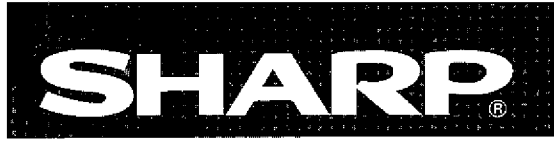

シャーププログラマブルコントローラ ESHESWZDH/EDH

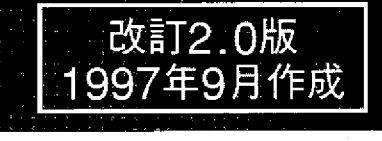

形名 アナログ入カユニット JW-24AD

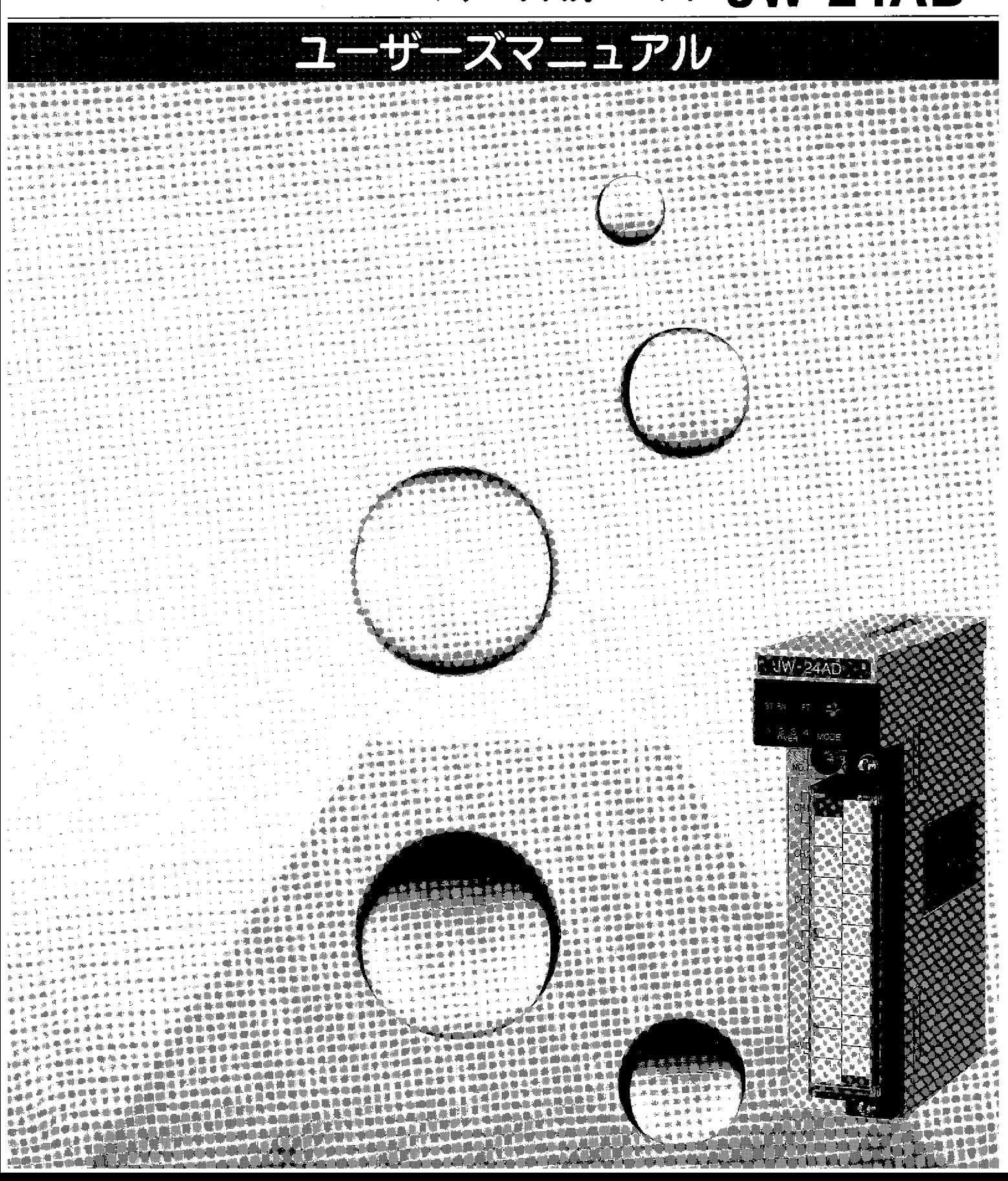

このたびは、JW20H/30H 用アナログ入力ユニット: JW-24AD をお買い上げいただき、まことにあり がとうございます。

本書(ユーザーズマニュアル)は、アナログ入力ユニットの取付·使用方法等について説明していま す。

ご使用になる前に、本書及び「取扱説明書」をよくお読みいただき、機能等を十分理解して、正しく ご使用下さい。

なお、本書は、JW20H/30Hのコントロールユニットに付属の「取扱説明書」等とともに必ず保存して ください。万一ご使用中にわからないことが生じたとき、きっとお役に立ちます。

本書以外にもJW20H/30Hには下記のマニュアルがありますので、本書とともにお読みください。

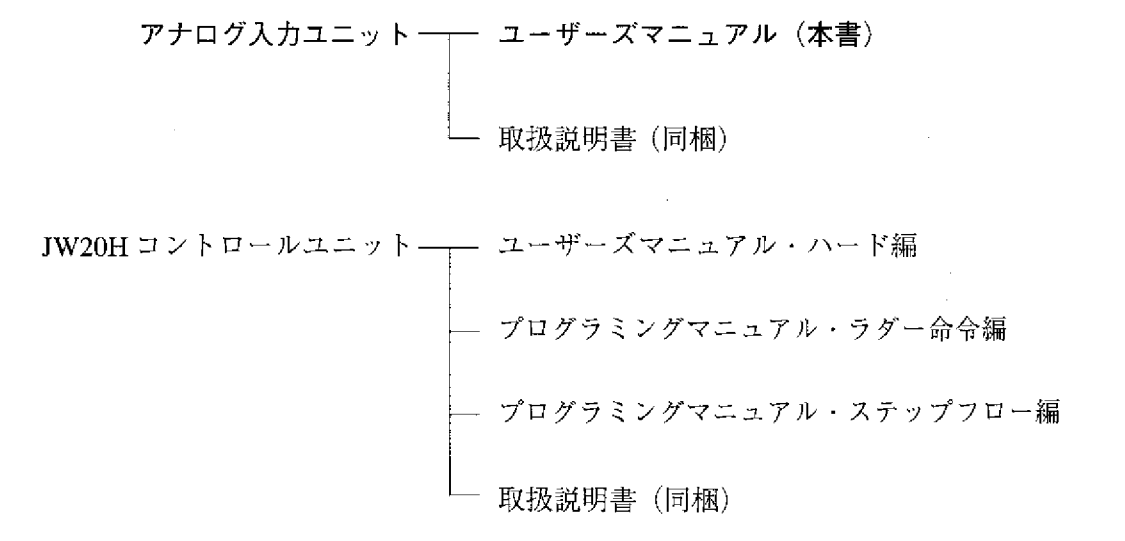

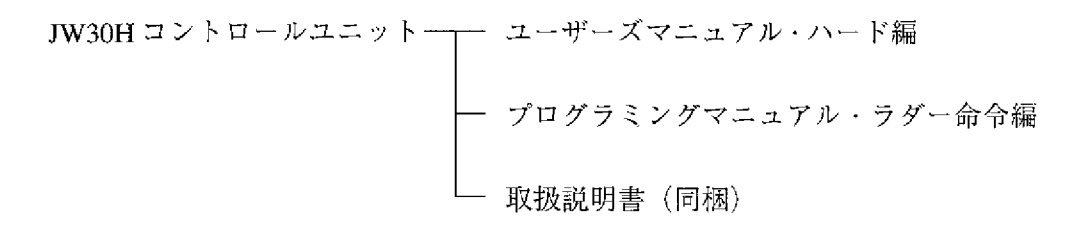

・本書の内容については十分注意して作成しておりますが、万一ご不審 な点、お気付きのことがありましたらお買い上げの販売店、あるいは 当社サービス会社までご連絡ください。 ・本書の内容の一部又は全部を無断で複製することは禁止されています。 ・本書の内容は、改良のため予告なしに変更することがありますので、 あらかじめご了承ください。

# JW300 JW-24AD

### JW-24AD I O

 $J_{\rm W}$ -24AD

(改訂2.0版)に追加してお読み願います。

 $JW300$ 

・JW300

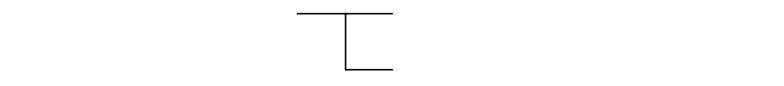

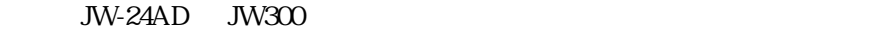

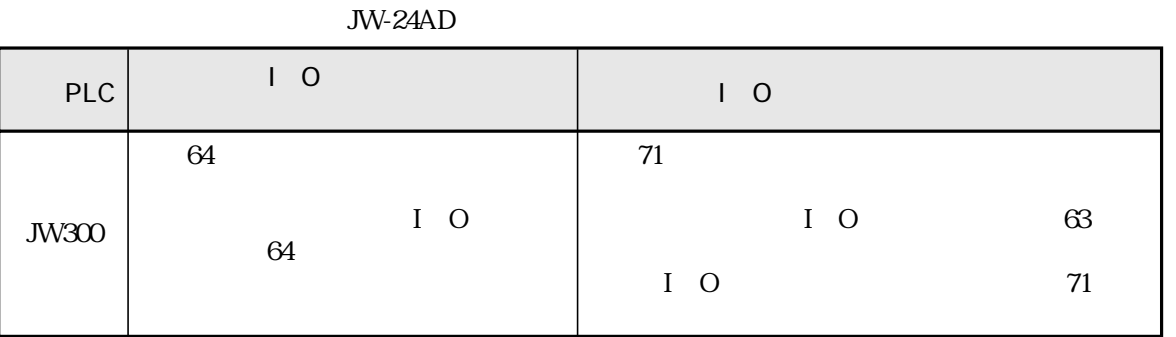

No. 2 3 No. 3 3

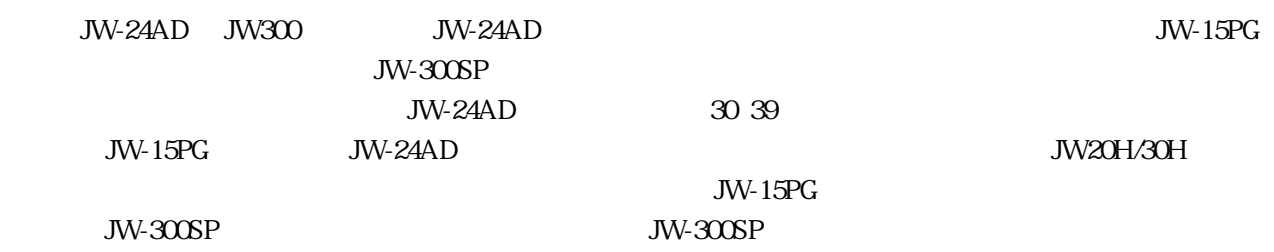

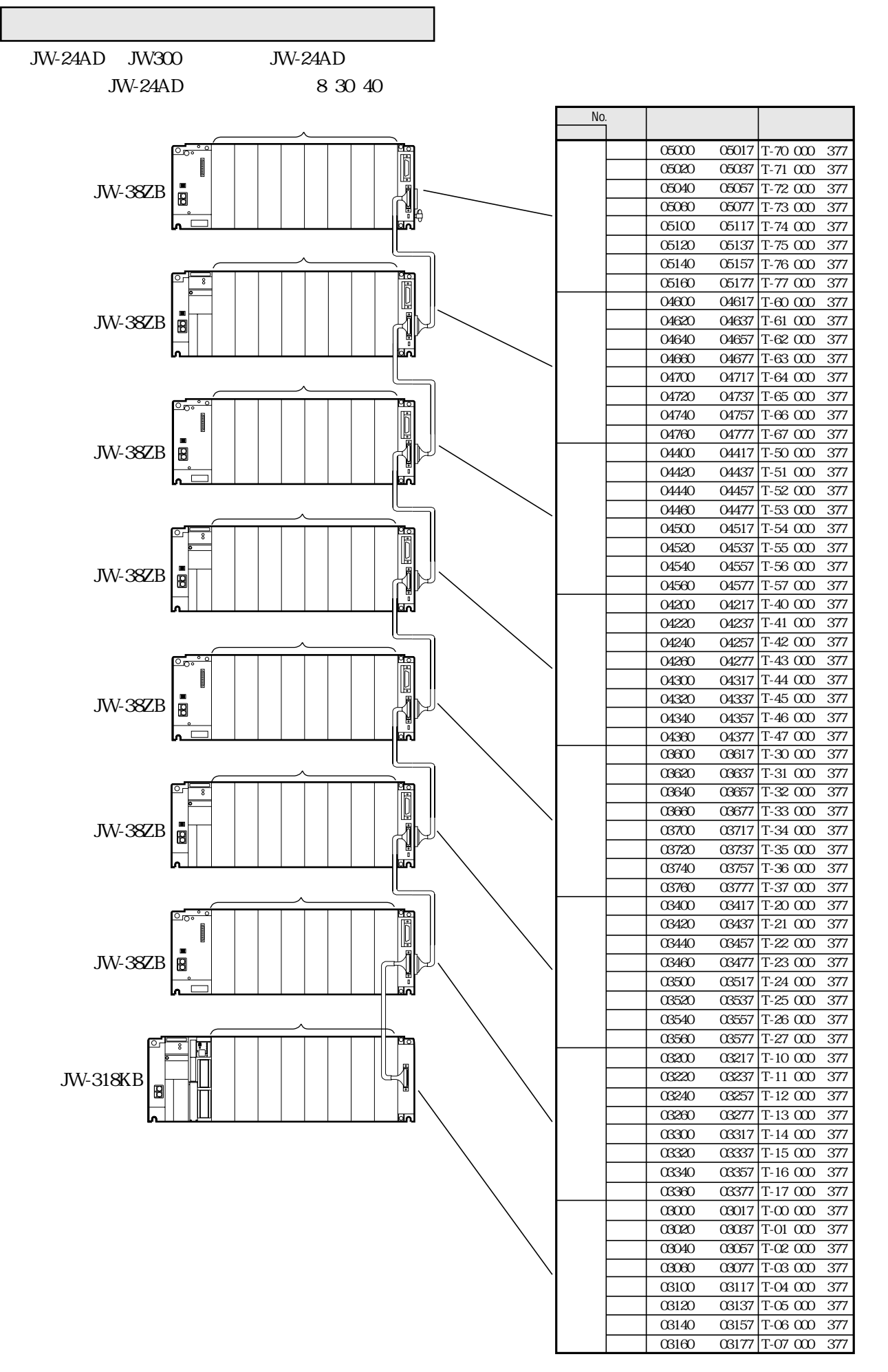

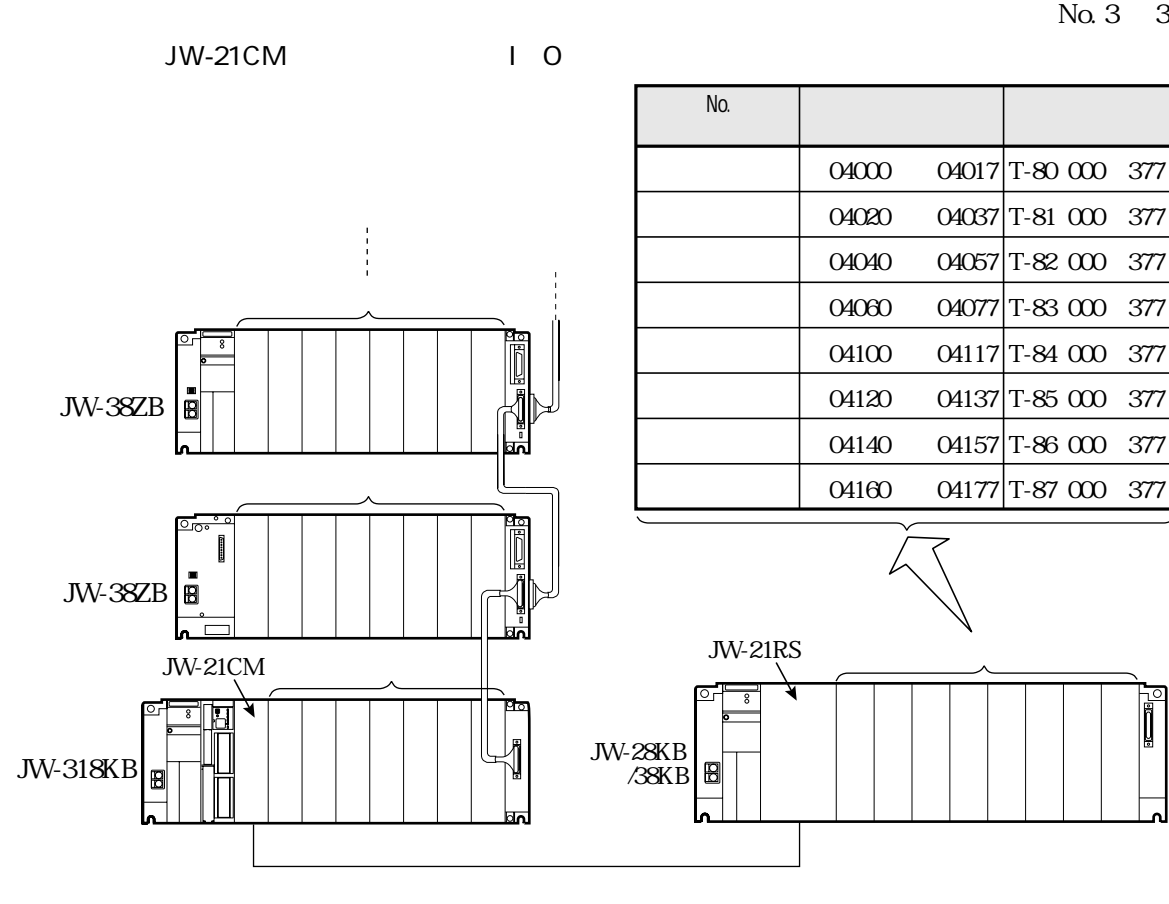

JW-24AD  $I$  O No.

**JW-21RS** 

**JW-21RS** 

JW-21CM

**JW-21CM** 

JW-24AD

 $\Leftrightarrow$  $T_{\rm c}$  $\langle f \rangle$ 注

据付、運転、保守・点検の前に必ずこのユーザーズマニュアルとその他の付属書類をすべて熟 読し、正しくご使用ください。機器の知識、安全の情報そして注意事項のすべてについて習熟 してからご使用ください。このユーザーズマニュアルでは、安全注意事項のランクを「危険」 「注意」として区分してあります。

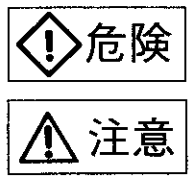

:取扱を誤った場合に、危険な状況が起こりえて、死亡または重傷を受ける可能 性が想定される場合。

:取扱を誤った場合に、危険な状況が起こりえて、中程度の傷害や軽傷を受ける 可能性が想定される場合および物的損害だけの発生が想定される場合。

なお、八注意に記載した事項でも、状況によっては重大な結果に結びつく可能性があります。 いずれも重要な内容を記載していますので必ず守ってください。

#### 1. 取付について

## < 注意

- · カタログ、取扱説明書、ユーザーズマニュアルに記載の環境で使用してください。 高温、多湿、じんあい、腐食性ガス、振動、衝撃がある環境で使用すると感電、 火災、誤動作の原因となります。
- ・取扱説明書、ユーザーズマニュアルに従って取り付けてください。 取付に不備があると落下、故障、誤動作の原因となります。
- ・電線くずなどの異物を入れないでください。火災、故障、誤動作の原因となります。

2. 配線について

## 八 注意

- ・必ず接地を行ってください。接地しない場合、感電、誤動作のおそれがあります。
- ・定格にあった電源を接続してください。
- 定格と異った電源を接続すると火災の原因となります。
- 配線作業は、資格のある専門家が行ってください。
- 配線を誤ると火災、故障、感電の原因となる場合があります。

3. 使用について

### ◆ 危険

- 通電中は端子に触れないでください。感電のおそれがあります。
- ・非常停止回路、インターロック回路等はプログラマブルコントローラの外部で構成してください。 プログラマブルコントローラの故障により、機械の破損や事故になる場合があります。

# 八 注意 · 運転中のプログラム変更、強制出力、RUN、STOP等の操作は十分安全を確認して行ってく ださい。操作ミスにより機械の破損や事故になる場合があります。

4. 保守について

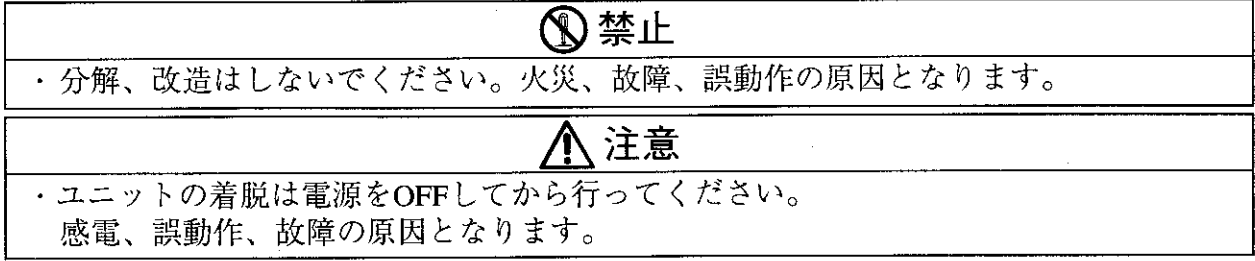

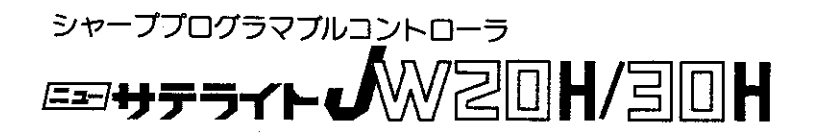

アナログ入力ユニット  $J W - 24 A D$ ──ユーザーズマニュアル─

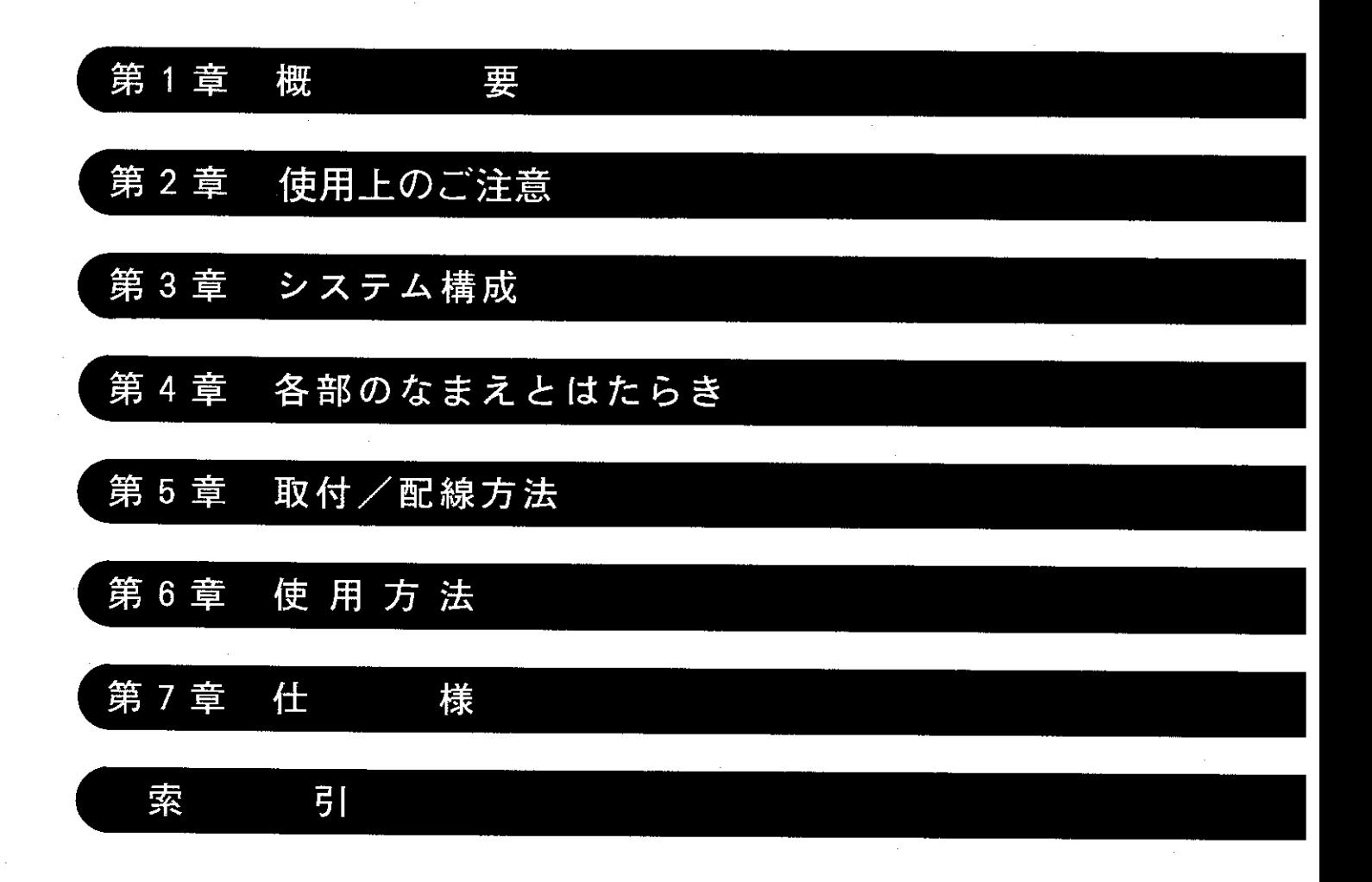

 $\overline{\mathcal{R}}$ 

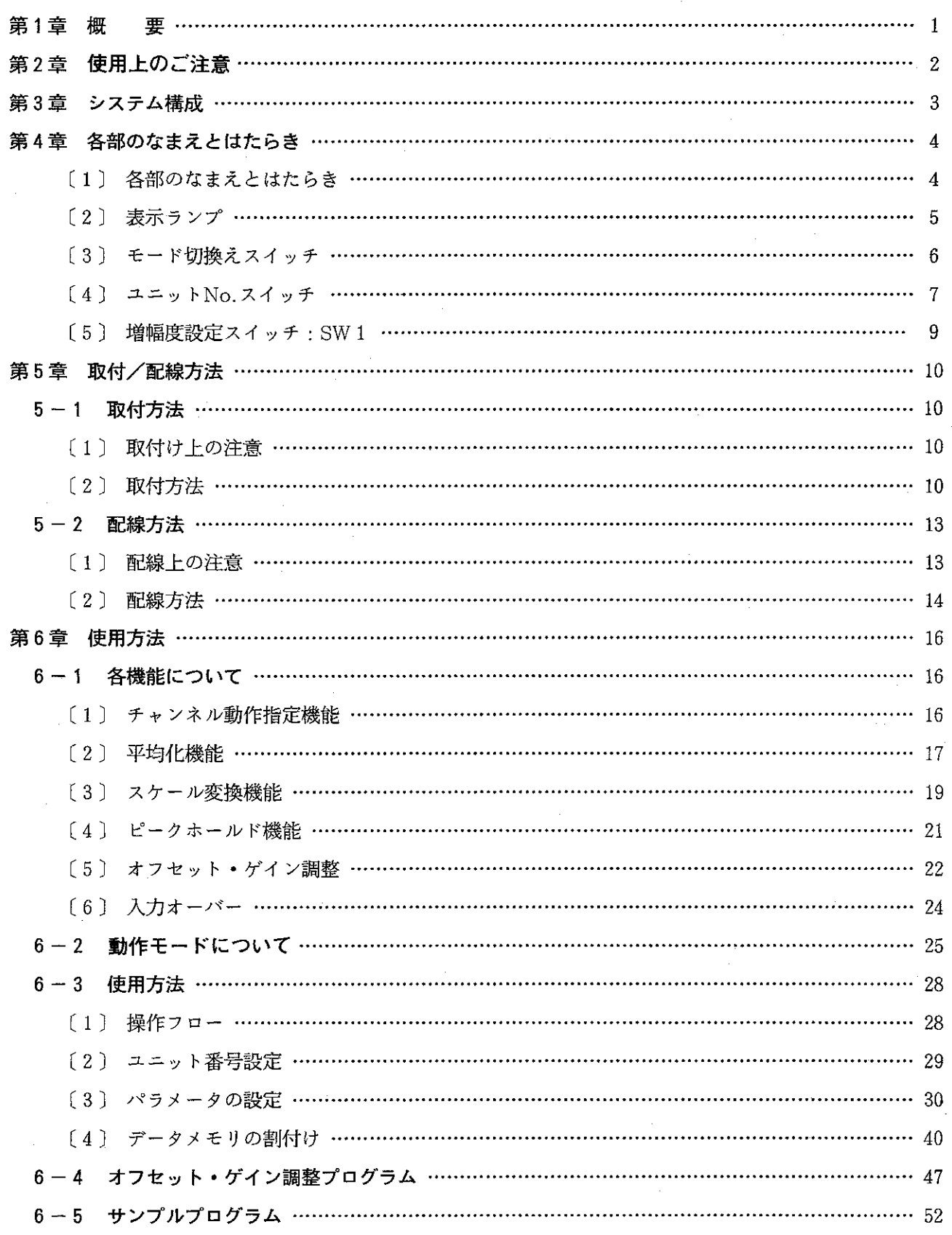

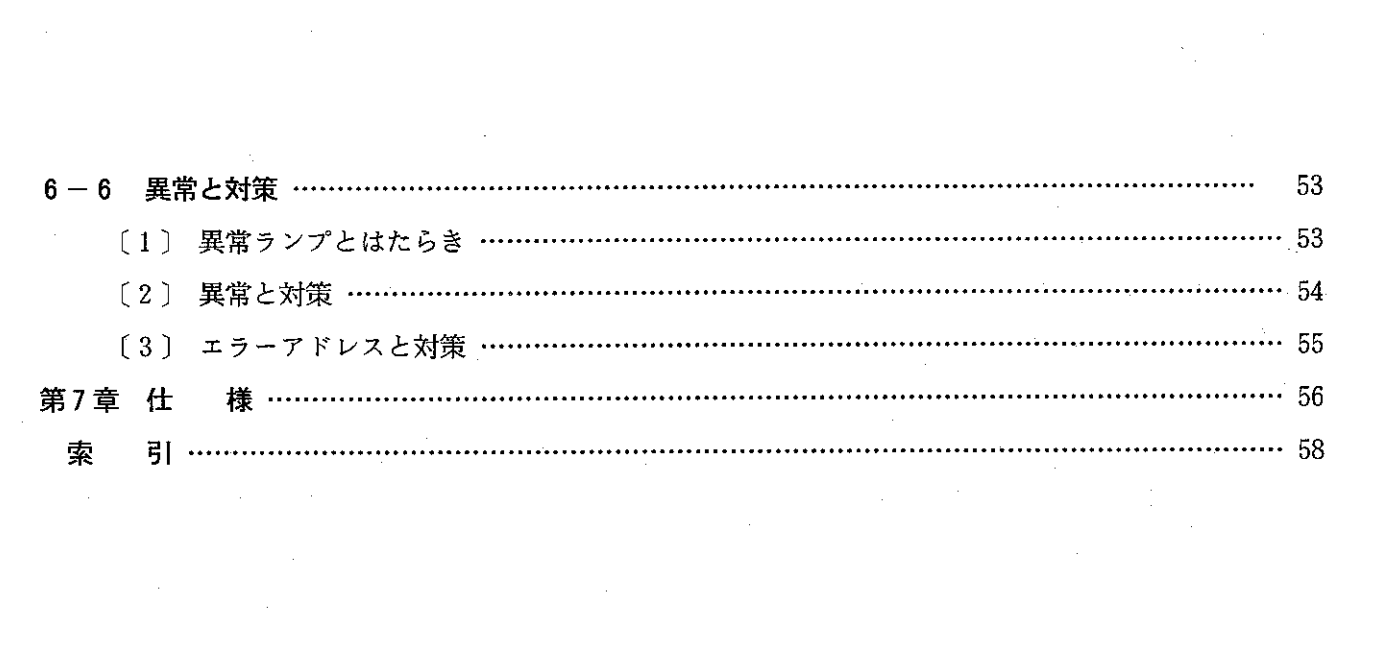

 $\label{eq:2.1} \frac{1}{\sqrt{2}}\int_{\mathbb{R}^3}\frac{1}{\sqrt{2}}\left(\frac{1}{\sqrt{2}}\right)^2\frac{1}{\sqrt{2}}\left(\frac{1}{\sqrt{2}}\right)^2\frac{1}{\sqrt{2}}\left(\frac{1}{\sqrt{2}}\right)^2.$ 

 $\label{eq:2.1} \frac{1}{2}\sum_{i=1}^n\frac{1}{2}\sum_{i=1}^n\frac{1}{2}\sum_{j=1}^n\frac{1}{2}\sum_{i=1}^n\frac{1}{2}\sum_{i=1}^n\frac{1}{2}\sum_{j=1}^n\frac{1}{2}\sum_{i=1}^n\frac{1}{2}\sum_{j=1}^n\frac{1}{2}\sum_{i=1}^n\frac{1}{2}\sum_{i=1}^n\frac{1}{2}\sum_{j=1}^n\frac{1}{2}\sum_{j=1}^n\frac{1}{2}\sum_{i=1}^n\frac{1}{2}\sum_{i=1}^n\$ 

 $\label{eq:2.1} \frac{1}{\sqrt{2}}\int_{\mathbb{R}^3}\frac{1}{\sqrt{2}}\left(\frac{1}{\sqrt{2}}\right)^2\frac{1}{\sqrt{2}}\left(\frac{1}{\sqrt{2}}\right)^2\frac{1}{\sqrt{2}}\left(\frac{1}{\sqrt{2}}\right)^2\frac{1}{\sqrt{2}}\left(\frac{1}{\sqrt{2}}\right)^2.$ 

 $\label{eq:2.1} \frac{1}{\sqrt{2}}\sum_{i=1}^n\frac{1}{\sqrt{2}}\sum_{i=1}^n\frac{1}{\sqrt{2}}\sum_{i=1}^n\frac{1}{\sqrt{2}}\sum_{i=1}^n\frac{1}{\sqrt{2}}\sum_{i=1}^n\frac{1}{\sqrt{2}}\sum_{i=1}^n\frac{1}{\sqrt{2}}\sum_{i=1}^n\frac{1}{\sqrt{2}}\sum_{i=1}^n\frac{1}{\sqrt{2}}\sum_{i=1}^n\frac{1}{\sqrt{2}}\sum_{i=1}^n\frac{1}{\sqrt{2}}\sum_{i=1}^n\frac$ 

#### 第1章 概 要

- 本ユニット (JW 24AD) は、アナログ入力信号 (電圧または、電流) を13 ビットのバイナリデー タに変換する JW20H/30H 用特殊I/Oユニットです。
- •本ユニットは1台で、電圧または、電流で4チャンネル入力できます。
- •本ユニットは、JW20H/30Hの入出力リレー16点、データリレー128点 (16バイト)、パラメータ 128 バイトを占有します。

### [1] 特 長

1. 入力信号レンジは、下記の6種類から任意に選択可能。

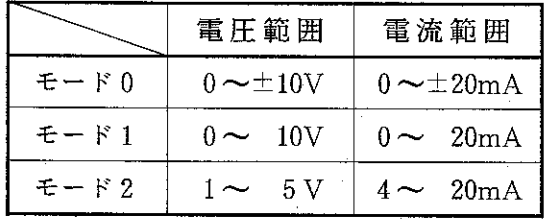

- 2. モード2に設定すると簡単に入力のシフト処理が可 能。
- 3. モード0でも、モード2と同様に入力のシフト処理 可能、各種入力も変換可能。
- 4. 下記5種類の機能を内蔵。
	- チャンネル動作指定機能
	- •平均化機能
	- •スケール変換機能
	- ピークホールド機能
	- オフセット ゲイン調整機能

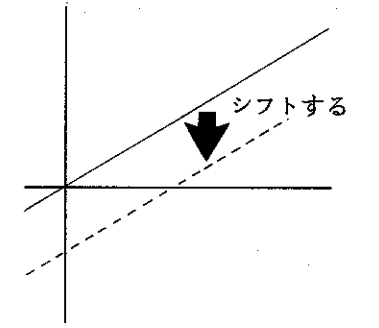

# 第2章 使用上のご注意

本ユニットを使用、保存するにあたり、以下に示す事項について注意してください。

■ 設置に関すること

#### 設置にあたっては、次のような場所は避けてください。

- 直射日光が当たる場所や周囲温度が0~55℃の範囲を越える場所
- •相対湿度が35~90%の範囲を越える場所や、温度変化が急激で結露するような場所
- •腐食性ガスや可燃性ガスのある場所
- 振動や衝撃が直接伝わるような場所

#### ■ 配線に関すること

•信号線の配線は、動力線等の高圧、強電流線との平行近接を避けてください。

#### ■ 使用に関すること

- ・内部のボリューム抵抗はさわらないでください。
- ・ユニット No. スイッチの設定終了後、周辺装置(JW ー 13PG 等)を使用してI/O登 録 を必ず行ってください。I/O登録を行わないとJW20H/30H及び本ユニットは動作しま せん。
- •本ユニットのパラメータ設定時は、必ずパラメータアドレス000=22(H)、001=01(H) を設定 してください。この設定を行わず運転するとエラーとなり、JW20H/30H及び本ユニットは 動作しません。
- スイッチの設定は、過大な力で操作しないでください。
- •本ユニット内に水や薬品等の液状のもの、銅線等の金属物が入らないようにご注意ください。 このような異物が入った状態でご使用になりますと大変危険です。また故障の原因にもなります。
- ・本ユニットに故障や異常(過熱、異臭、発煙等)があるときは、使用を中止し、お買い上げの 販売店あるいは当社サービス会社までご連絡ください。

■ 静電気に関すること

• 異常に乾燥した場所では、人体に過大な静電気が発生する恐れがあります。静電気による悪影 響をさけるため、本ユニットに触れるときは、アースされた金属等に触れてあらかじめ人体に 発生した静電気を放電させてください。

■ 清掃に関すること

•清掃するときは、乾いたやわらかい布をご使用ください。揮発性(アルコール、シンナー、フ レオン類等)のものや、ぬれぞうきん等をご使用になると変形・変色などの原因になりますの で、やめてください。

#### ■ 保存に関すること

 $-2-$ 

保存にあたっては、次のような場所は避けてください。

- •直射日光が当たる場所や周囲温度が-20~70℃の範囲を越える場所
- •相対湿度が35~90%の範囲を越える場所や、温度変化が急激で結露するような場所
- 腐食性ガスや可燃性ガスのある場所
- •振動や衝撃が直接伝わるような場所

第3章 システム構成

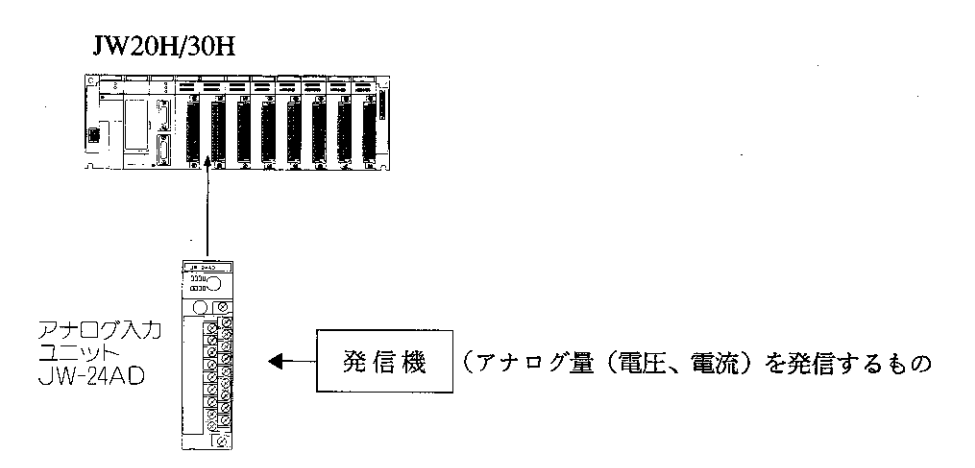

● 本ユニットは、基本/増設ベースユニット及びリモート子局(JW-21RS)のI/Oスロットに取付けるこ とができますが、JW20HとJW30Hでは、実装可能台数が異なります。

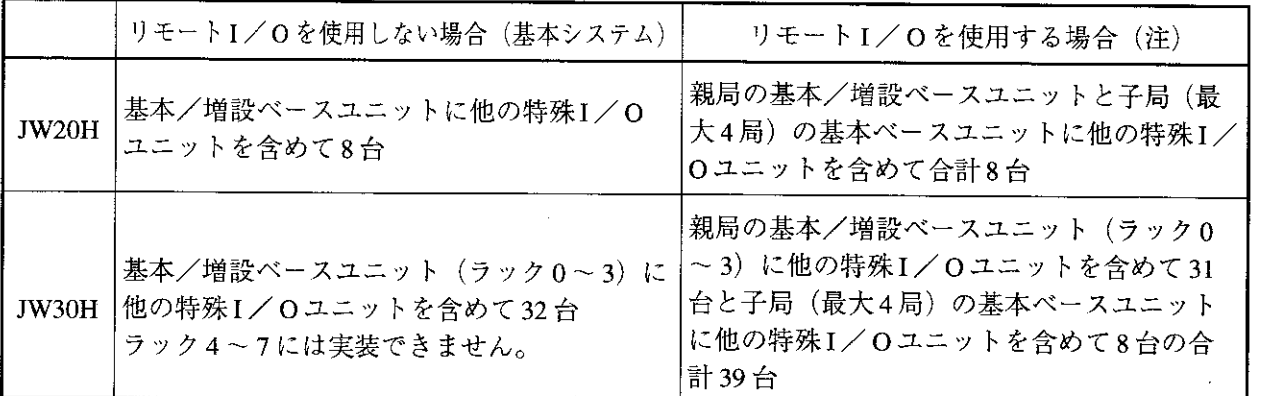

(注) 親局がJW-21CM以外の親局 (JW-10CM等) と接続された子局JW-21RSには本ユニットは実装でき ません。

# 第4章 各部のなまえとはたらき

### [1] 各部のなまえとはたらき

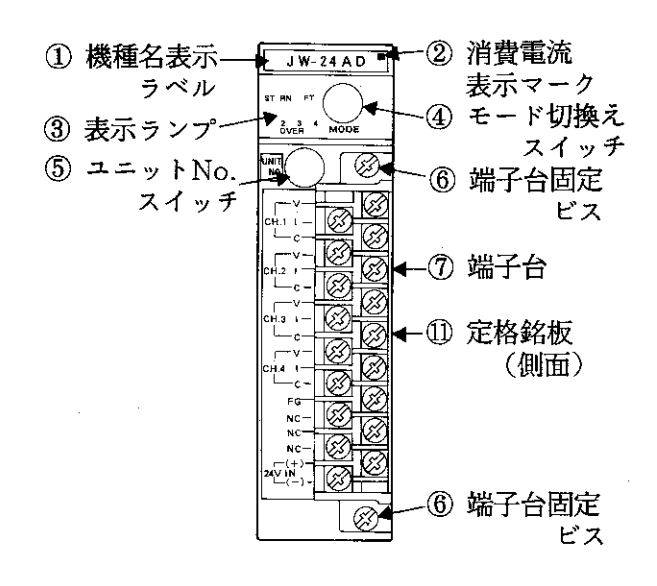

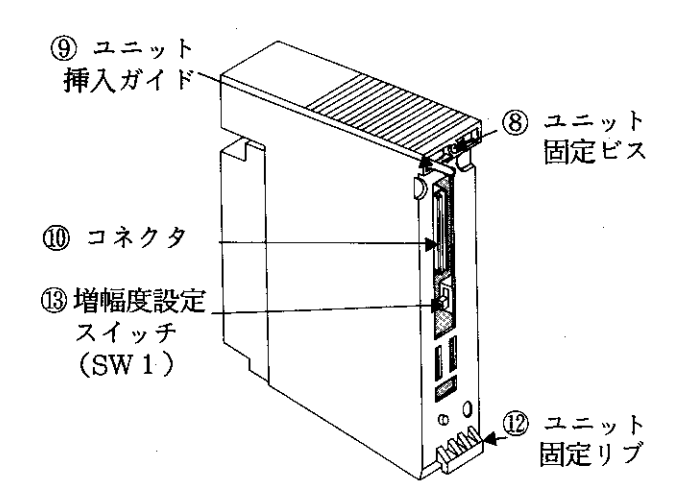

- 1 機種名表示ラベル ・機種名を表示
	-
- ② 消費電流表示マーク
	- · DC5Vの消費電流を表示
	- マーク1個で約100mA
- 3 表示ランプ
	- 本ユニットの動作状態を表示
- ④ モード切換えスイッチ

•動作モードを設定(切換え)

- 5 ユニットNo.スイッチ
	- データメモリ領域及びパラメータ領域を設定
- 6 端子台固定ビス
	- 端子台の固定用ビス
- ⑦ 端子台
	- •信号線の接続用
	- 端子台カバー付き
- 8 ユニット固定ビス
	- ·本ユニットをI/Oスロットに固定
- ⑨ ユニット挿入ガイド
	- I/Oスロットへの挿入ガイド
- 10 コネクタ
	- •I/Oユニット用コネクタとの結合用
- ① 定格銘板 (側面)
- 12 ユニット固定リブ

・本ユニットの固定用

13 増幅度設定スイッチ: SW1

•出力デジタル値を通常(1倍)又は2倍に設定

・動作状態をLEDの点灯/消灯で表示します。

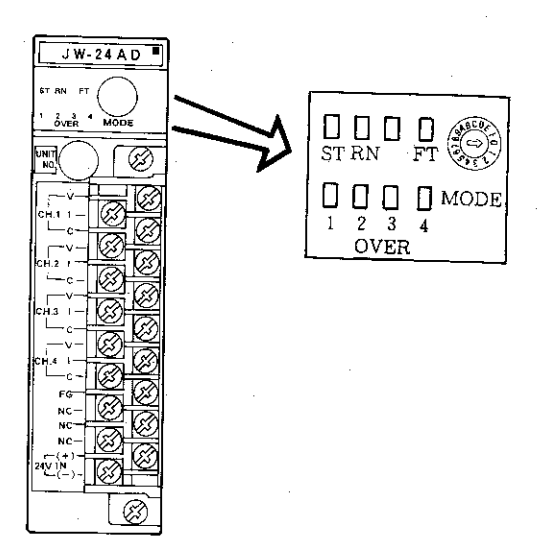

·各LEDは、下記条件で点灯 (ON) します。

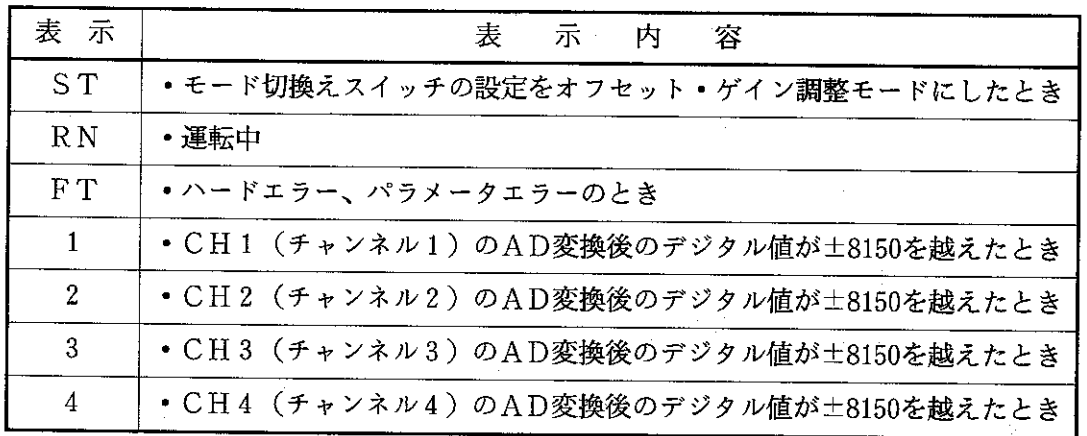

 $\mathcal{L}_{\mathbf{z}}$  .

 $\frac{1}{2}$  ,  $\frac{1}{2}$  ,  $\frac{1}{2}$ 

 $\label{eq:2.1} \frac{1}{2} \left( \frac{1}{2} \left( \frac{1}{2} \right) \right) \left( \frac{1}{2} \right) \left( \frac{1}{2} \left( \frac{1}{2} \right) \right) \left( \frac{1}{2} \right) \left( \frac{1}{2} \right) \left( \frac{1}{2} \right) \left( \frac{1}{2} \right) \left( \frac{1}{2} \right) \left( \frac{1}{2} \right) \left( \frac{1}{2} \right) \left( \frac{1}{2} \right) \left( \frac{1}{2} \right) \left( \frac{1}{2} \right) \left( \frac{1}{2$ 

 $\sim 10^{10}$  km  $^{-2}$ 

 $\frac{1}{2}$  ,  $\frac{1}{2}$ 

#### [3] モード切換えスイッチ

- •動作モードを設定(切換え)するスイッチです。
- •スイッチの設定は〇ドライバーで行ってください。
- •スイッチは「0 |~「6」に設定してください。「7」~ 「F」に設定してもユニットは動作しません。
- スイッチの設定(切換え)は、JW20H/30H及び本ユニッ トへの供給電源を断ってから行ってください。
- •スイッチは、出荷時「0」に設定しています。
- •下記にスイッチの設定と選択モードを示します。

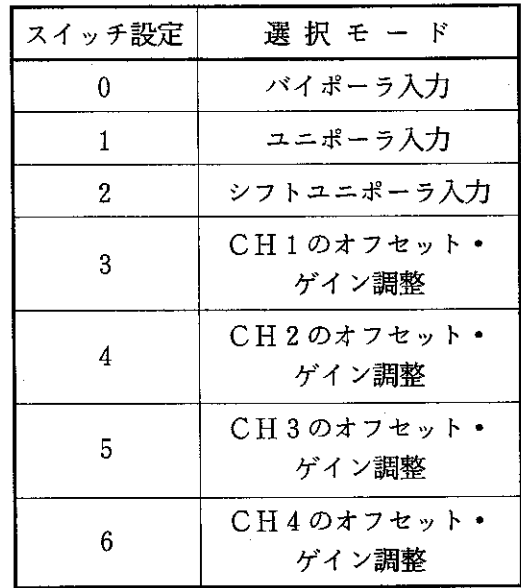

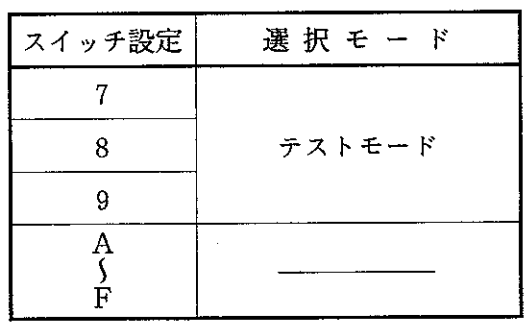

 $JW-24AD$ 

63

AN 17

 $2 - 2 - 4$ 

뻾

モード切換え

スイッチ

**MODE** 

留意点

★ モード切換えスイッチは「7」~「F」に設定しないでください。「7」~「F」は、当 社サービスマンが修理時に使用するテストモードです。

- [4] ユニットNo.スイッチ
	- · JW20H/30H のデータメモリ領域及びパラメータ領域の割付け を行うスイッチです。
	- •スイッチの設定は(一)ドライバーで行ってください。
	- ・スイッチの設定(切換え)は、JW20H/30H 及び本ユニットへ の供給電源を断ってから行ってください。
	- •設定値は、他の特殊I/Oユニット (JW-24AD、JW-22DA、JW-21HC等)と重複させないでください。設定値が 重複するとパラメータエラーとなり JW20H/30H は動作しませ ん。また、JW20H/30H コントロールユニットのシステムメモ リ#160にエラーコード「61」(スイッチ照合エラー)又は 「73」(スイッチ設定エラー)が格納されます。
	- スイッチは、出荷時「0」に設定しています。
	- スイッチの設定で割付けられるデータメモリ領域及びパラ メータ領域を次ページにを示します。
	- データメモリ領域は、上記バイトアドレスを先頭に16バイトづつ割付けられます。パラメータ領域は、 それぞれ128バイトあります。

留意点

★ ユニット No. スイッチの設定終了後、周辺装置(JW - 13PG 等)使用して1/O 登 録を行ってください。I/O登録を行わないとJW20H/30H及び本ユニットは動作しま せん。

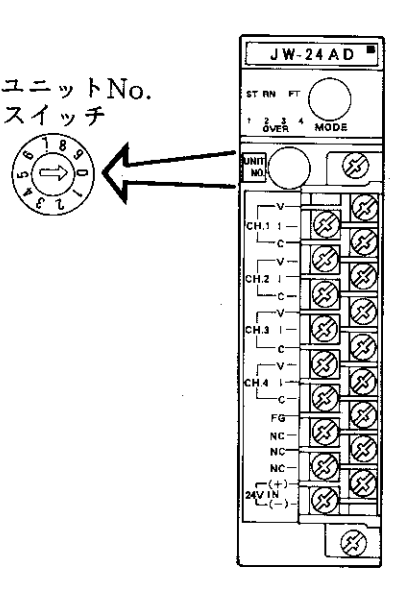

## [データメモリ領域、パラメータ領域の割付内容]

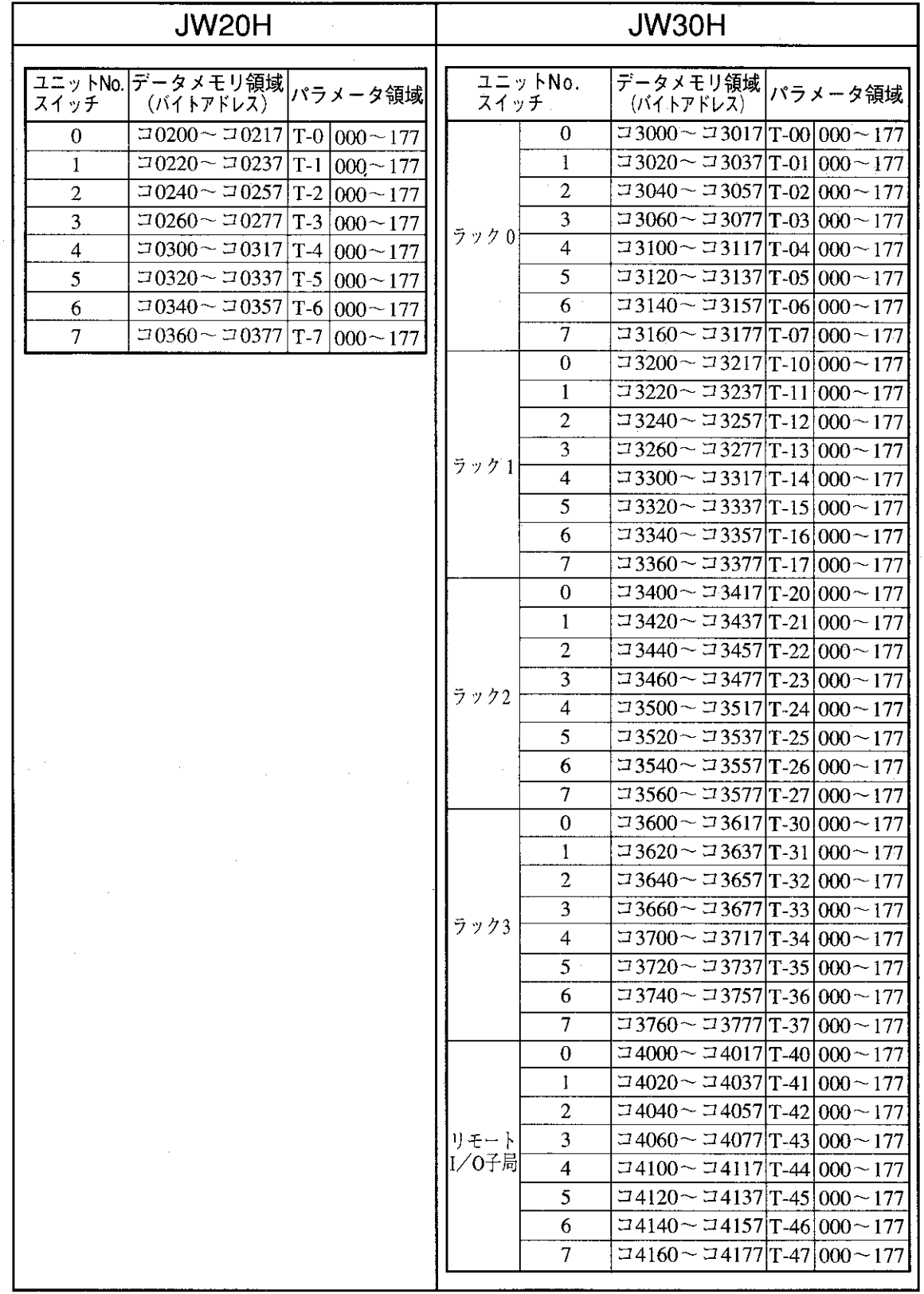

-8

- [5] 増幅度設定スイッチ: SW1
	- ·本ユニットは、0~±10Vのアナログ入力電圧を 0~±8000のデジタル値に変換して出力します。
	- · 増幅度設定スイッチを「ON | に切換えると通常 の½のアナログ入力電圧で0~±8000のデジタル 値を取り出せます。
	- 増幅度設定スイッチの設定は、本ユニットをベー スユニットに取付けるまえに行ってください。
	- •ベースユニットに取付けているときは、JW20H/ 30H及び本ユニットの供給電源を断って、本ユ ニットを取外してから設定してください。電源 を供給したまま本ユニットを取外すと、誤動作 の原因になります。

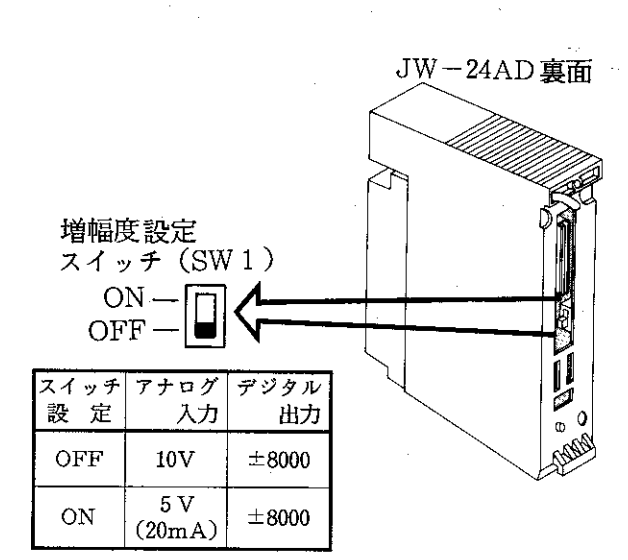

- ·スイッチは、出荷時「OFF」に設定しています。
- •下記に「OFF (1倍)」と「ON (2倍)」のアナログ入力電圧(電流)とデジタル出力値を示しま す。

 $SW1 = OFF$ 

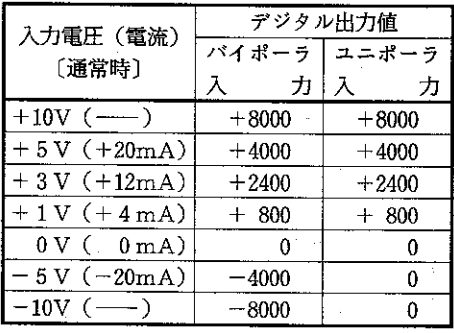

 $SW 1 = ON$ 

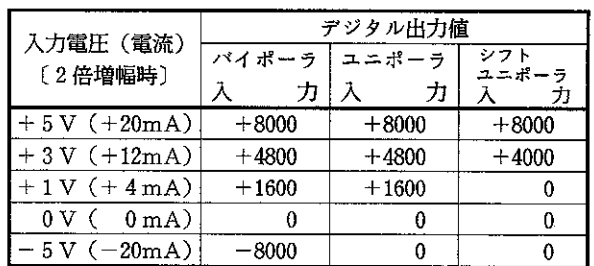

# 第5章 取付/配線方法

### 5-1 取付方法

#### [1] 取付け上の注意

- 1. 脱着は、JW20H/30Hへの供給電源を断ってから行ってください。
- 2. 取付けは、JW20H/30Hの基本/増設ベースユニット及びリモートI/O子局のI/Oスロットに 取り付けできます。ただし、JW20H と JW30H では実装可能台数が異なります。(3ページ参照)
- 3. 取付けビスや端子のビスは、確実に締め付けてください。また通電前に確認してください。ビスに 緩みがあると誤動作の原因になります。
- 4. 本ユニットには内部の温度上昇を防ぐために通風孔を設けています。この通風孔をふさいだり、通 風を妨げないでください。
- 5. 本ユニット裏面の増幅度設定スイッチ: SW1を設定後、取付けてください。

[2] 取付方法

•基本/増設ベースユニットへの取付方法を記載しますが、リモートI/O子局に取付けるときも同手 順で行ってください。

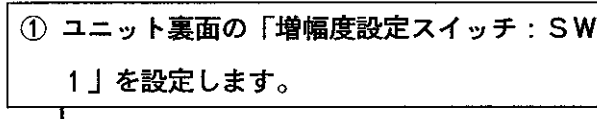

 $\mathbf{r}$  and  $\mathbf{r}$  and  $\mathbf{r}$  and  $\mathbf{r}$  and  $\mathbf{r}$ 

 $SW1 = OFF$ 

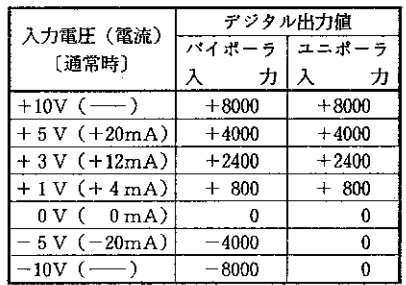

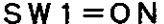

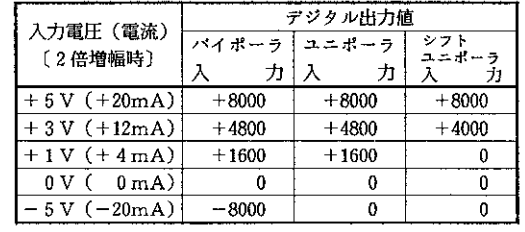

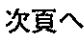

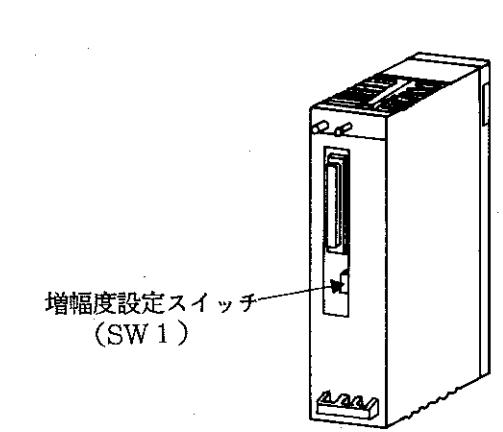

 $-10-$ 

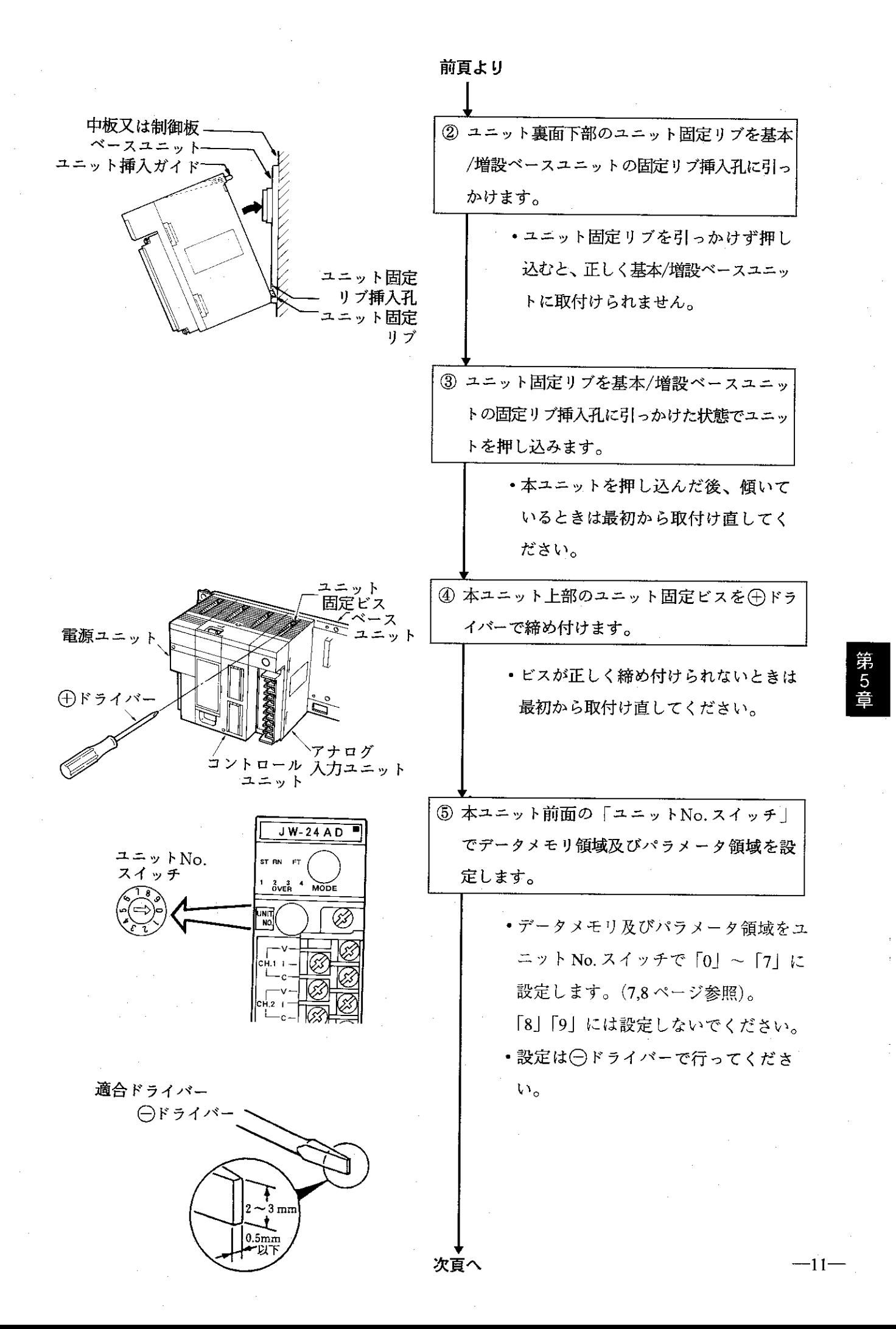

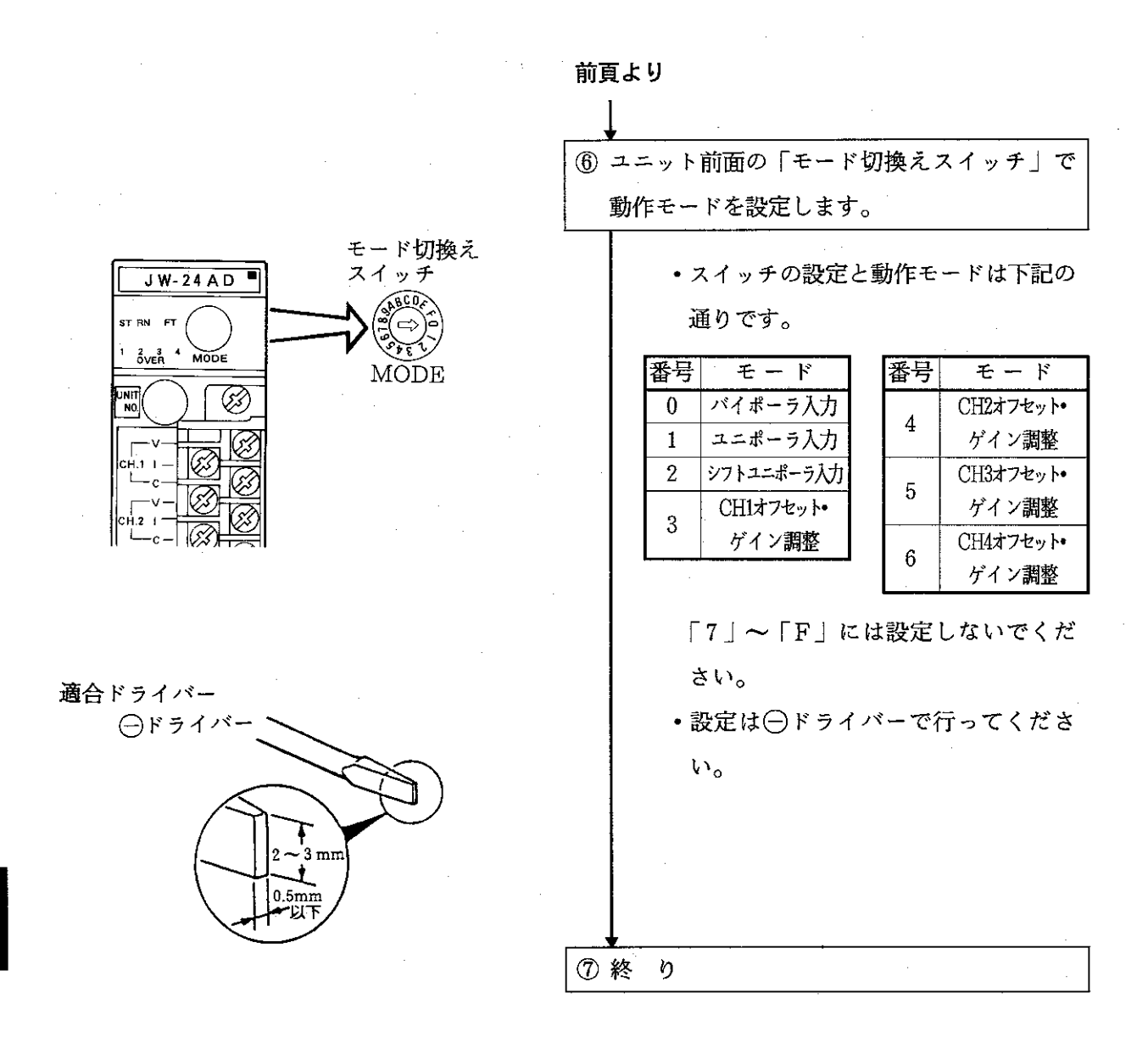

留意点

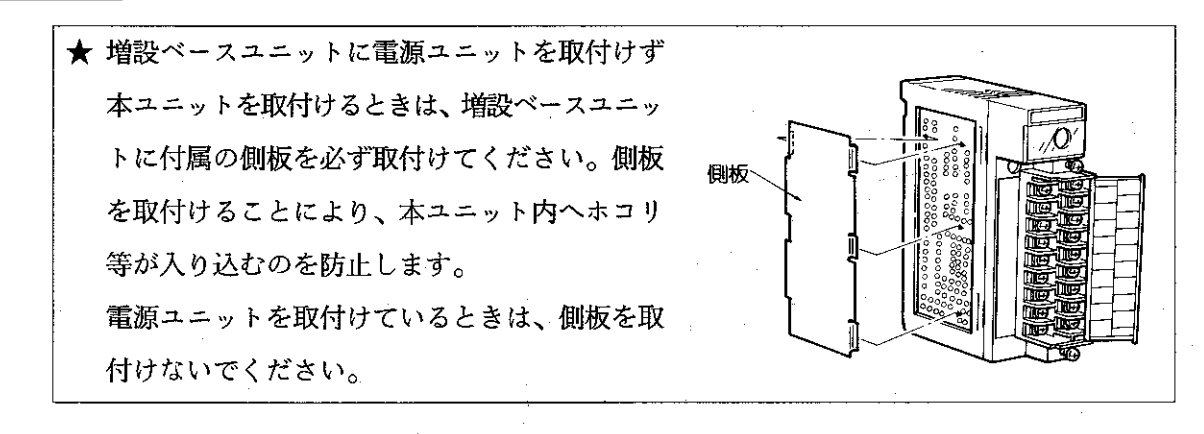

 $-12-$ 

#### $5-2$ 配線方法

- [1] 配線上の注意
	- 1. 高圧線や動力線と信号線、電源線は可能な限り分離し、平行配線は避けてください。
	- 2. 保守·保全時の操作性を十分考慮し取付け、取外しが容易な配線を行ってください。
	- 3. 電源・電圧・電流入力端子への接続線は、下記ケーブル(シールド付きツイストペア線)同等品を ご使用ください。

日立電線:  $CO-SPEV-SB$  (A) 0.5mm<sup>2</sup> 4. 端子台への配線は推奨の圧着端子をご使用ください。

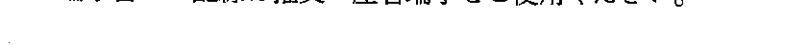

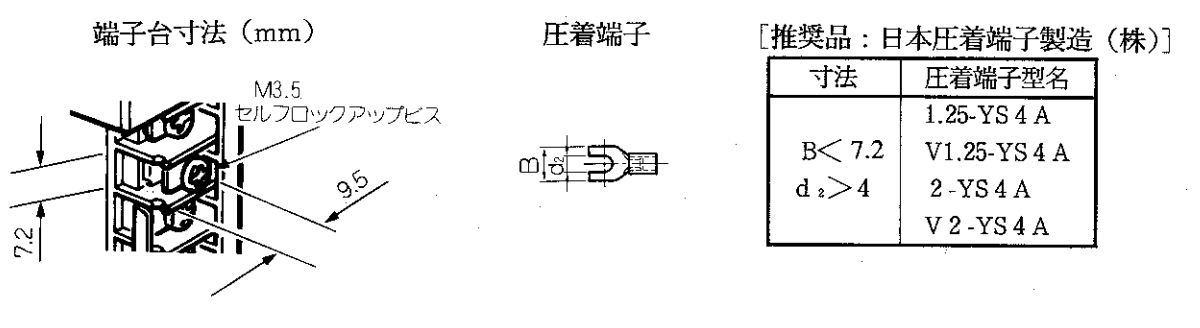

 $-13-$ 

ò,

## [2] 配線方法

(1) 端子台

■ 端子配置

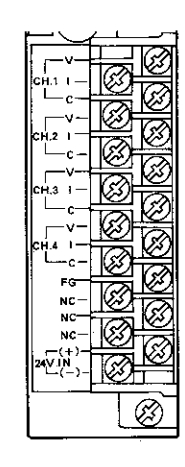

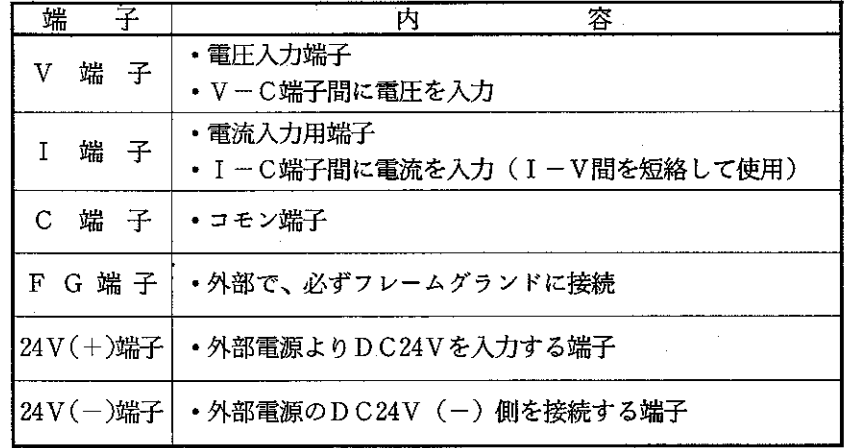

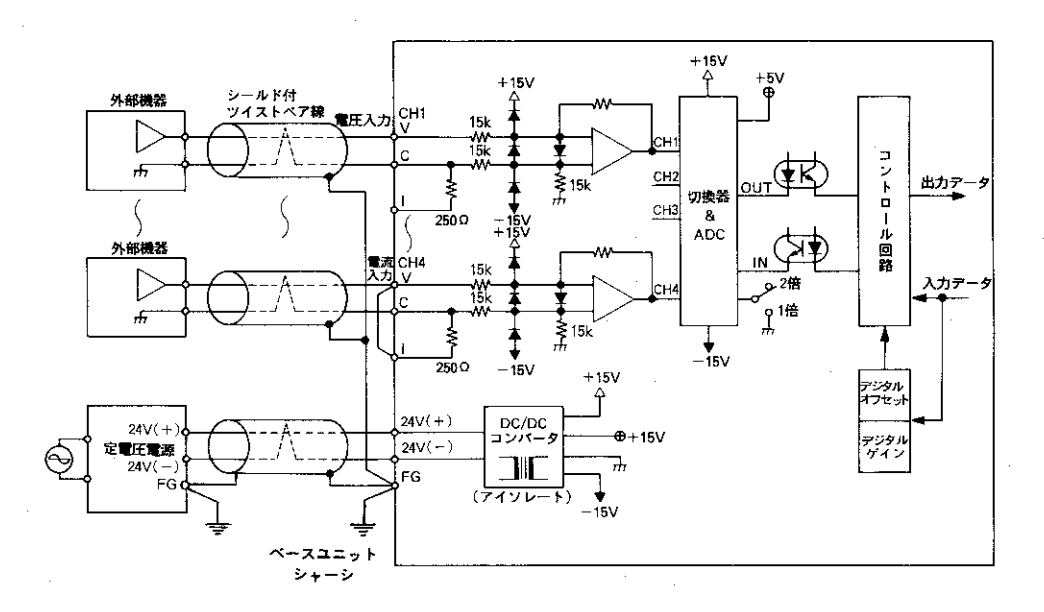

第5章

■ 電圧入力の場合

■ 電流入力の場合

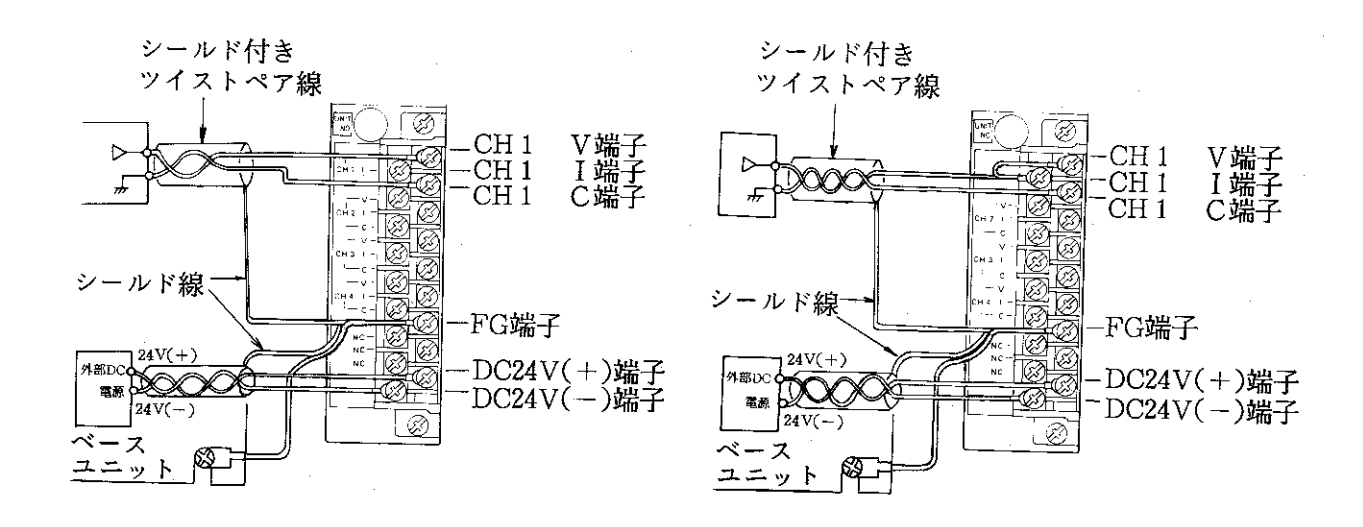

留 意 点

> ★ V・I・C・FGの各端子への配線はシールド付きツイストペア線を使用してください。 シールド線のシールドは外部で0.5mm<sup>2</sup>程度のより線に中継すると端子台への配線が楽 になります。 ★ シールド線は下記ケーブル同等品を使用してください。 日立電線: CO-SPEV-SB (A) 0.5mm<sup>2</sup> ★ シールドから出た線はなるべく短く (30mm以下) してください。 ★ 電流入力のときは、Ⅰ端子とⅤ端子を短絡してください。 ★ シールド線は、FG端子に接続するとともに、FG端子から1.25mm2程度のより線で、 ベースユニットのシャーシに接地してください。 直列抵抗 ★ 入力配線にノイズを受けるとき  $±10V$ i() V-C端子間に0.1  $\mu \sim 1$   $\mu$ F/50wvの無極性コン V デンサを接続します。(電圧入力のとき)  $\mathcal{C}$ • コンデンサを取付けたとき信号源のアンプ等 デンサ I にラッシュ電流が流れますので直列抵抗(10  $FG$ Ω~30Ω) を入れてください。またコンデン サを取付けるときは信号源の機器の「取扱説 明書」の禁止事項(出力が発振するのでコンデンサ取付禁止等)を確認してくださ  $\mathbf{W}_{\alpha}$

> > $-15-$

# 第6章 使用方法

### 6-1 各機能について

•本ユニットには、チャンネル動作指定、平均化、スケール変換、ピークホールド、オフセット・ゲイン調 整の各機能があります。

#### [1] チャンネル動作指定機能

- •本ユニットは、アナログ4入力が可能です。
- •チャンネル動作とは、アナログ/デジタル変換(A/D変換)を行うチャンネル(CH)を指定する 機能です。
- ・A/D変換を行うCHは、内部リレー(CH1起動、CH2起動、CH3起動、CH4起動)を 「ON」することで指定できます。

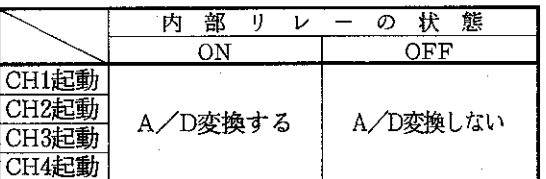

(例) CH1とCH2のみA/D変換する場合

内部リレーのCH1起動とCH2起動を「ON」にします。

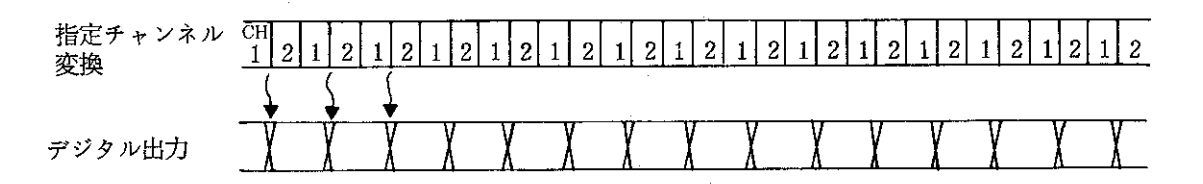

#### 留意点

★ A/D変換を行わないCHは、内部リレーを「OFF」にしてください。内部リレーを 「OFF」にすることで、処理時間を短縮できます。

 $-16-$ 

·入力信号の変動が激しいとき、A/D変換を行う回数を指定し、指定回数(設定回数+2回)での最 大値及び最小値を除いた平均値を出力する機能です。

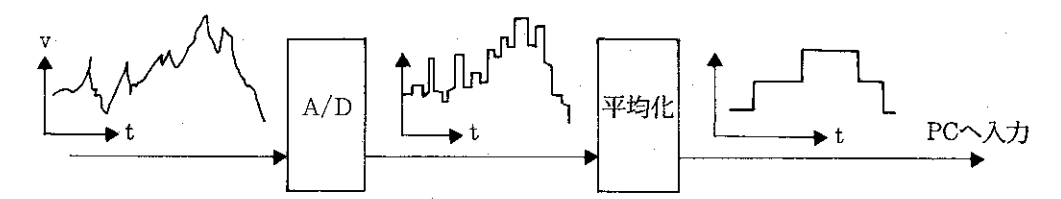

•平均化を行う回数は、本ユニットのパラメータに設定します。設定回数は下記のビットパターンで設 定します。複数〇Nは上位ビット優先となり、平均回数は最高2048回です。平均は最小値と最大値を 除いて行うため、設定値に対して2回多くサンプリングします。

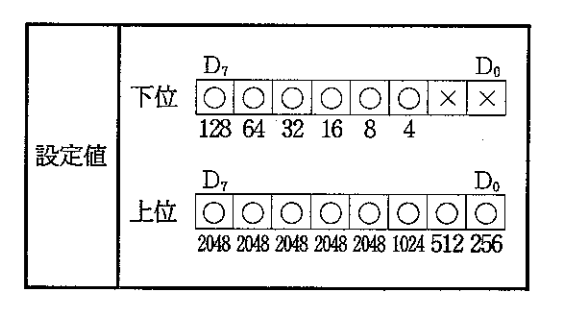

(例) 128回の平均を行う場合は、下記のようになります。

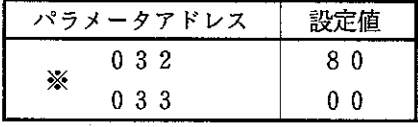

※パラメータアドレスは、CH1のアドレスです。

- ·全ビットOFF又は「×」のビットのみONは平均化せず通常のサンプリング処理となります。
- ・平均化を行うと、平均値を出力するまでに、下記の処理時間が必要です。(下記処理時間にはPC~本 ユニット間のデータ交換時間は含んでいません。)

処理時間(ms/1チャンネル)=(設定回数+2回)×使用チャンネル数×2.5

▶ 最大変換速度

 $-17-$ 

(例)使用チャンネル:4チャンネル、設定回数:512のときの処理時間は下記のようになります。 処理時間= (512+2) ×4×2.5=5140 (ms/チャンネル)

平均化機能を使用しているCHのみ上記の処理時間になります。

留意点 ★ 平均化機能は、各CHごとに設定できます。 ★ 平均化機能を使用するときは、平均値を取る回数を各CHのパラメータに設定してくだ さい。内部リレーが「OFF」になっていたり、回数が設定されていないときは、平均 化を行いません。 ★ 平均化機能は、内部リレー (CH1処理中止、CH2処理中止、CH3処理中止、CH 4処理中止)が「ON」になるまで動作します。

### [3] スケール変換機能

· A/D変換後の値を増幅して取り出す、またはデジタル値0の位置をオフセット·ゲイン調整せずに ゼロシフトする機能です。増幅度とゼロシフトは、本ユニットのパラメータに設定します。

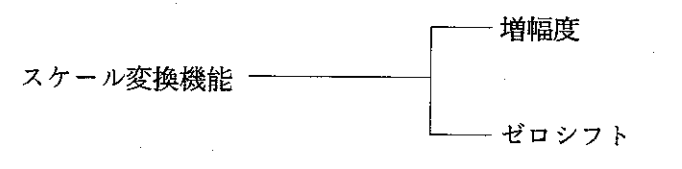

(1) 增幅度

• 0~8000の値を1/8 (0.125倍)~2.5倍まで増幅して取り出す機能です。

・増幅度の設定は、分母を「40」として、下記の値を設定します。

$$
\begin{array}{c|c}\n\text{設定} & 005 \sim 100 \\
\hline\n\text{క 1 & 000 = 40 \text{ } & & & \\
\text{200} & 000 = 40 \text{ } & & & \\
\text{300} & 000 = 40 \text{ } & & & \\
\hline\n\end{array}
$$

- · パラメータの増幅度は、各CHごとにBCDコードで設定してください。BCDコード以外で設定する とパラメータエラーとなります。
	- (例1) 0~10V入力時のデジタル出力値0~8000を0~1000で取り出したいとき、本ユニットの パラメータの増幅度に「005 (BCD)」を設定します。

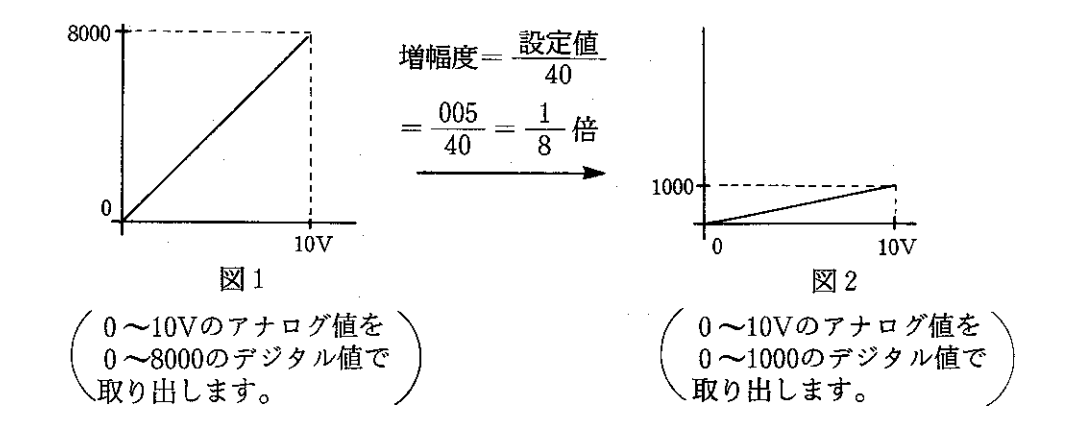

(例2) 0~10V入力時のデジタル出力値0~8000を、0~8V入力で0~8000に増幅したいとき、 本ユニットのパラメータの増幅度に「050 (BCD)」を設定します。

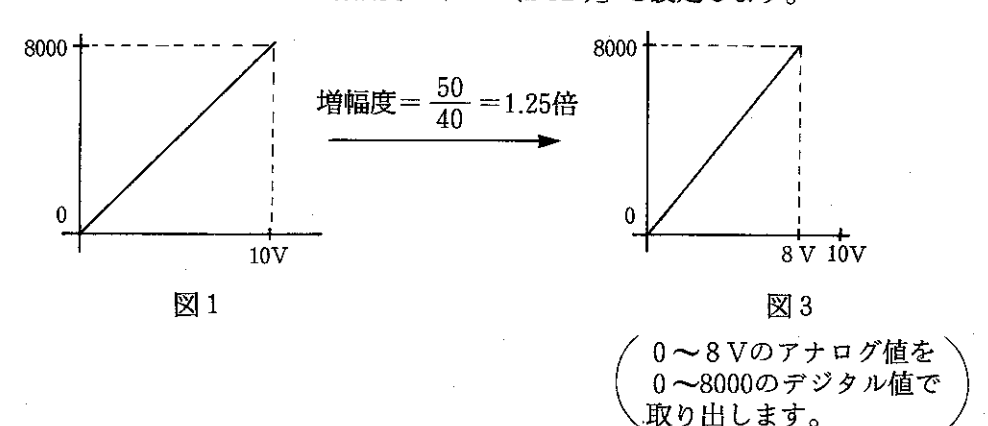

- •前ページ (例1)、(例2) のように増幅度の設定を行うと、アナログ入力値をPCのレジスタで確 認できます。たとえばPCのレジスタ(出力データ)に「438」が格納されているとき (例1) では、0~10Vのアナログ値で0~1000のデジタル値を取り出しているため、アナログ 入力値は「4.38V」となります。(1Vのデジタル値が100になるため) (例2) では、0~8Vのアナログ値で0~8000のデジタル値を取り出しているため、アナログ 入力値は「0.438V」となります。(1Vのデジタル値が1000になるため)
- (2) ゼロシフト

•デジタル値「0」の位置をゼロシフトする機能です。

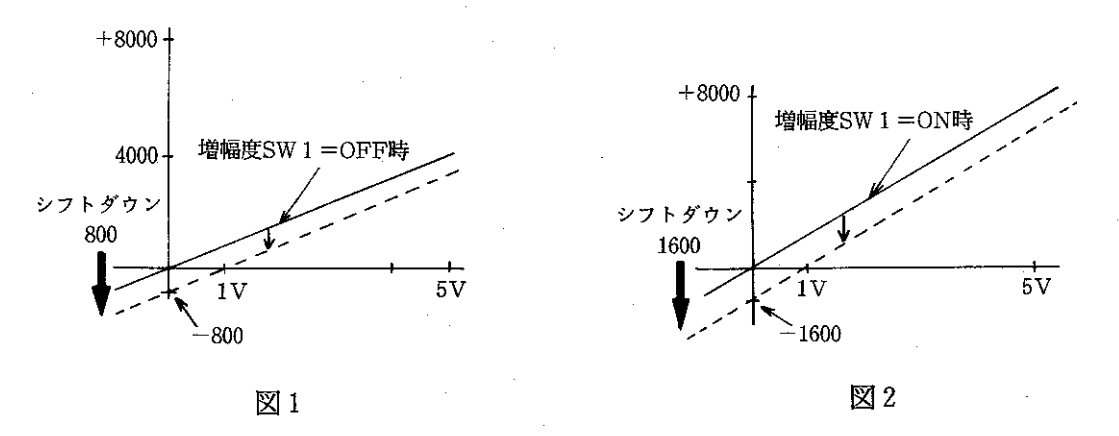

デジタル値「0」の位置を0Vから1Vにシフトするとき、図1 (増幅度SW1=OFF時)では800 を、図2 (増幅度SW1=ON時)では1600を設定します。

• ゼロシフトの設定を行うことにより、動作モードをモード2 (シフトユニポーラ入力)に変更、ある いはオフセット・ゲイン調整を行わなくても、デジタル値0の位置をシフトできます。

• ゼロシフトは、下記の範囲内で設定してください。

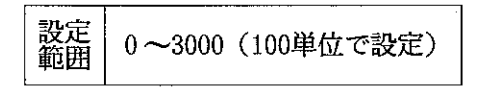

- · ゼロシフトは、パラメータに各CHごとにBCDコードで設定します。BCDコード以外で設定する とパラメータエラーとなります。
- ·設定内容は、A/D変換されたデジタル値に対して負の入力になります。

-20-

### [4] ピークホールド機能

- ・入力の最大値を保持する機能です。
- · ピークホールド機能を使用するCHは、内部リレー(CH1ピークホールド、CH2ピークホールド、 CH3ピークホールド、CH4ピークホールド)を「ON」にすることにより指定できます。

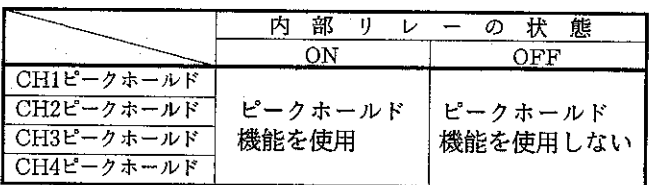

• ピークホールド機能を解除するときは、内部リレーを「OFF」にしてください。

•ピークホールドを行った出力は、+, 一の

極性の絶対値の大きい方を極性なしで出力

します。

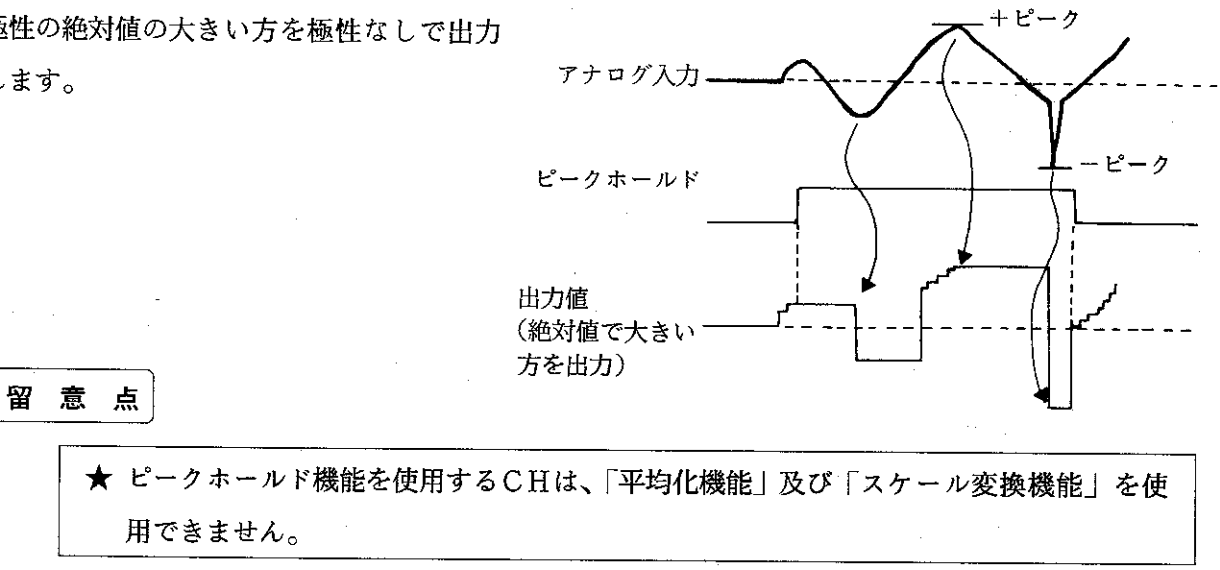

 $-21-$ 

#### [5] オフセット・ゲイン調整

- (1) オフセット調整
	- · 電圧入力用にA/D変換特性を調整するためのものです。
	- ·オフセット調整は、各CHごとに調整できます。
	- •オフセット調整を行うときは、モード切換えスイッチを「3」~「6」にしてください。
	- ·オフセット調整を行うときは、内部リレー (オフセット計算) を「ON」にしてください。内部リ レーを「ON」にすることにより、入力されたアナログ値をオフセット調整します。またオフセッ ト調整した値をパラメータに格納するために内部リレー (SET) を必ずOFF → ONにしてくだ さい。

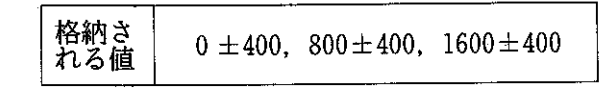

#### 留 意点

- ★ オフセット調整を行うときは、内部リレー(オフセット計算)を必ず「〇N」にしてく ださい。内部リレー(オフセット計算)が「OFF」のとき、オフセット調整は行いま せん。内部リレー(オフセット計算)を「ON」することにより、各CHに入力された アナログ値をオフセット調整します。またオフセット調整した値をパラメータに格納す るため、内部リレー(SET)を必ずOFF→ONにしてください。
- ★ オフセット調整については、6-4「オフセット·ゲイン調整プログラム」(47ページ) を参照してください。

#### (2) ゲイン調整

- ・電圧入力用にA/D変換特性を調整するためのものです。
- •ゲイン調整を行うときは、モード切換えスイッチを「3」~「6」にしてください。
- ・ゲイン調整を行うときは、内部リレー(ゲイン計算)を「ON」にしてください。内部リレー(ゲ イン計算)を「ON」することにより、入力されたアナログ値をゲイン調整します。またゲイン調 整した値をパラメータに格納するため、内部リレー(SET)を必ずOFF→ONにしてください。

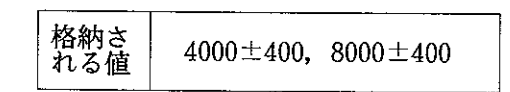

#### 留意点

- ★ ゲイン調整を行うときは、内部リレー (ゲイン計算) を必ず「〇N」にしてください。 内部リレー(ゲイン計算)が「OFF」のとき、ゲイン調整は行いません。 内部リレー(ゲイン計算)を「ON」にすることにより、各CHに入力されたアナログ 値をゲイン調整します。またゲイン調整した値をパラメータに格納するため、内部リレー (SET) を必ずOFF → ONにしてください。 ★ ゲイン調整については、6-4「オフセット・ゲイン調整プログラム」(47ページ)を
	- 参照してください。

-23-

### [6] 入力オーバー

- · A/D変換されたデジタル値が±8150を超えると、表示 パネルの入力オーバーのLEDが点灯し、内部リレー  $[CH1\pi-\gamma^2]$ ,  $CH2\pi-\gamma^3$ ,  $CH3\pi-\gamma^3$ , CH4オーバー)が「ON」します。
- •量子化の上限は8192、下限は-8191で、それを超えると デジタル値は飽和します。

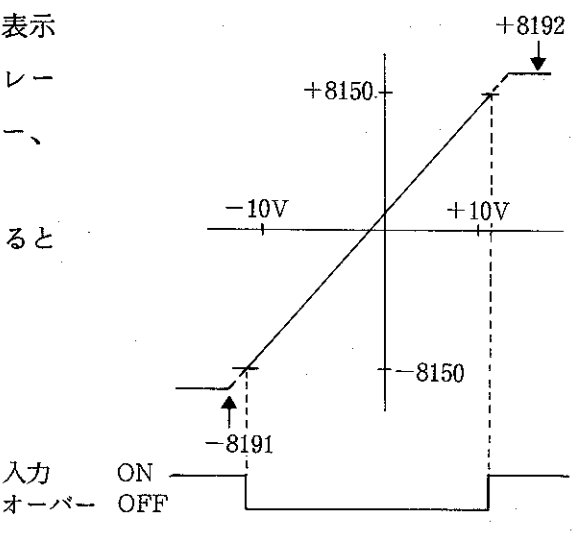

入力

-24

 $6 - 2$ 動作モードについて ・動作モードは、前面のモード切換えスイッチで下記 モード切換え スイッチ のように設定します。  $JW-24AD$ 1800  $2\frac{3}{2}$ **MODE** Ŧ, スイッチ設定 選択モード スイッチ設定 選択モード バイポーラ入力  $\bf{0}$ ー<br>CH4オフセット・<br>ゲイン調整  $6\phantom{.}6$  $\mathbf{1}% _{T}\left| \mathbf{1}\right\rangle$ ユニポーラ入力  $\sqrt{2}$ シフトユニポーラ入力  $\overline{7}$ CH1オフセット・<br>ゲイン調整  $\boldsymbol{8}$ テストモード  $\overline{3}$  $\overline{9}$ CH2オフセット •<br>ゲイン調整  $\begin{array}{c}\nA \\
\searrow \\
F\n\end{array}$  $\boldsymbol{4}$ CH3オフセット・<br>ゲイン調整  $5<sub>1</sub>$ 63

- •モード切換えスイッチの設定値の読込みは、JW20H/30H本体の電源OFF→ON時または、内部 リレー (モードセット) OFF→ON時のみです。
- モード切換えスイッチの設定は「7」~「F」にしないでください。「7」~「F」に設定しても本ユ ニットは動作しません。
- •下記に各動作モードの説明を行います。

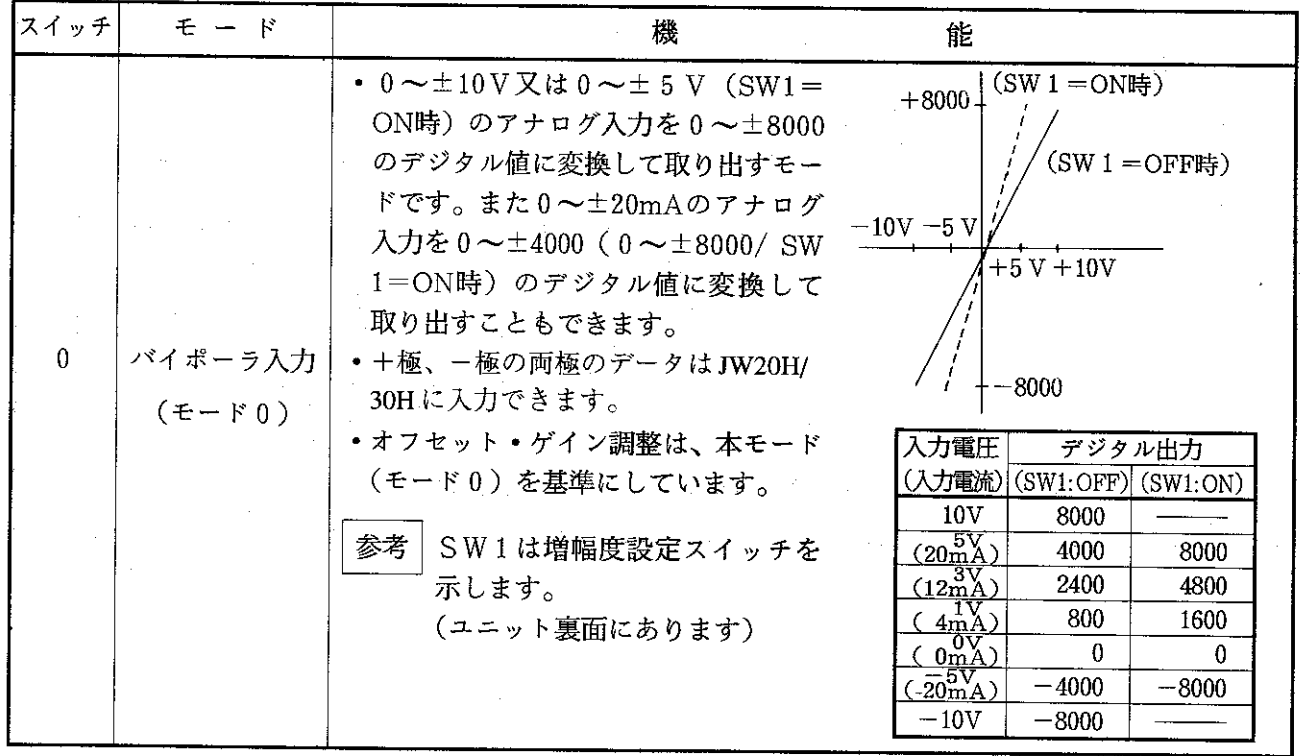

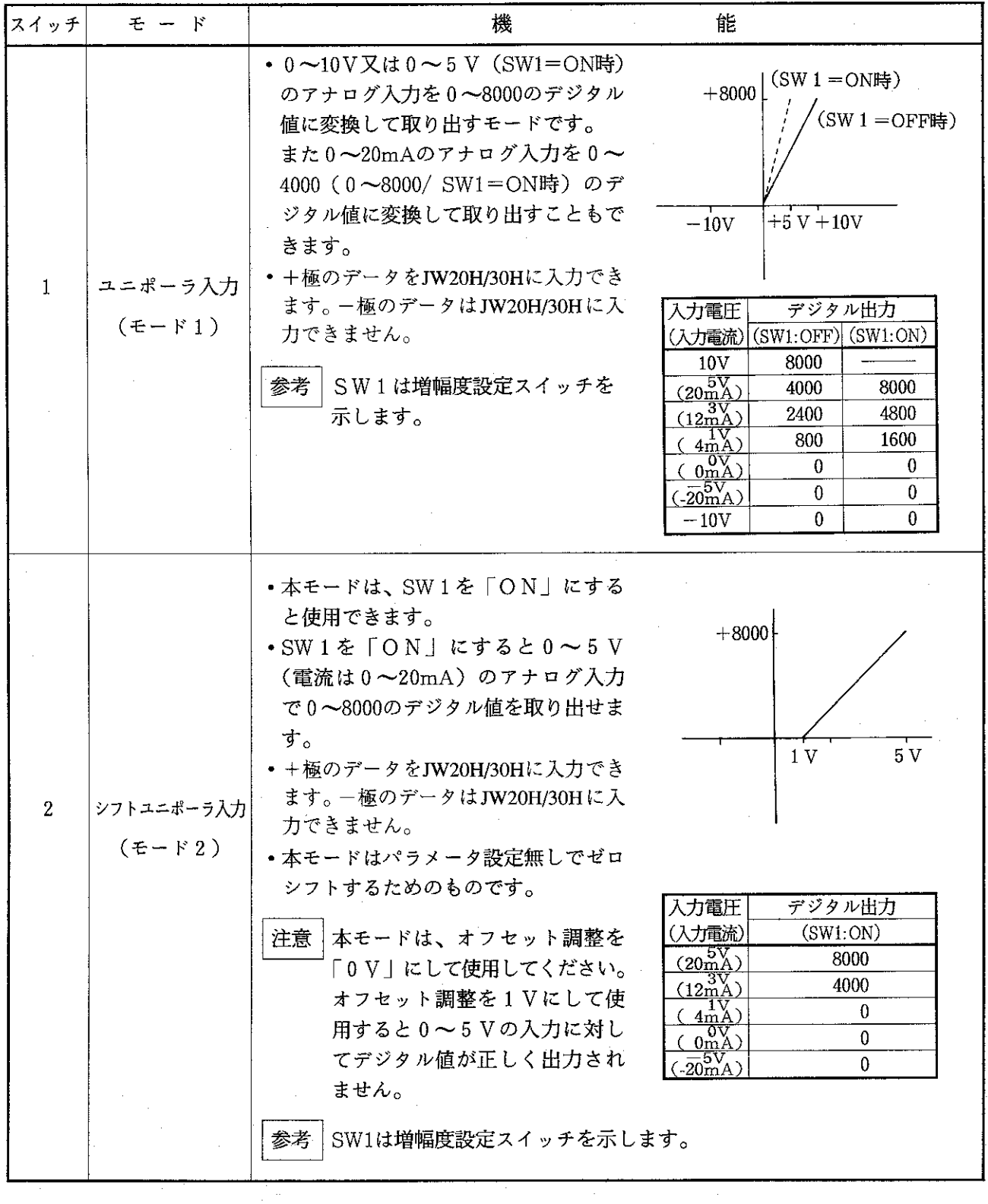

 $\mathcal{A}$ 

 $\omega$  )  $\lambda$ 

 $\hat{\mathcal{L}}$ 

 $\hat{\mathcal{A}}$ 

 $-26-$ 

 $\frac{1}{\sqrt{2}}$ 

 $\mathcal{A}_{\mathcal{A}}$ 

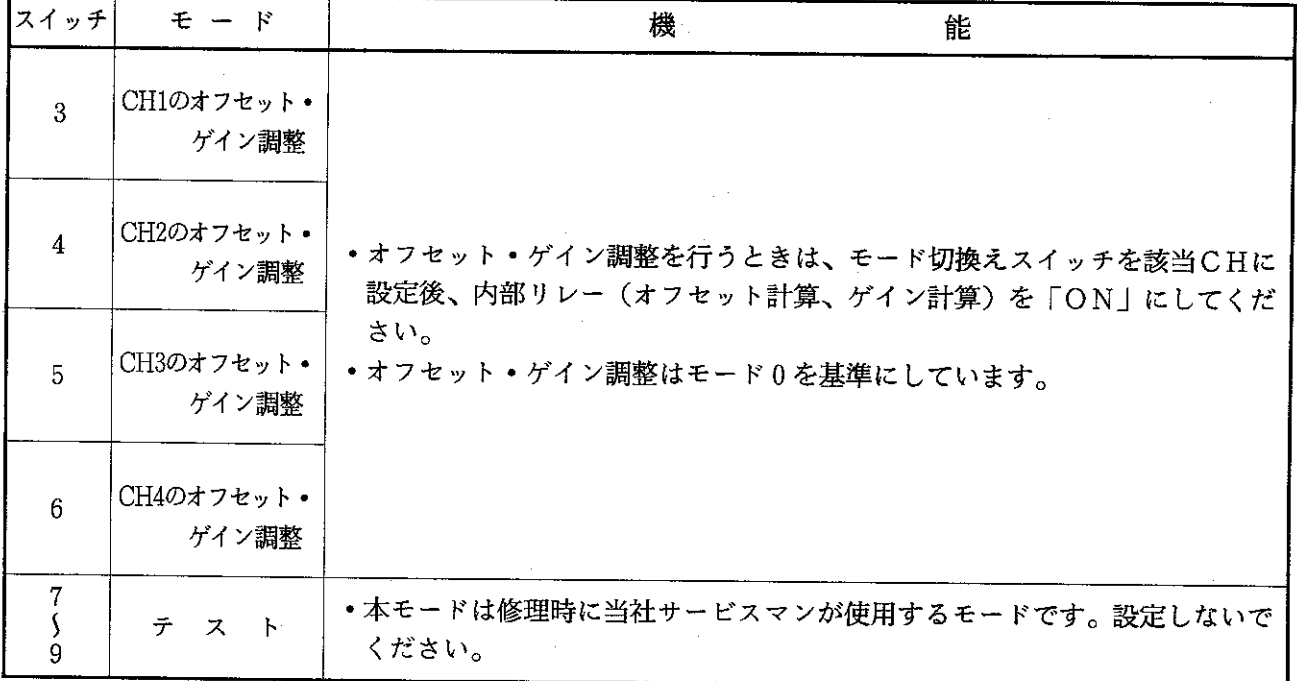

27

#### 使用方法  $6 - 3$

[1] 操作フロー

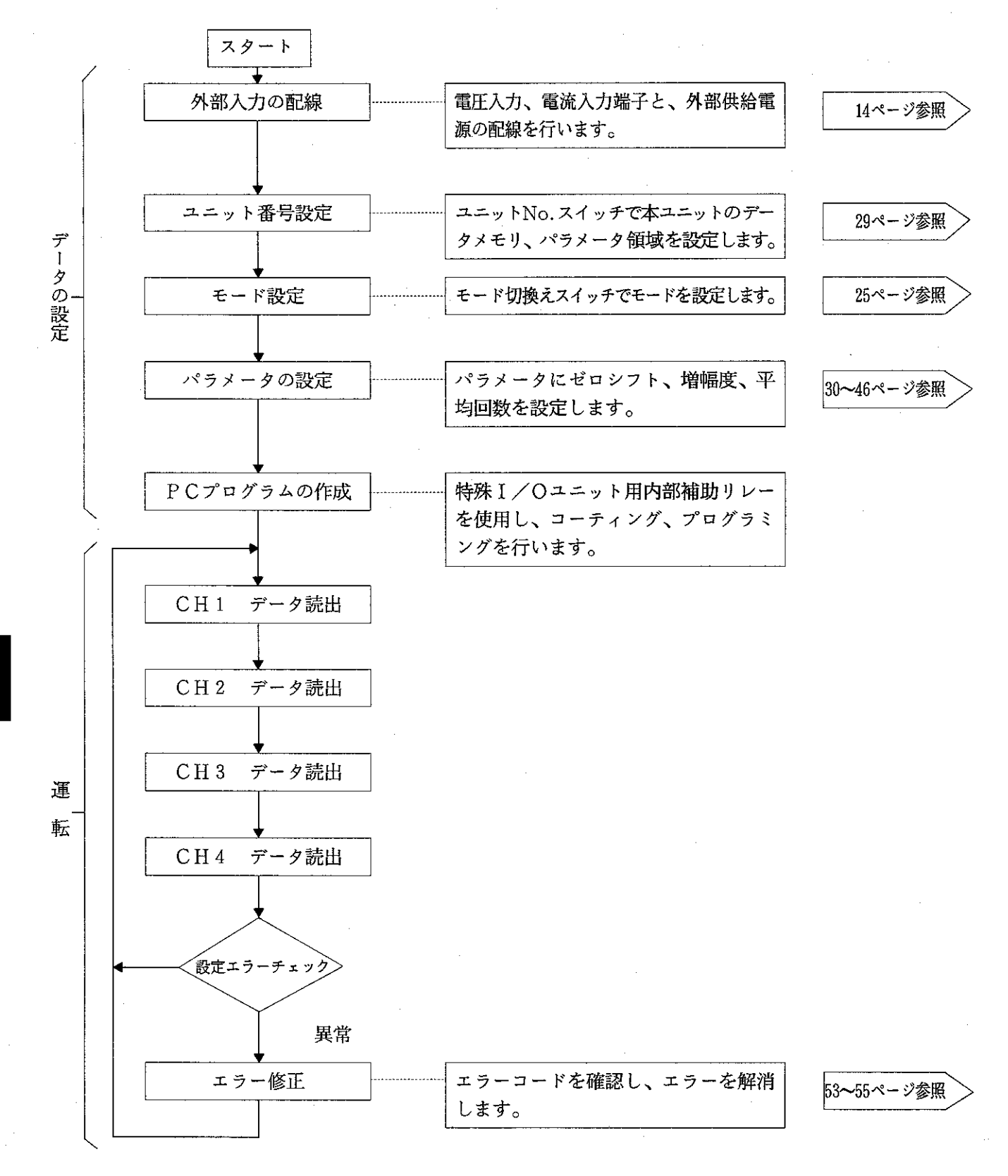

**第6章** 

 $-28-$ 

### 〔2〕ユニット番号設定

· ユニット No. スイッチで設定します。

 $10200 - 10217$ T-0 000-

 $\frac{1}{20220}$   $\sim$   $\frac{1}{20237}$  T-1 000

 $\frac{1}{20240}$   $\frac{1}{20257}$  T-2 000-

 $-0.260 - 1.0277$  T-3 000-

 $\frac{1}{20300}$   $\sim$   $\frac{1}{20317}$  T-4 000-

 $\frac{10320}{\sim}$  = 0337 T-5 000 -

 $70360 - 70377$ T-7

- ·ユニット No. スイッチの設定を行うことにより、デー
- タメモリ領域及びパラメータ領域が割付けられます。

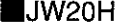

 $\mathbf 0$ 

 $\mathbf{1}$ 

 $\overline{2}$ 

3

 $\overline{\mathbf{4}}$ 

5

6  $\overline{7}$ 

-<br>ユニットNo. データメモリ領域<br>スイッチ (バイトアドレス)

#### UW30H

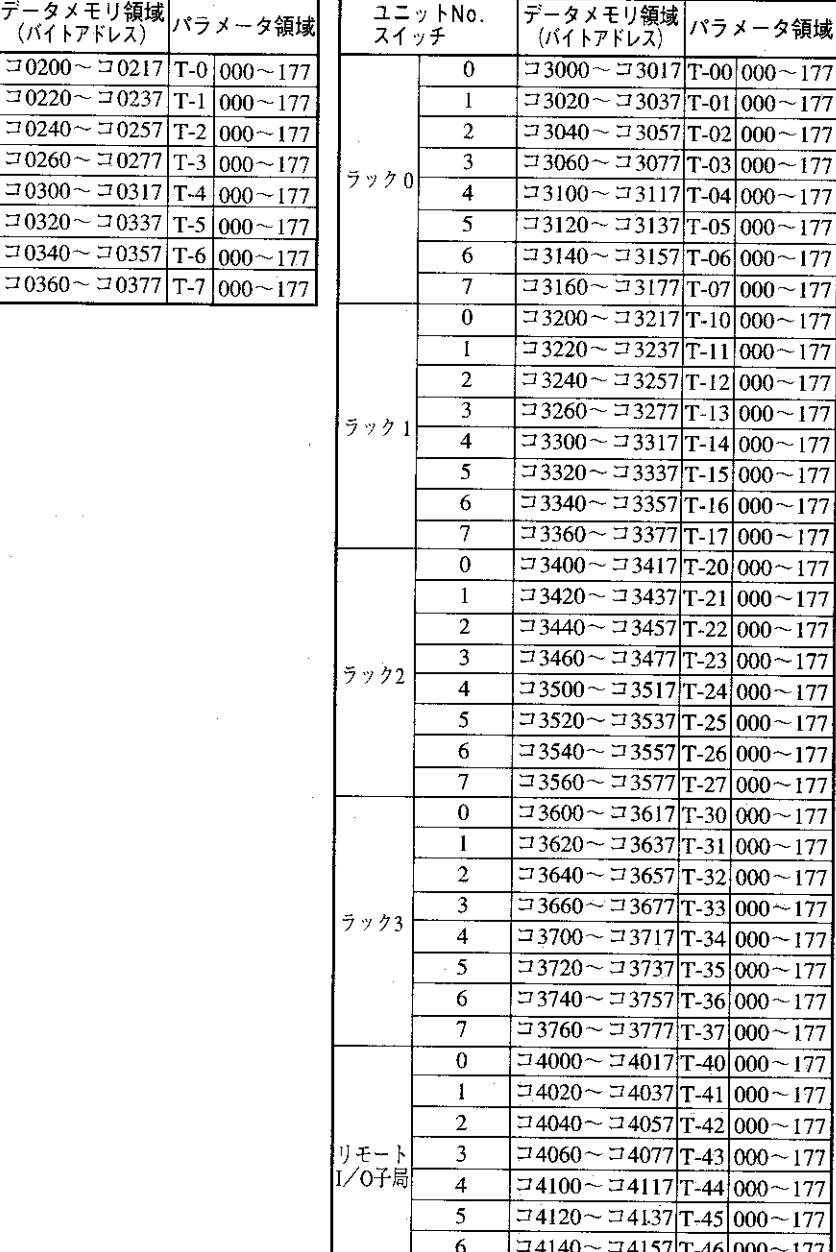

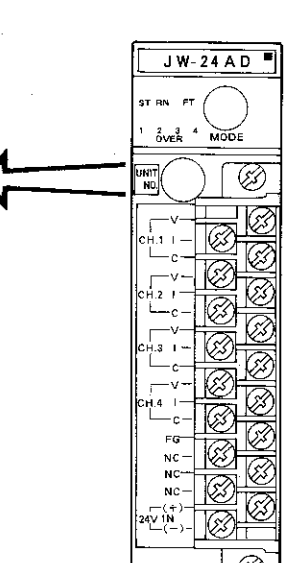

ユニットNo.

スイッチ

• ユニット No. スイッチは、他の特殊ユニット (JW - 22DA、JW - 21HC等) と設定が重複しない ようにしてください。設定が重複しているとJW20H/30H は動作しません。また、コントロールユ ニットのシステムメモリ#160にエラーコード「61(H)」又は「73(H)」を格納します。

$$
\begin{bmatrix} \mathbf{H} & \mathbf{E} & \mathbf{H} \end{bmatrix}
$$

★ ユニット No. スイッチの設定は、JW20H/30H 及び本ユニットへの供給電源を断ってか ら行ってください。

 $=$  4160 $\sim$  = 4177 T-47 000 $\sim$  177

 $-29-$ 

### [3] パラメータの設定

·本ユニットの動作条件をJW20H/30Hのパラメータ領域に設定します。

・パラメータ設定には、下記サポートツールが使用できます。

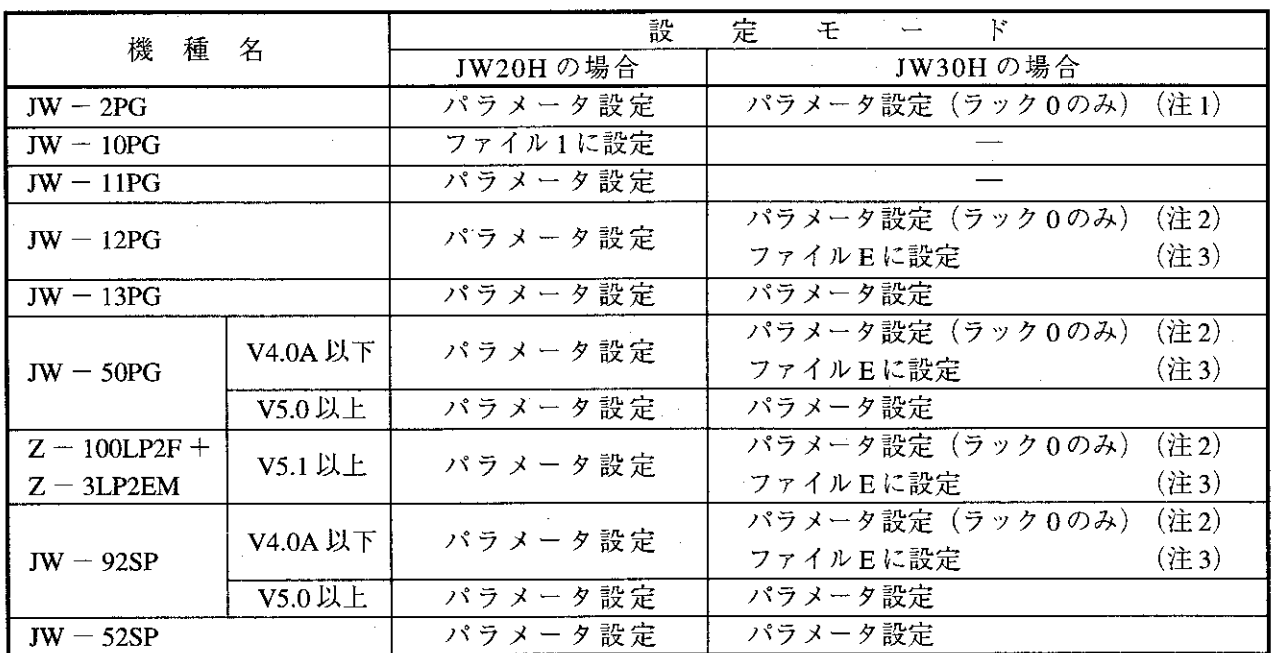

(注1) JW30H に JW - 2PG を使用時は、JW30H のシステムメモリ #136 に 02個 を設定してください。

(注2) JW30HにJW30H未対応のサポートツールを使用時で、JW20Hモードに設定する場合は、JW30Hの システムメモリ#260に50個以外を設定してください。

(注3) JW30HにJW30H 未対応のサポートツールを使用時で、JW50H/70H/100H モードに設定する場合は、 JW30Hのシステムメモリ#260に50(H) を設定してください。

·本ユニットの「ユニットNo.スイッチ」の設定によりパラメータ領域が128バイトで割付けられます。

 $\blacksquare$  JW20H

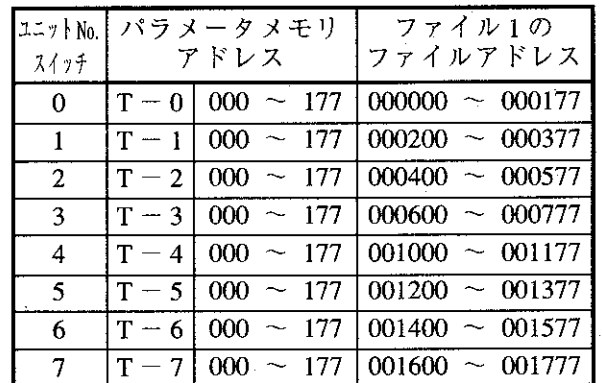

**JW30H** 

 $(1)$  ラック0

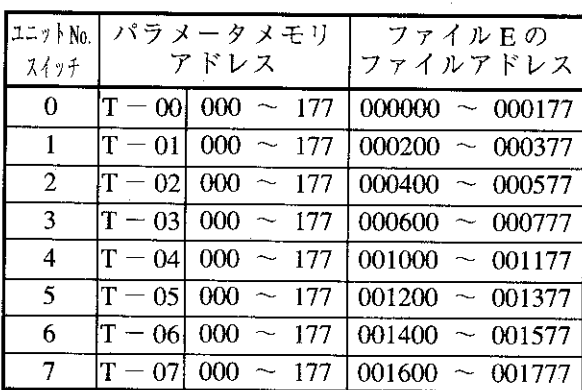

(3) ラック2

(2) ラック1

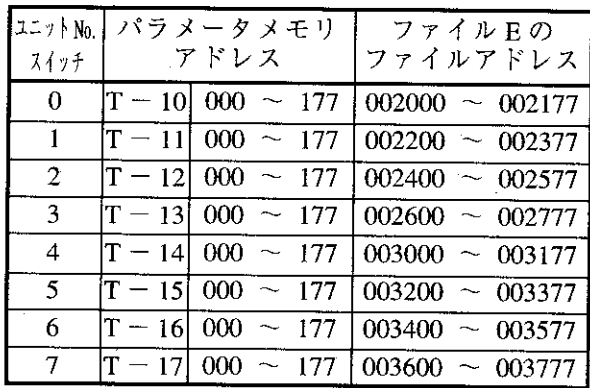

(4) ラック3

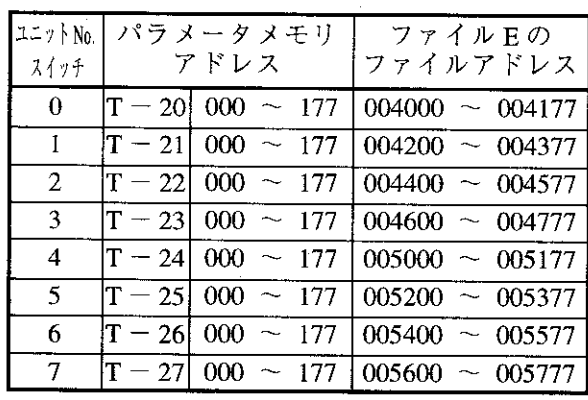

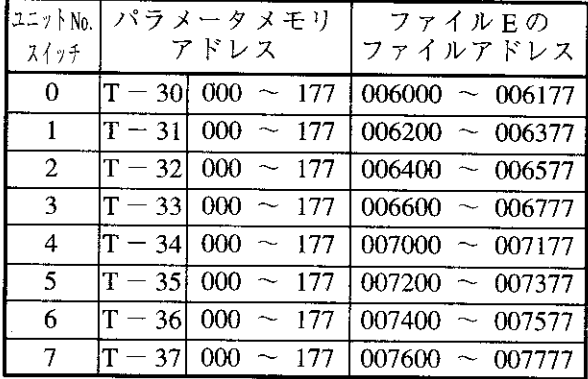

(5) リモート子局

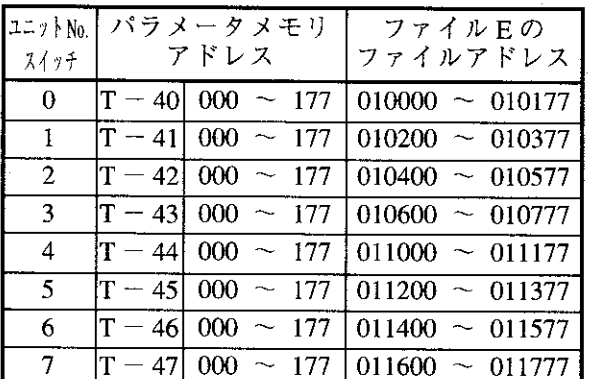

※各アドレスは8進数です。 ※ユニット No. スイッチの8,9は設定禁止です。

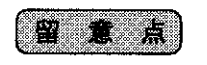

★ユニット No. スイッチの設定は、他の特殊 I/O ユニットの設定値と重複しないでください。 ★パラメータの設定内容を変更したときは、必ずパラメータアドレス 001 を「01 個」に設定してください。

## (1) パラメータメモリ一覧

アドレスは、JW20H でユニット No. スイッチを「0」にした場合です。

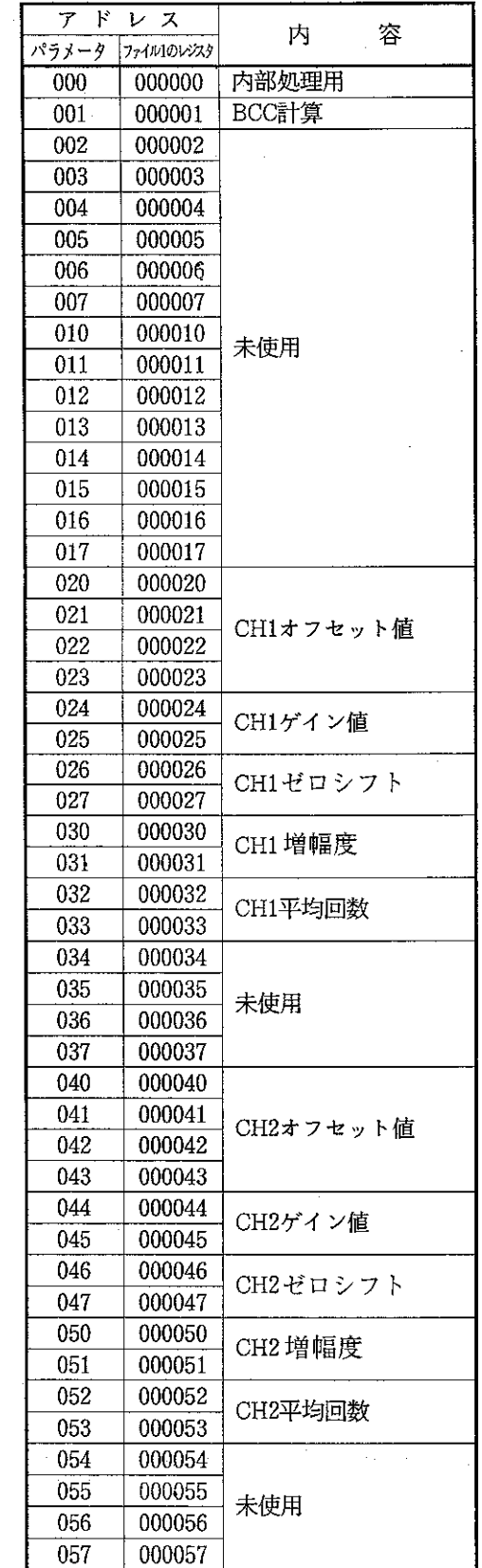

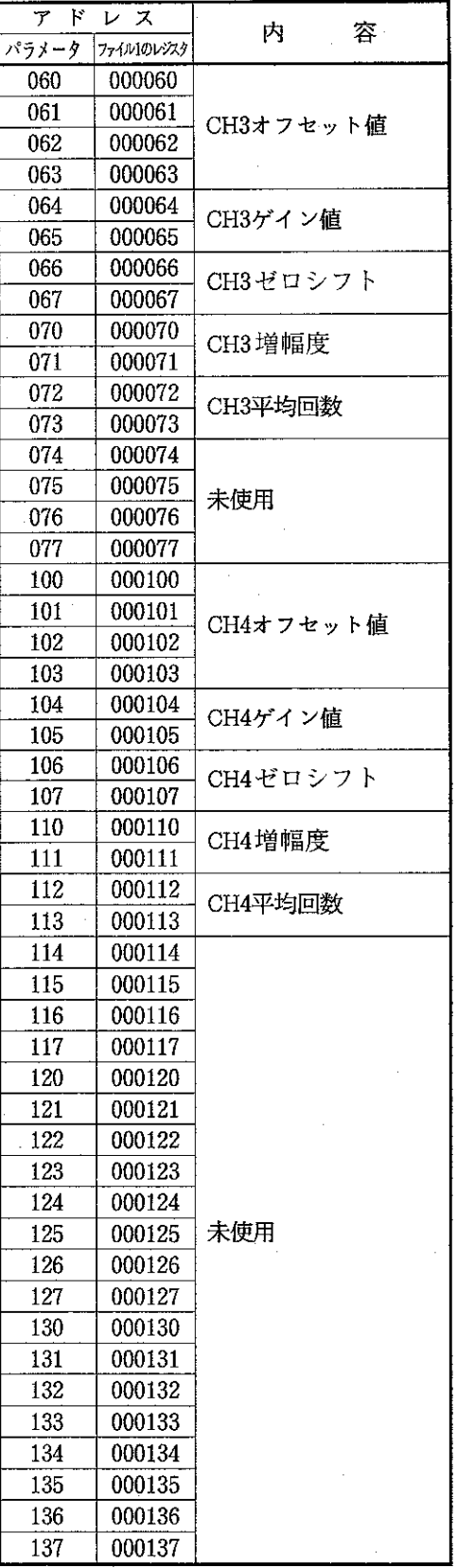

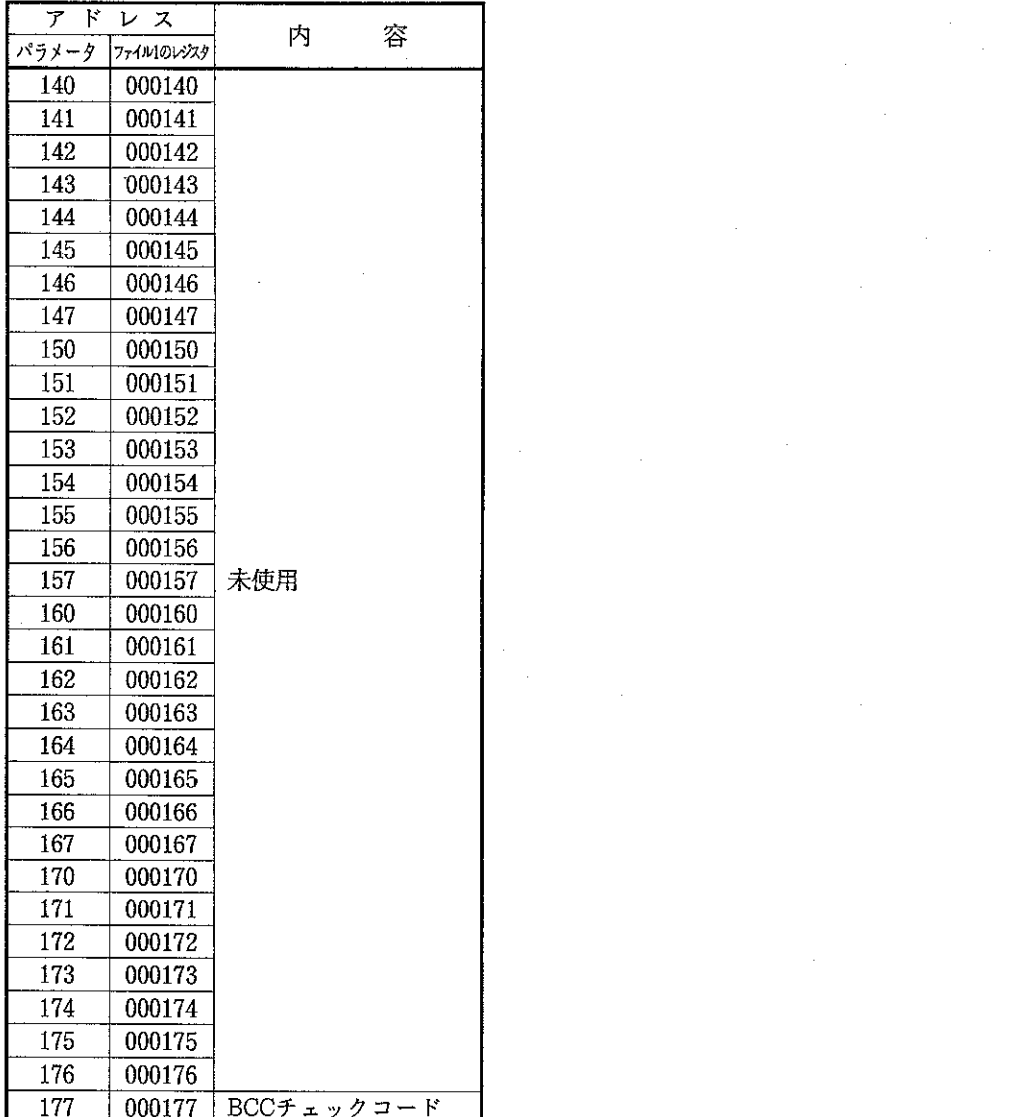

 $\label{eq:2} \frac{1}{\sqrt{2}}\left(\frac{1}{\sqrt{2}}\right)^2\frac{1}{\sqrt{2}}\left(\frac{1}{\sqrt{2}}\right)^2.$ 

 $\label{eq:2.1} \begin{split} \mathcal{L}_{\text{max}}(\mathbf{r}) = \mathcal{L}_{\text{max}}(\mathbf{r}) \end{split}$ 

 $\label{eq:2.1} \mathcal{L}_{\mathcal{A}}(\mathcal{A})=\mathcal{L}_{\mathcal{A}}(\mathcal{A})\otimes\mathcal{L}_{\mathcal{A}}(\mathcal{A})$ 

 $\hat{\mathcal{A}}$ 

 $\hat{\gamma}$ 

 $\sim$ 

 $\label{eq:2.1} \frac{1}{\sqrt{2\pi}}\sum_{i=1}^n\frac{1}{\sqrt{2\pi}}\sum_{i=1}^n\frac{1}{\sqrt{2\pi}}\sum_{i=1}^n\frac{1}{\sqrt{2\pi}}\sum_{i=1}^n\frac{1}{\sqrt{2\pi}}\sum_{i=1}^n\frac{1}{\sqrt{2\pi}}\sum_{i=1}^n\frac{1}{\sqrt{2\pi}}\sum_{i=1}^n\frac{1}{\sqrt{2\pi}}\sum_{i=1}^n\frac{1}{\sqrt{2\pi}}\sum_{i=1}^n\frac{1}{\sqrt{2\pi}}\sum_{i=1}^n\$ 

 $\frac{d\mathbf{r}}{d\mathbf{r}} = \frac{d\mathbf{r}}{d\mathbf{r}} \label{eq:1}$ 

 $\label{eq:2} \frac{d\mathbf{r}}{d\mathbf{r}} = \frac{1}{2} \mathbf{r} \mathbf{r} \mathbf{r} \mathbf{r}$ 

第6章

 $-33-$ 

(2) パラメータの解説

• ここでは、CH1のパラメータアドレスで解説します。CH2、CH3、CH4を使用するときは、(1) 「パラメータメモリ一覧」(32ページ)を参照して、パラメータアドレスを該当アドレスに変えてお読 みください。

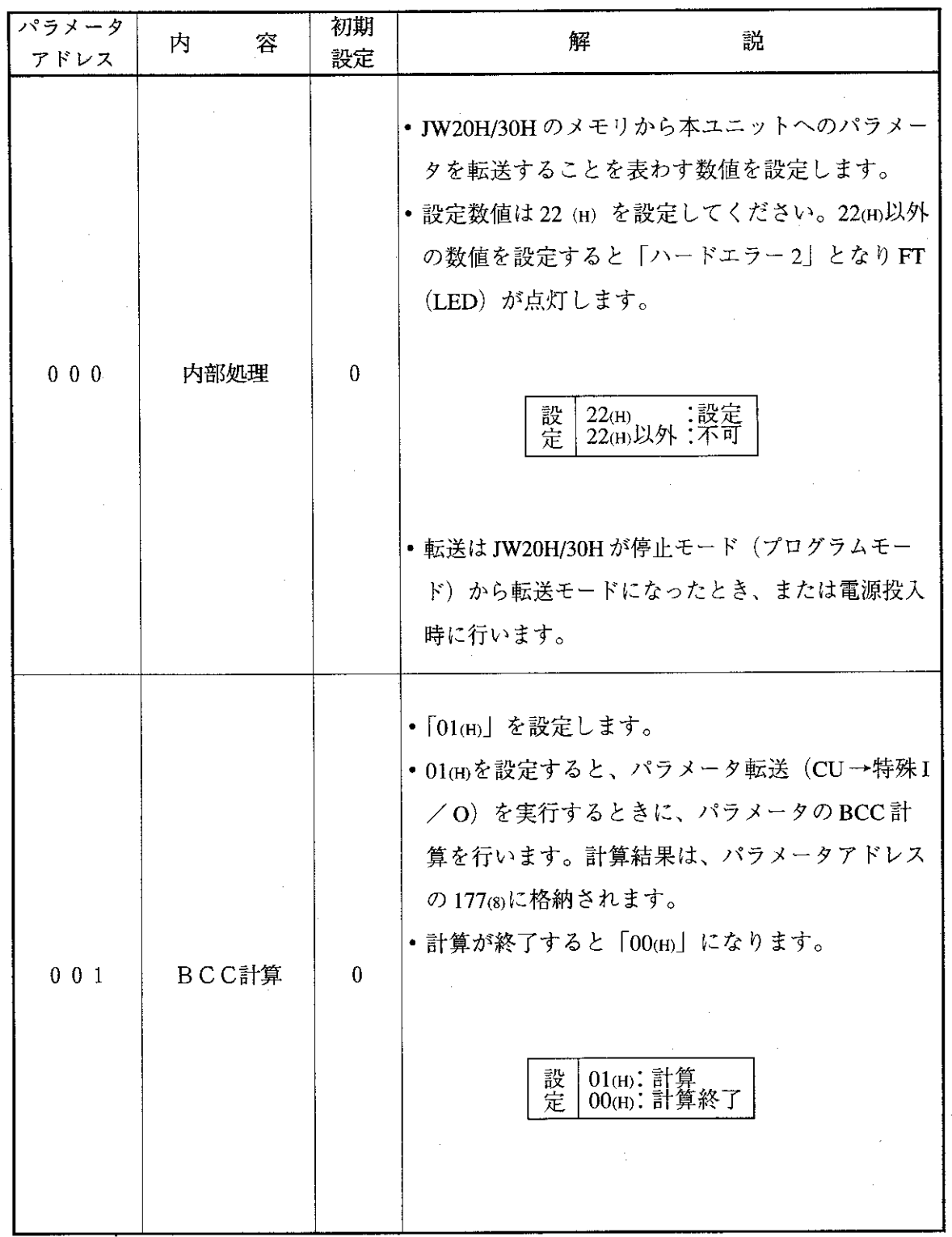

第6章

-34-

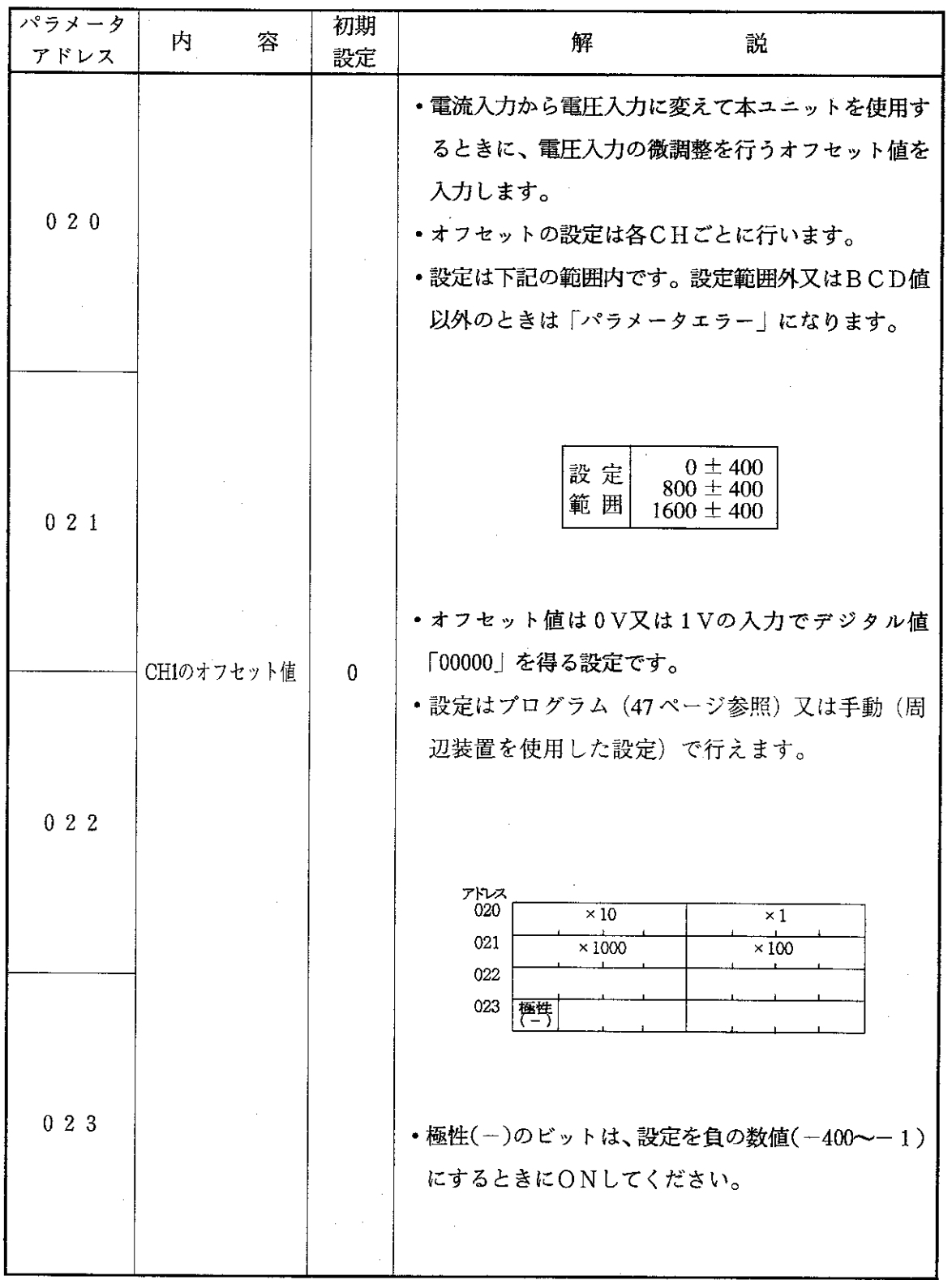

第6章

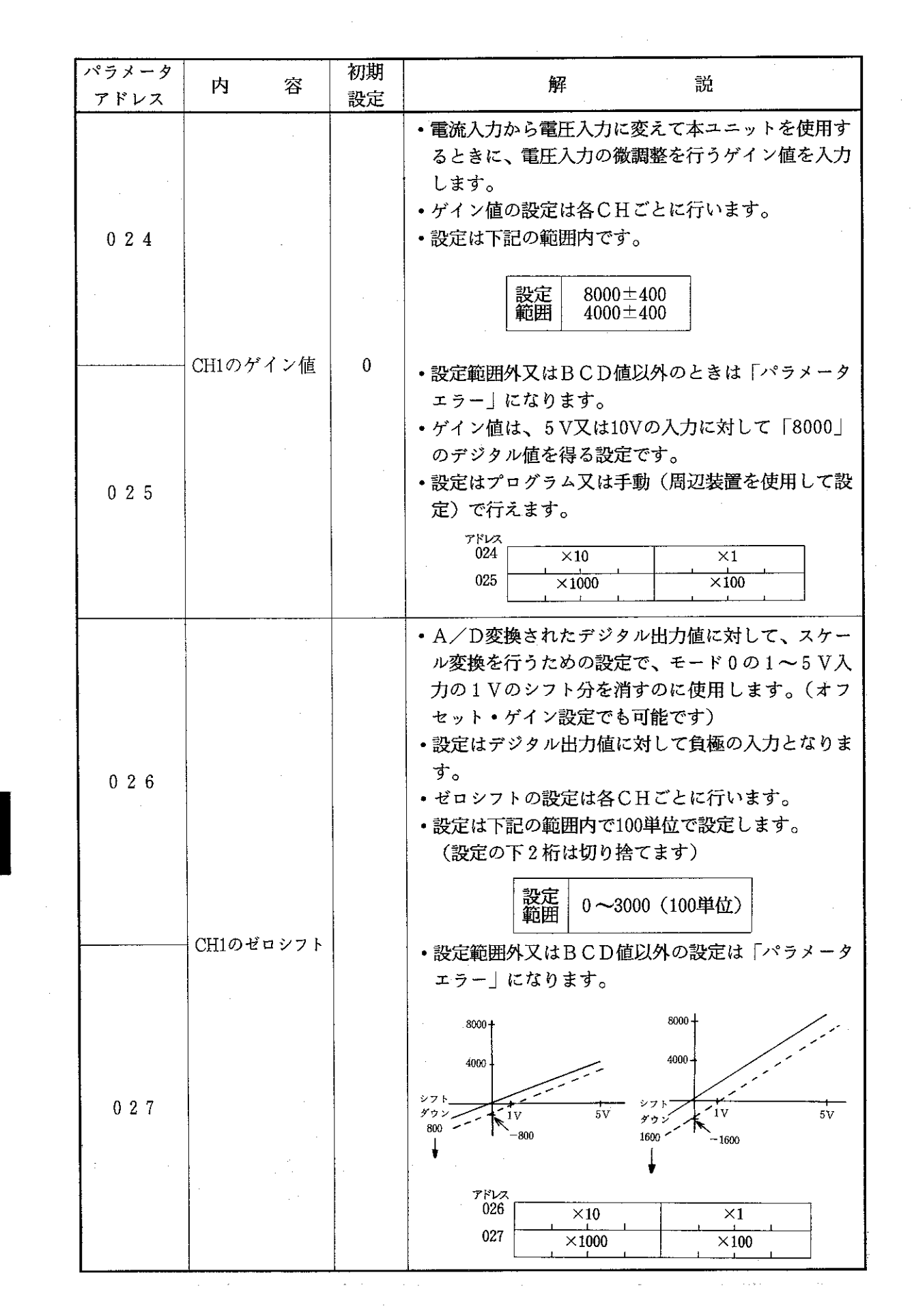

 $\sim 10^6$ 

 $\sim 400$ 

 $\mathcal{A}^{\mathcal{A}}$ 

 $\mathcal{A}^{\mathcal{A}}$ 

 $\label{eq:2.1} \begin{split} \mathcal{L}_{\text{max}}(\mathbf{r}) = \mathcal{L}_{\text{max}}(\mathbf{r}) \,, \end{split}$ 

**第6章** 

 $-36-$ 

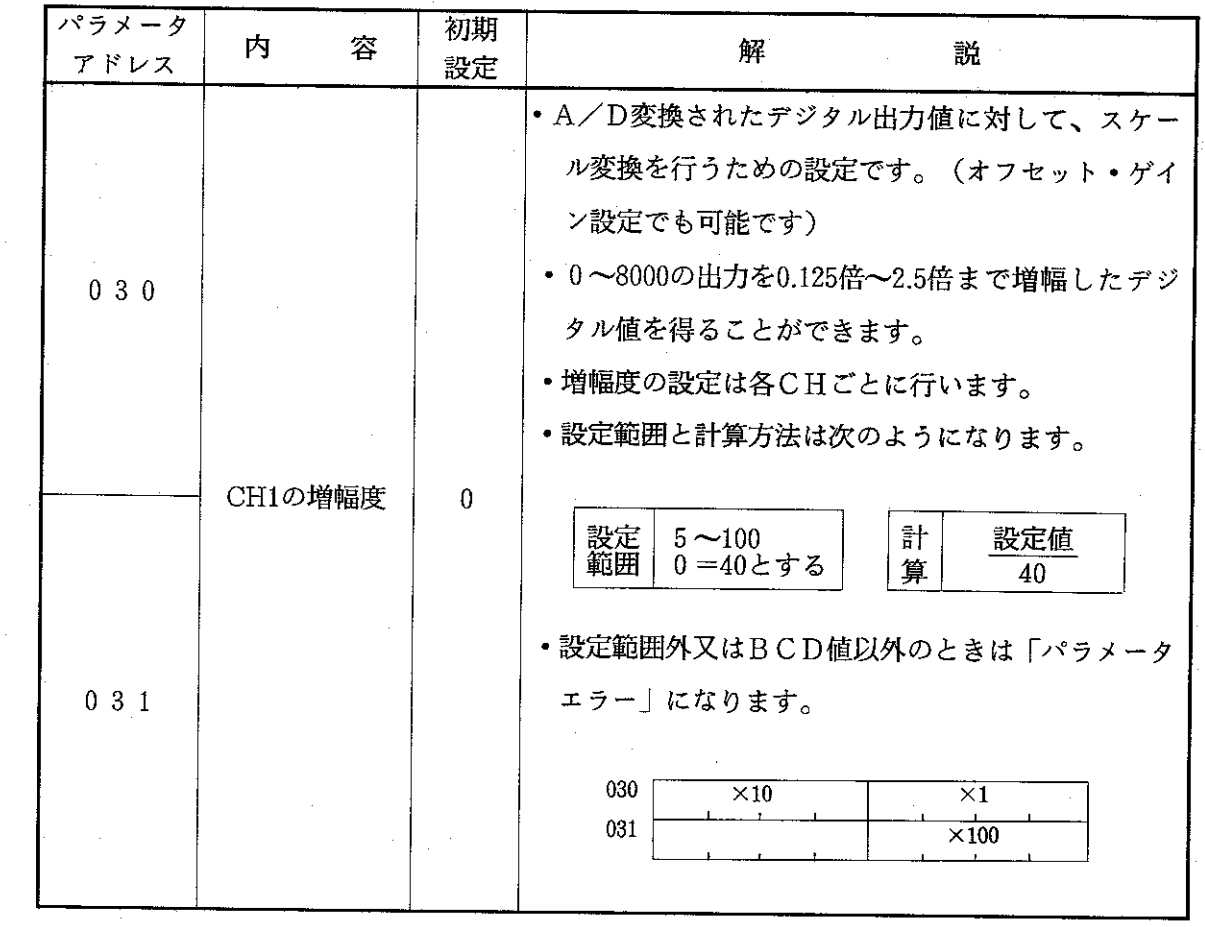

 $\sim$ 

a ta kwanza na katika mwaka wa 1992, alikuwa wapatao wa 1992, katika mwaka wa 1992, wakatika wa 1992, wakatika

 $\frac{1}{2} \frac{1}{2} \frac{1}{2} \frac{1}{2}$ 

 $\sim$ 

 $\label{eq:2} \frac{1}{\sqrt{2}}\int_{0}^{\pi}\frac{1}{\sqrt{2}}\left(\frac{1}{\sqrt{2}}\right)^{2}d\mu_{\rm{eff}}^{2}$ 

 $\sim 10^{11}$ 

 $\sim$   $\sim$ 

 $\hat{A}$ 

 $\frac{1}{2}$ 

 $\Delta \sim 1$ 

 $\mathcal{L}_{\text{max}}$ 

 $\frac{1}{2} \frac{1}{2} \left( \frac{1}{2} \right)$ 

 $\label{eq:2.1} \frac{d\mathbf{r}}{dt} = \frac{1}{2} \left( \frac{d\mathbf{r}}{dt} \right) \mathbf{r}$ 

 $\mathcal{A}^{\mathcal{A}}$ 

 $\sim 1$ 

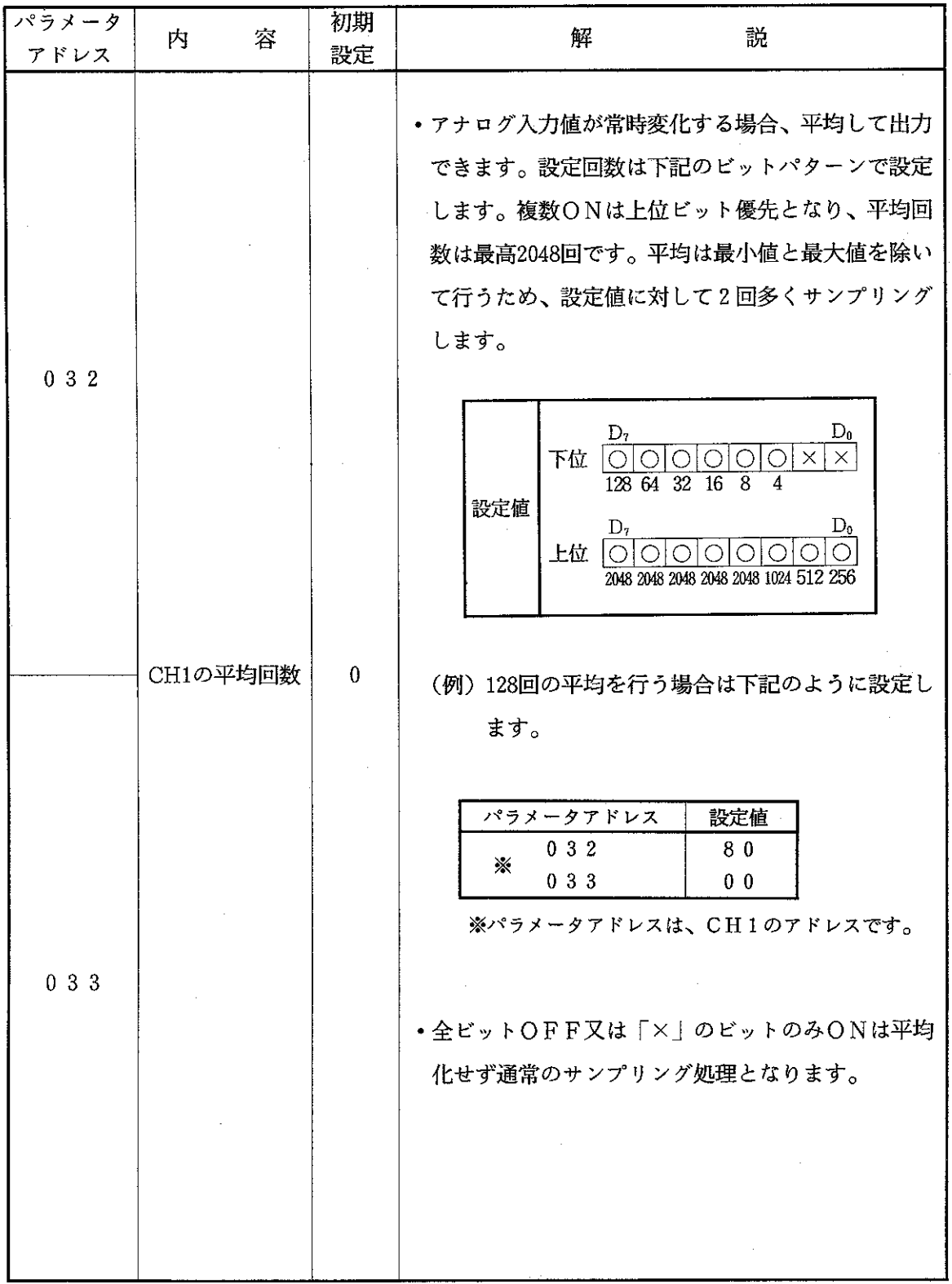

 $-38-$ 

 $\overline{a}$ 

- (3) パラメータの設定方法
	- パラメータの設定前に、本ユニットの取付状態及び、ユニットNo. スイッチ、モード設定スイッチの設 定内容を確認してください。
	- パラメータ設定は停止モード (プログラムモード) で行います。
	- ·本書では、ハンディプログラマJW 13PGを使用した場合のパラメータ設定手順を示します。

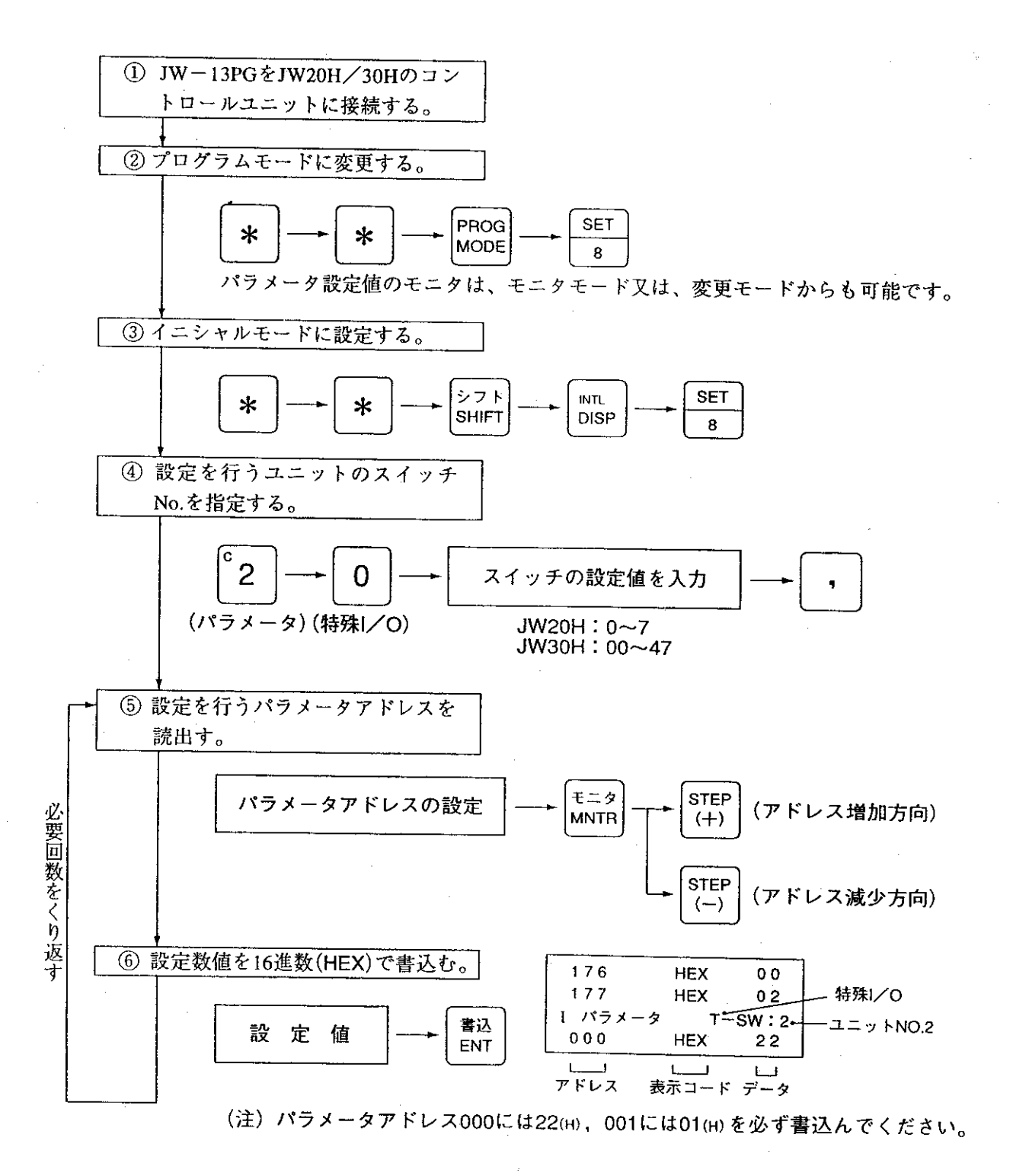

 $-39-$ 

### [4] データメモリの割付け

• 本ユニットは、特殊ユニットの動作で処理されます。

 $\mathcal{O}(\mathcal{O}_\mathcal{O})$  .

·データメモリは、本ユニットの「ユニットNo.スイッチ」の設定内容により下記のように割付けられ ます。

#### $JW20H$

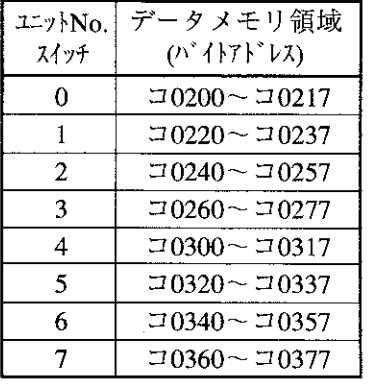

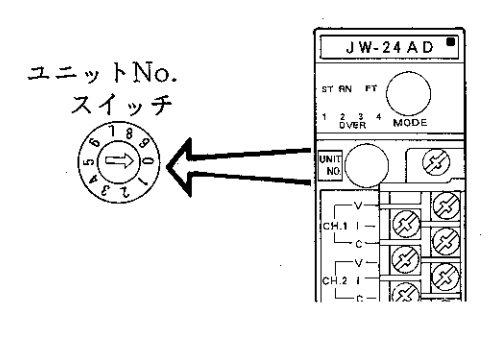

### $JW30H$

 $(1)$  ラック0

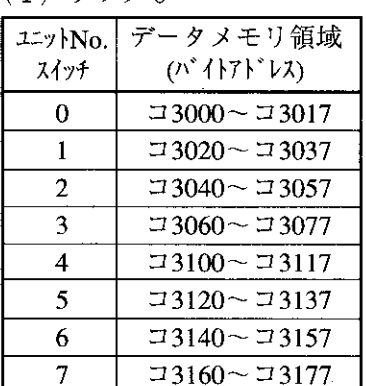

#### (2) ラック1

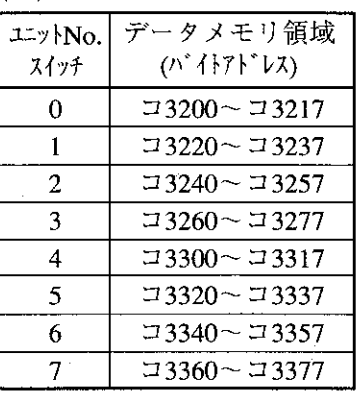

#### **(3) ラック2**

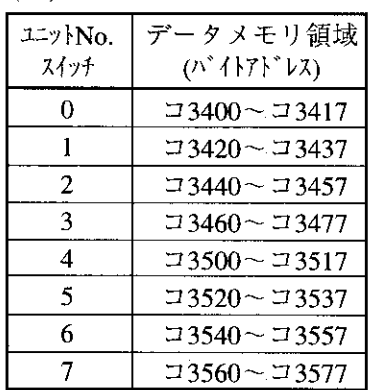

 $(4)$  ラック3

| 11y <sub>No.</sub><br>スイッチ | データメモリ領域<br>(バイトアドレス)  |
|----------------------------|------------------------|
| 0                          | コ3600~コ3617            |
|                            | $\sqrt{23620}$ ~ 73637 |
| $2^{\circ}$                | コ3640〜コ3657            |
| 3                          | コ3660〜コ3677            |
| 4                          | コ3700~コ3717            |
| 5                          | コ 3720〜コ 3737          |
| 6                          | コ 3740〜コ 3757          |
|                            | コ 3760〜 コ 3777         |

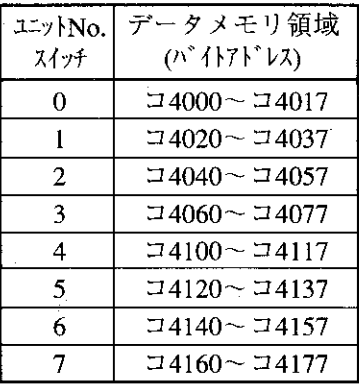

第<br>6

(1) データメモリー覧

- ·ユニット No. スイッチで前頁のようにJW20H/30Hのデータメモリ内の特殊ユニット用リレー を16バイト (128点) 単位で割付けます。
- •割付けられたデータメモリは「入力リレー(12バイト、96点)」、「出力リレー(4バイト、32点)」 . として使用し、各ビットごとにそれぞれ役割を持っています。

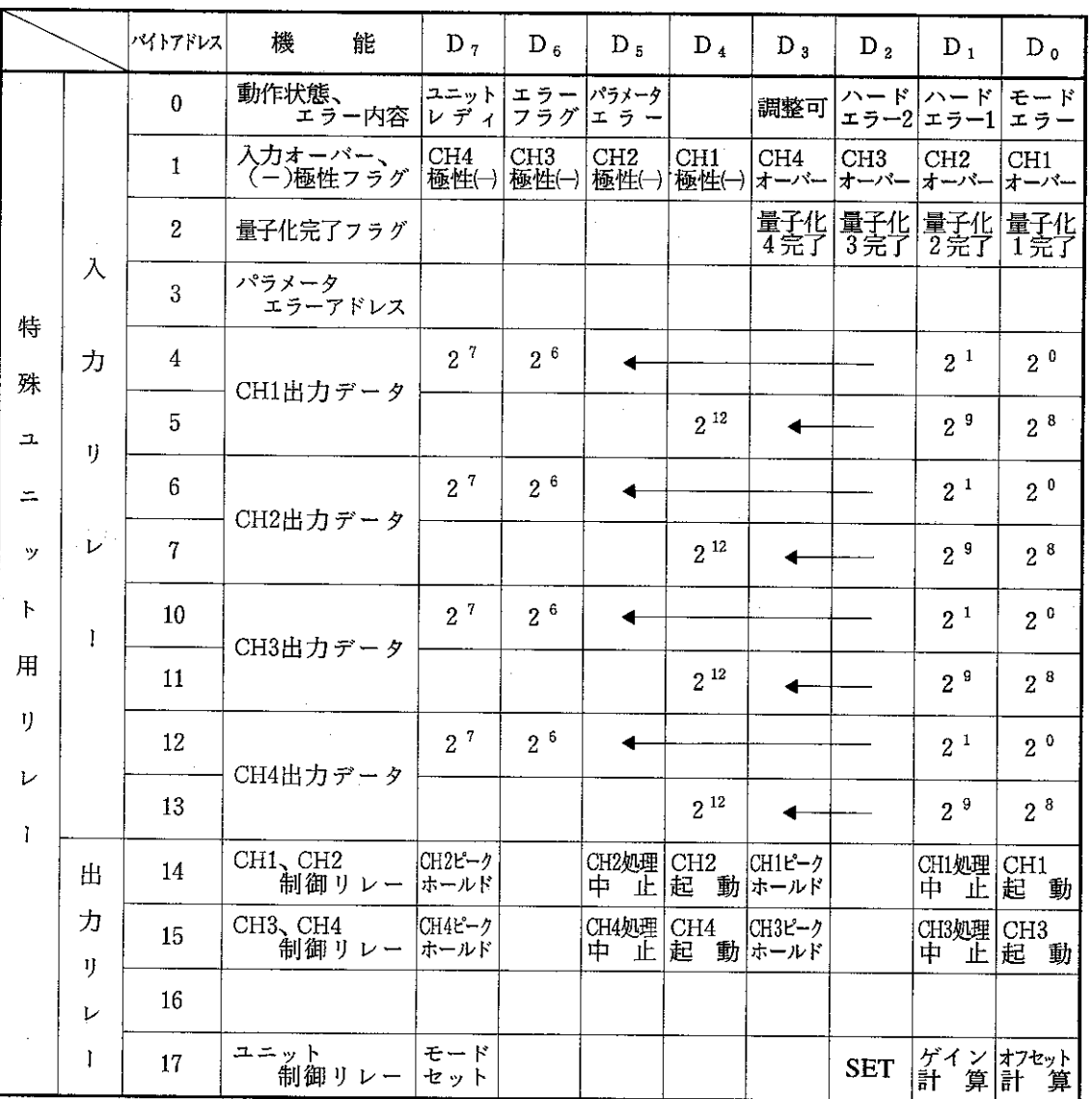

 $\alpha = \alpha$  .

## (2) 入力/出力リレーのはたらき

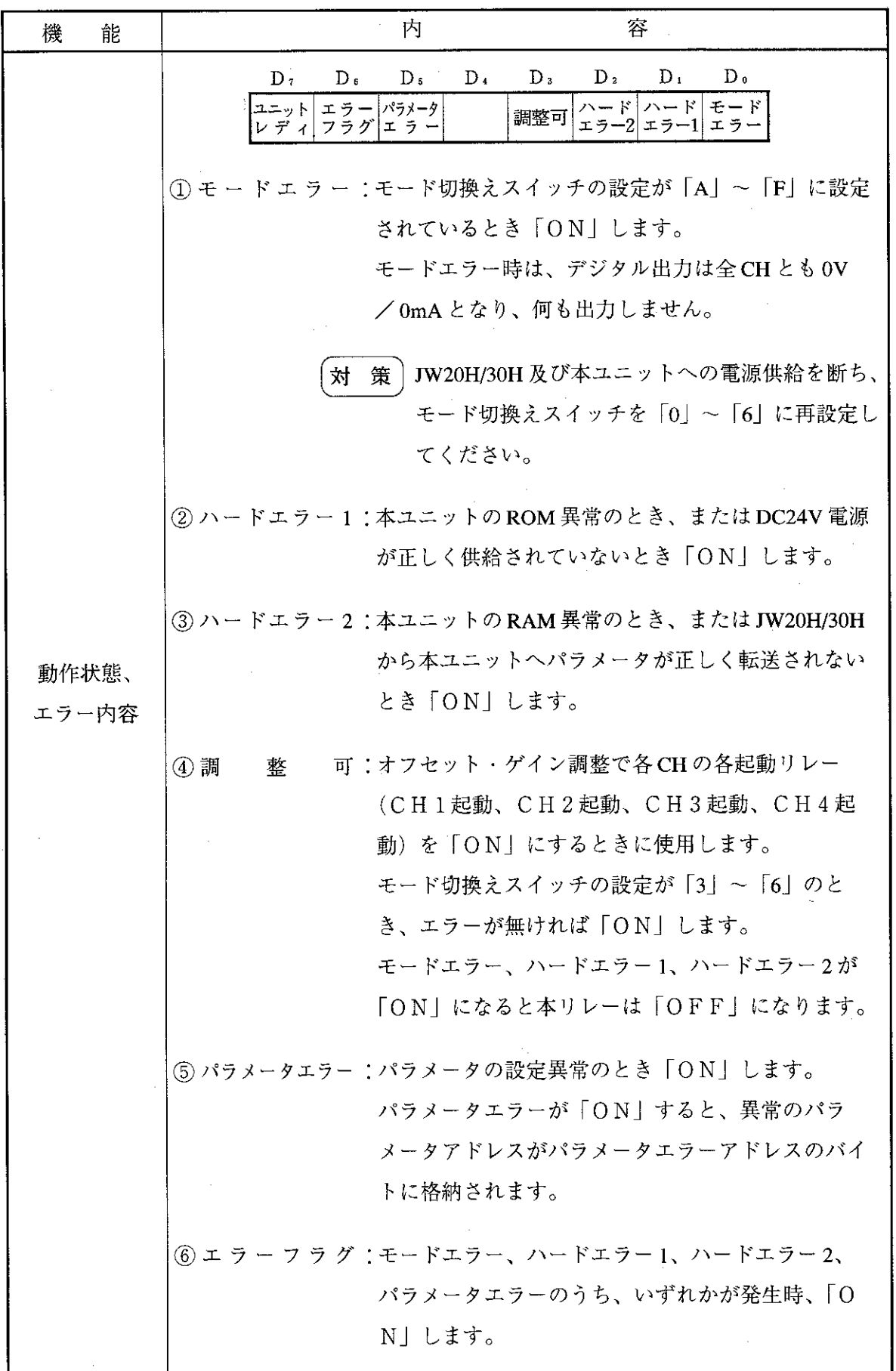

 $\hat{\mathcal{L}}$ 

第6章

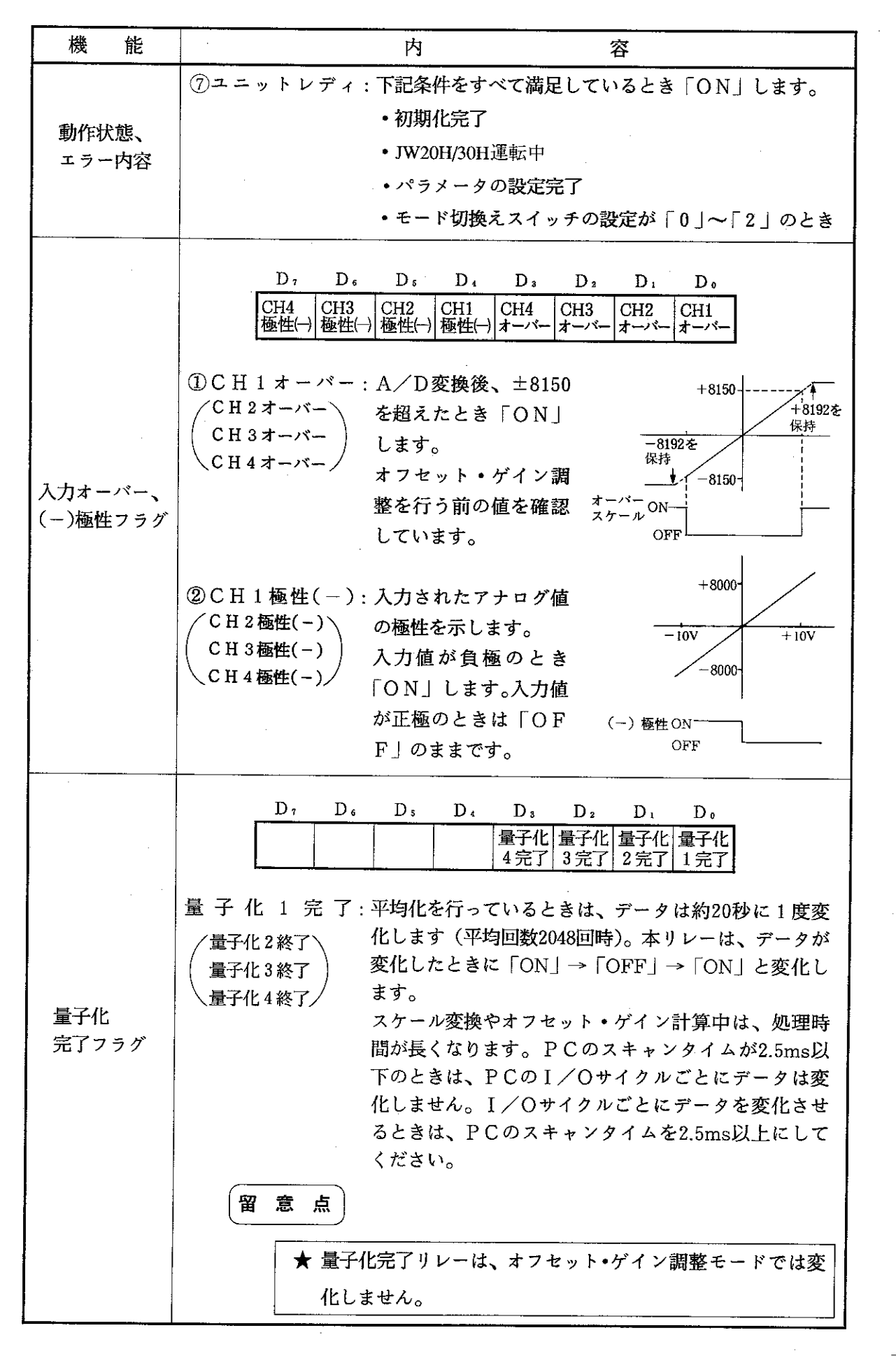

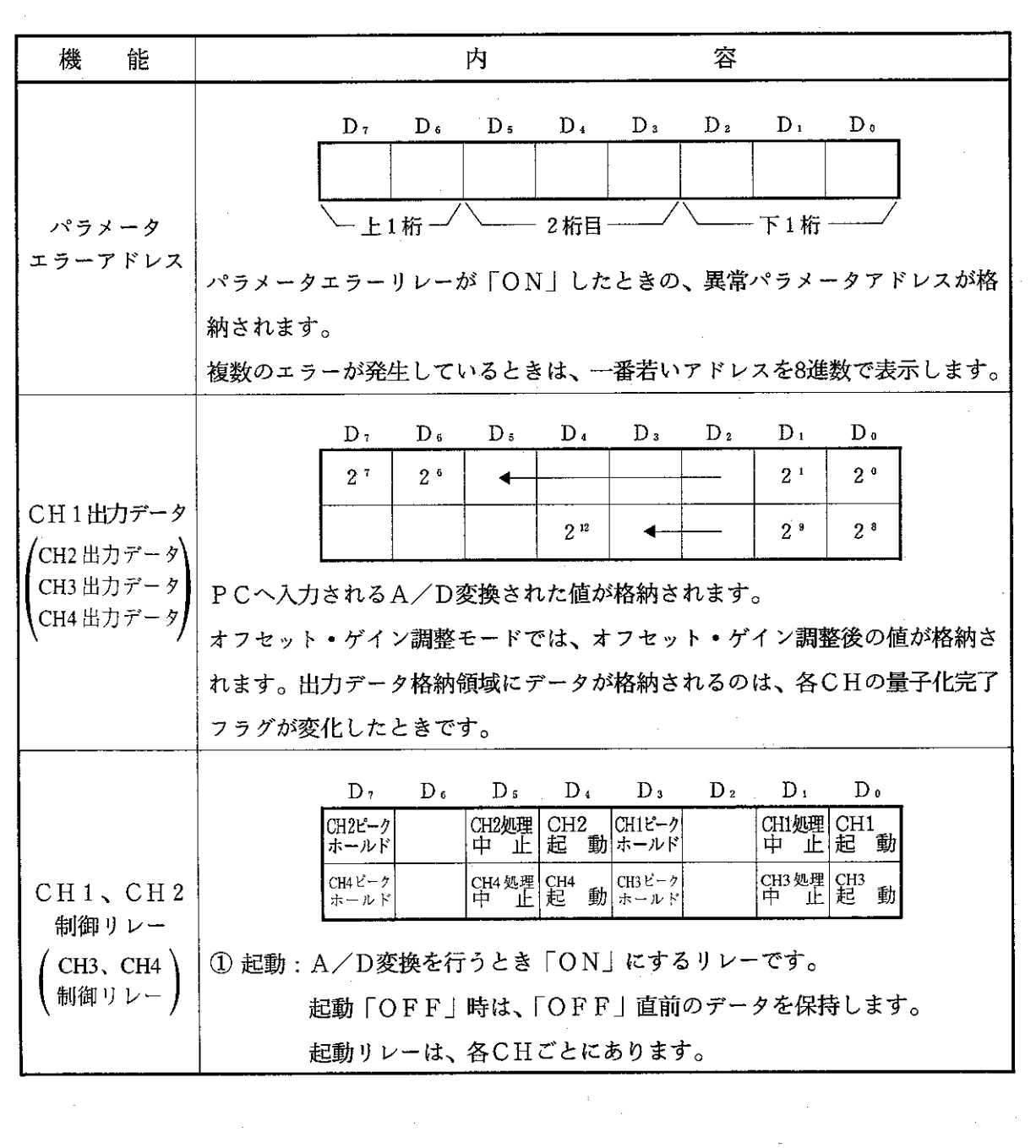

 $\frac{1}{\sqrt{2}}$ 

 $\mathcal{F}^{\text{in}}_{\text{in}}$  ,  $\mathcal{F}^{\text{in}}_{\text{out}}$ 

 $\label{eq:2.1} \mathcal{L}_{\mathcal{F}}(\mathcal{F}) = \mathcal{F}(\mathcal{F}(\mathcal{F})) = \mathcal{F}(\mathcal{F})$ 

 $\label{eq:2.1} \frac{1}{\sqrt{2\pi}}\frac{1}{\sqrt{2\pi}}\frac{1}{\sqrt$ 

 $\mathcal{L}_{\mathcal{A}}$ 

 $\label{eq:2} \frac{1}{2} \int_{\mathbb{R}^3} \frac{1}{\sqrt{2}} \, \mathrm{d} \mu \, \mathrm{d} \mu \, \mathrm$ 

a<br>San San San<br>San San San San

 $\mathcal{L}_{\text{max}}$  and  $\mathcal{L}_{\text{max}}$  and  $\mathcal{L}_{\text{max}}$ 

 $\label{eq:1} \mathcal{O}(\frac{1}{\sqrt{2}}\log\left(\frac{1}{\sqrt{2}}\right))\leq \frac{1}{\sqrt{2}}\log\left(\frac{1}{\sqrt{2}}\right)$ 

 $\label{eq:2.1} \begin{split} \mathcal{L}_{\text{max}}(\mathbf{r},\mathbf{r}) = \mathcal{L}_{\text{max}}(\mathbf{r},\mathbf{r}) \,, \end{split}$ 

 $\label{eq:2.1} \frac{1}{\sqrt{2}}\int_{0}^{\infty}\frac{1}{\sqrt{2\pi}}\left(\frac{1}{\sqrt{2\pi}}\right)^{2}d\mu\,d\mu\,.$ 

 $\mathcal{O}(\mathcal{O}(\log n))$ 

 $\frac{1}{2}$ 

 $\hat{\mathcal{A}}$ 

 $\frac{1}{2}$  .

**第6章** 

 $\hat{\mathcal{L}}$ 

 $\mathcal{A}$ 

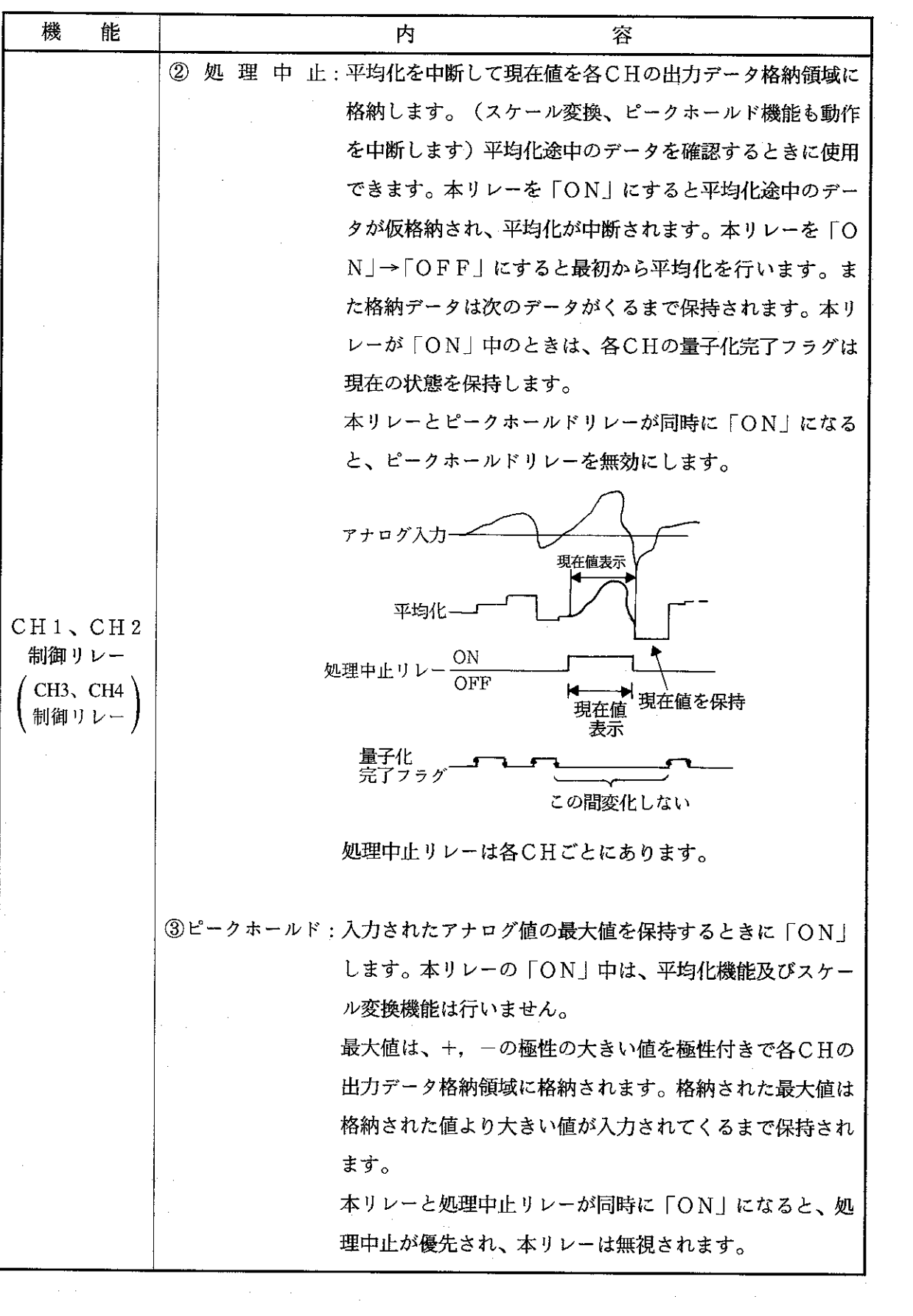

 $\mathcal{A}^{\mathcal{A}}$ 

 $\mathcal{A}^{\mathcal{A}}$ 

 $\label{eq:2.1} \frac{1}{\sqrt{2\pi}}\int_{\mathbb{R}^3}\frac{1}{\sqrt{2\pi}}\left(\frac{1}{\sqrt{2\pi}}\right)^2\frac{1}{\sqrt{2\pi}}\int_{\mathbb{R}^3}\frac{1}{\sqrt{2\pi}}\left(\frac{1}{\sqrt{2\pi}}\right)^2\frac{1}{\sqrt{2\pi}}\frac{1}{\sqrt{2\pi}}\frac{1}{\sqrt{2\pi}}\frac{1}{\sqrt{2\pi}}\frac{1}{\sqrt{2\pi}}\frac{1}{\sqrt{2\pi}}\frac{1}{\sqrt{2\pi}}\frac{1}{\sqrt{2\pi}}\frac{1}{\sqrt{2$ 

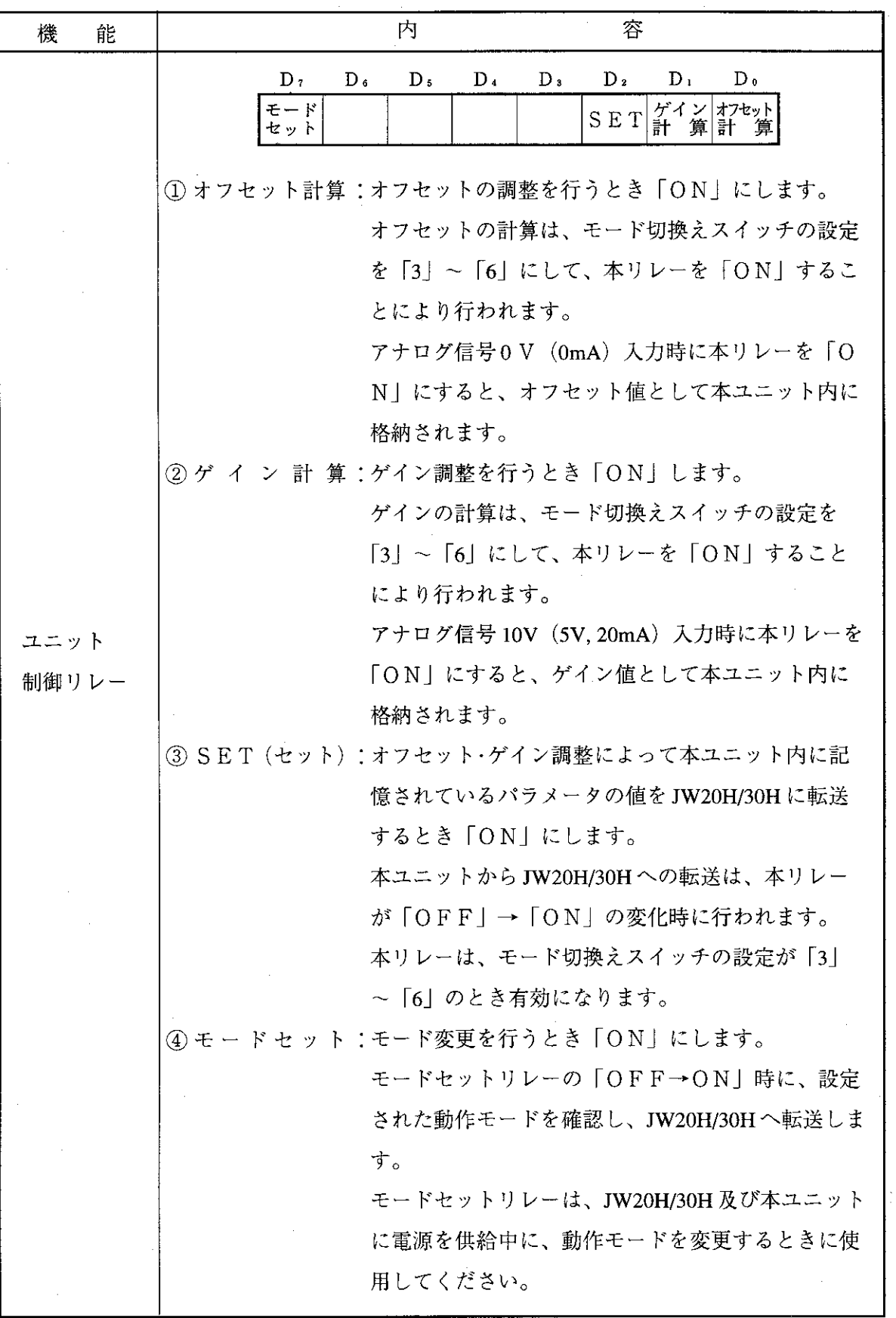

 $\ddot{\phantom{0}}$ 

 $\mathcal{L}$  $\bar{z}$ 

**第6章** 

 $\frac{1}{2} \frac{1}{2} \frac{1}{2} \frac{1}{2}$ 

#### $6 - 4$ オフセット・ゲイン調整プログラム

#### (1) オフセット・ゲイン調整プログラム

• JW20H でユニット No. スイッチの設定を「0」に設定した場合。 02003 02140  $\dashv$   $\vdash$ · CH1起動 () 02144 調整可 · CH2起動 -0 02150 · CH3起動 −0− 02154 · CH4起動 ⊖  $\hat{\rho}$  .  $F-47$ ONLS 07000  $\rm [F\!-\!00w]$  $= 0204$ 09010 ⊣ ⊢ **XFER**  $CH1$ 07001  $F - 00w$  $= 0206$ 09010  $\dashv \vdash$ **XFER**  $CH2$ 07002  $F-00w$  $= 0210$ 09010  $\dashv \vdash$ **XFER**  $CH3$ 07003  $F-00w$  $= 0212$ 09010 ⊣⊢ **XFER** CH<sub>4</sub> 07366  $|F-04w|$ 09010 09010  $\rightarrow$  $\rightarrow$ BCD 常時OFF  $\rm [F\!-\!00w]$ 09010 **J \*\*\*\*** • 表示部 (コ \*\*\*\*) に転送 **XFER** 07004 02170  $+ \vdash$ • オフセット計算 ↔ オフセット 07005 02171 ート ᢕ ・ゲイン計算 ゲイン 07006 02172  $\overline{\phantom{a}}$  $\bigcirc$  $\cdot$ SET  $(\pm y)$ セット 07007 02177  $\dashv \vdash$ ← • モードセット  $E - F$ 07000 02014  $\overline{\mathcal{O}_{\mathbb{X}}}$  $\overline{\phantom{a}}$  $++$ •極性表示 CH<sub>1</sub> CH1極性 ※極性を出力するアドレスを入力する 07001 02015 ⊣⊢ ᆋ  $CH2$ CH2極性 07002 02016  $\dashv$  H  $\dashv \vdash$ CH<sub>3</sub> CH3極性 07003 02017 ⊣⊢ ⊣⊦ CH<sub>4</sub> CH4極性  $F-48$ ONLR

 $-47-$ 

 $\hat{\mathcal{A}}_{\alpha}$ 

- (2) オフセット・ゲイン調整操作手順
	- •キー操作はプログラマ:JW-13PGの場合で記載しています。
	- 操作例として1~5V入力で0~8000のデジタル値を取り出す手順を示します。

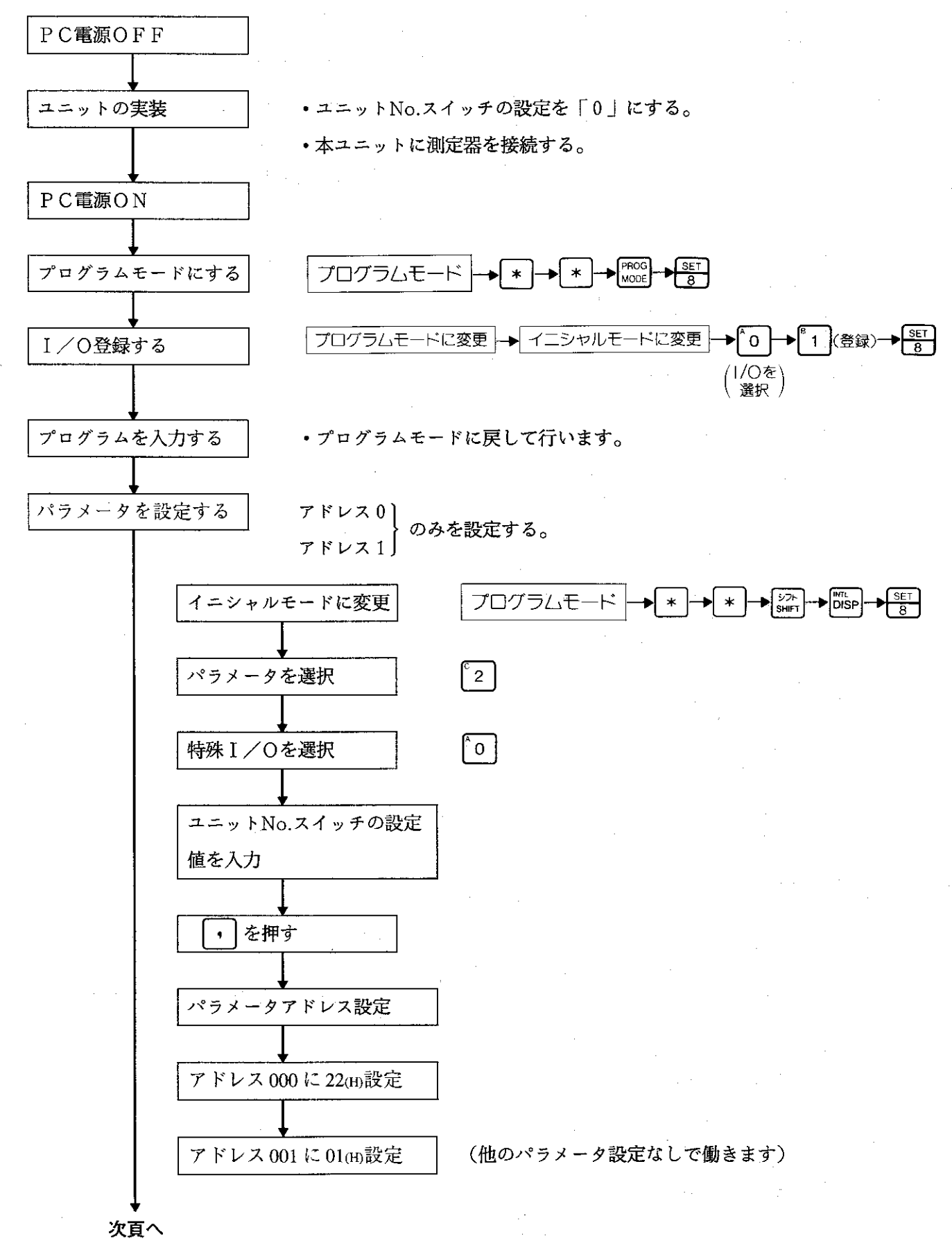

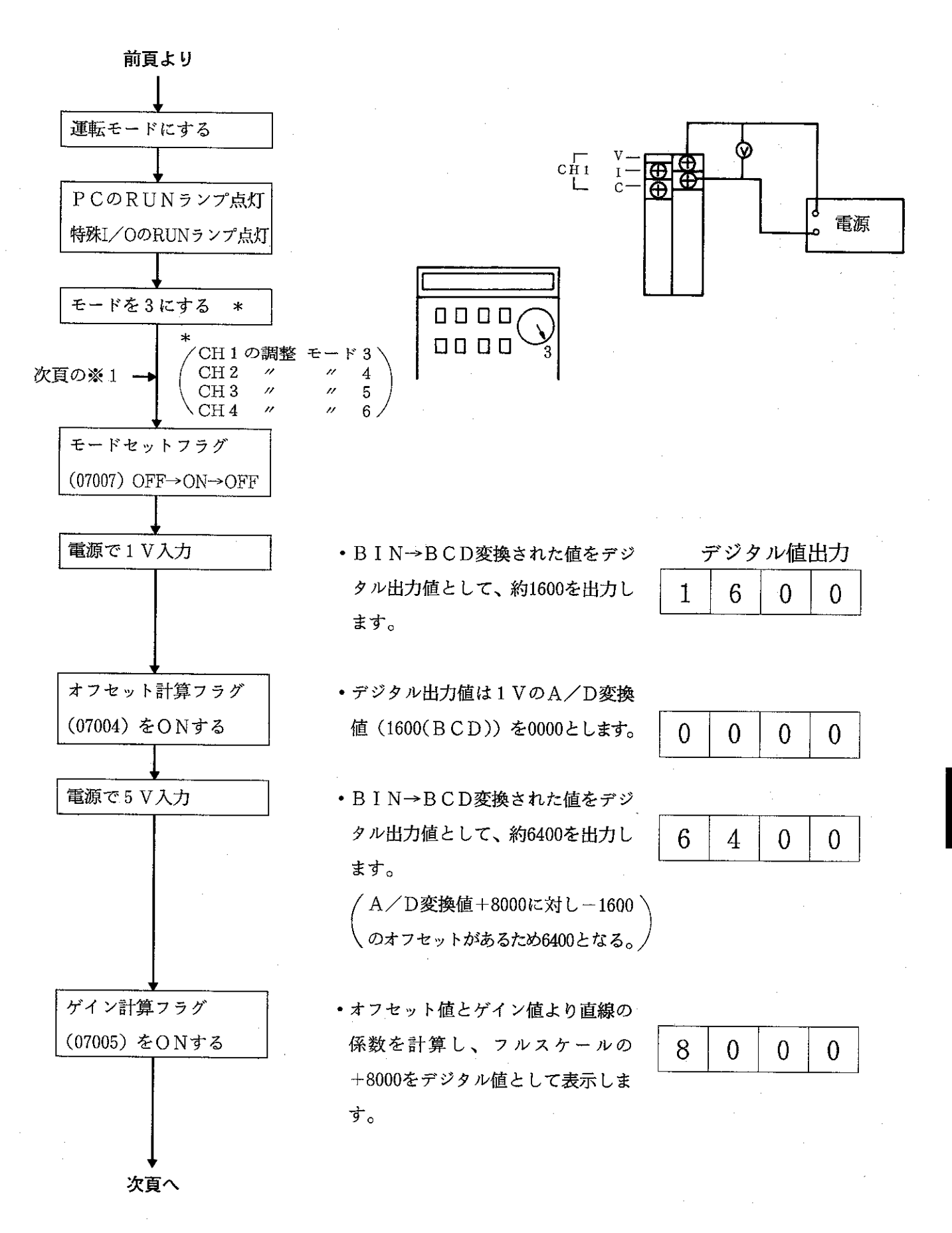

第6音

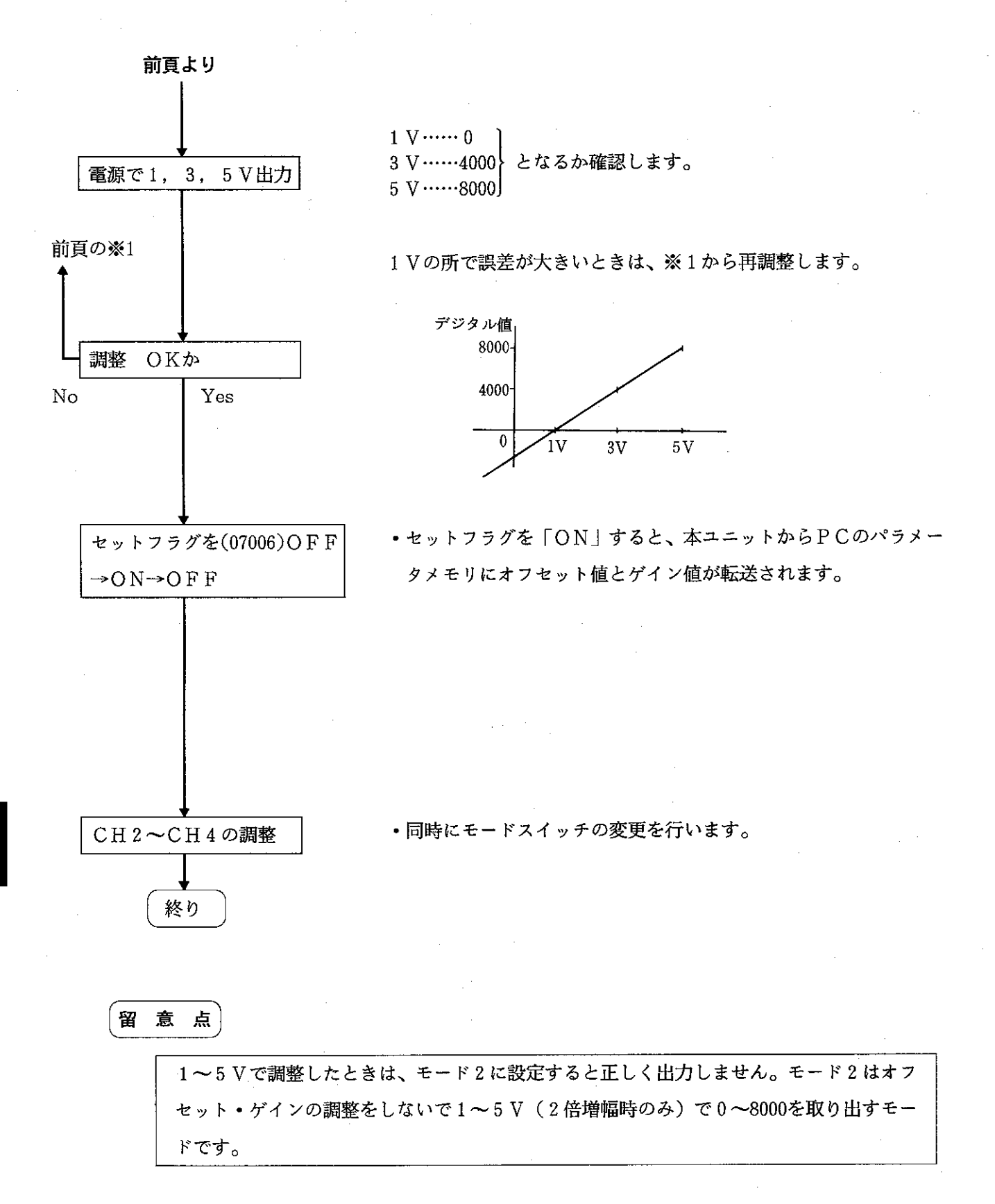

(3) チャンネル動作指定

•本ユニットは、4チャンネル分のアナログ値を入力できます。チャンネル指定とは起動リレーが ONのチャンネルのみA/D変換を行うことです。起動リレーがOFF時はA/D変換しません。必 ずONにしてください。使用しないチャンネルはOFFのままにしておくと、処理速度が短縮できま す。

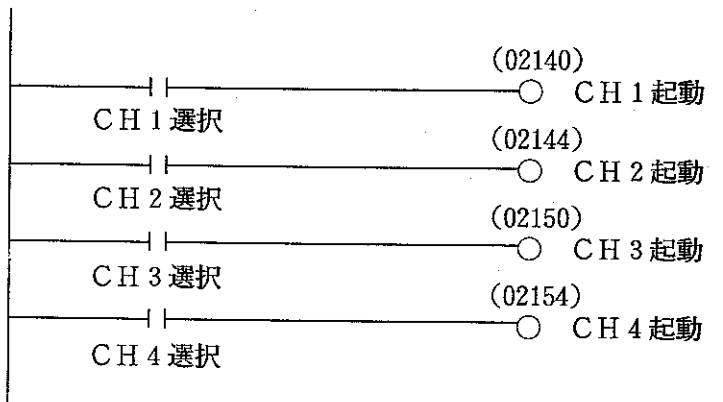

() 内のアドレスはJW20Hでユニッ トNo.スイッチ「0」時のアドレスです。

 $-51-$ 

サンプルプログラム  $6 - 5$ 

•下記プログラムをプログラマで入力します。(JW20HでユニットNo.スイッチ「0」時のアドレスです。)

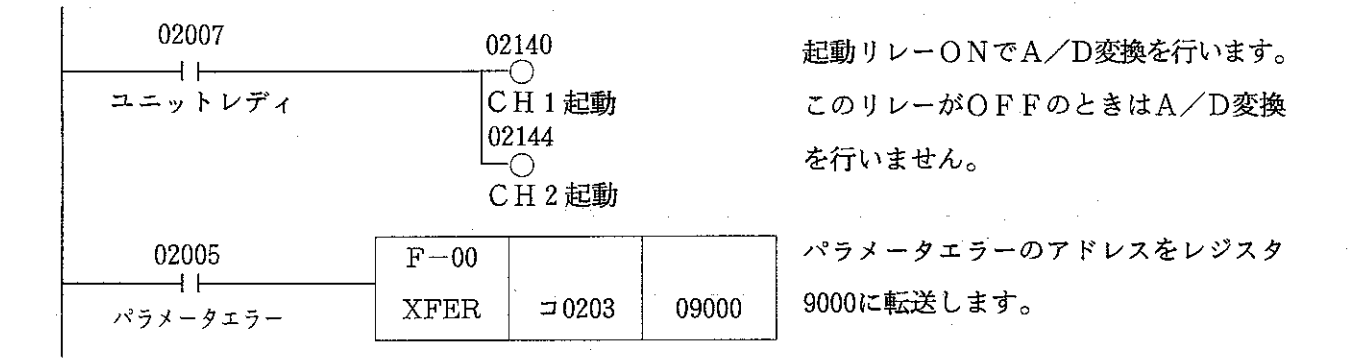

#### 使用例

モード 0 (バイポーラ入力)で、8000、-4000のデジタル値を取り出す場合は次のように行います。

モード0 (バイポーラ入力)の特性は右図の通りで す。例えば8000、一4000のデジタル値を得るにはそ れぞれ、10V、-5V (-20mA) のアナログ入力 が必要となります(1倍時)。しかし2倍時では、 それぞれ、5V、-2.5V (-10mA) のアナログ入 力で、8000、-4000のデジタル値を得ることができ ます。

> ※上記の1倍時、2倍時とは増幅度設定スイッ チの設定値を示します。

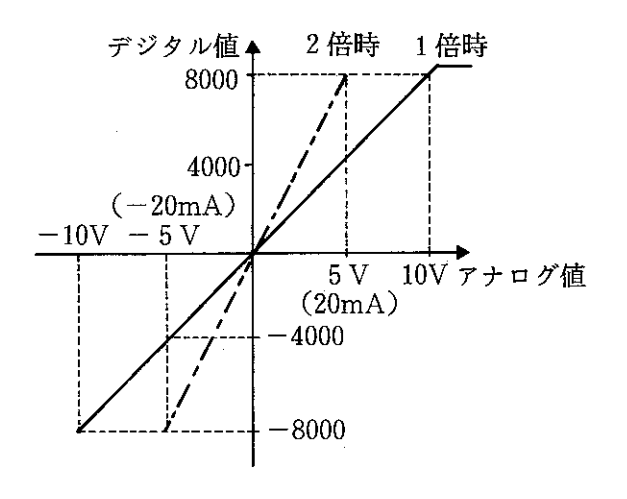

•本ユニットは、A/D変換したデジタル値をコ0204~コ0213に出力します。

機能の使い分けについて

- •本ユニットは、3つの動作モード(バイポーラ入力、ユニポーラ入力、シフトユニポーラ入力)があ り目的に応じて使い分けできます。
	- (例) 1~5 Vの入力を0~8000で取り出す時

①モード2で使用する

2モード0または1でオフセット·ゲイン調整する。

3モード0または1でスケール変換用のゼロシフト値、増幅度の設定をする。

のいずれかを選択してください。

#### $6-6$ 異常と対策

 $\mathcal{L}$ 

 $\bar{z}$ 

 $\hat{\boldsymbol{\beta}}$ 

## [1] 異常ランプとはたらき

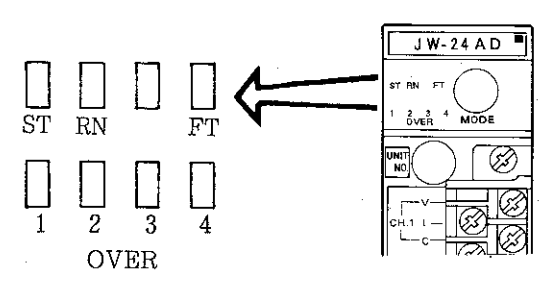

 $\sim$ 

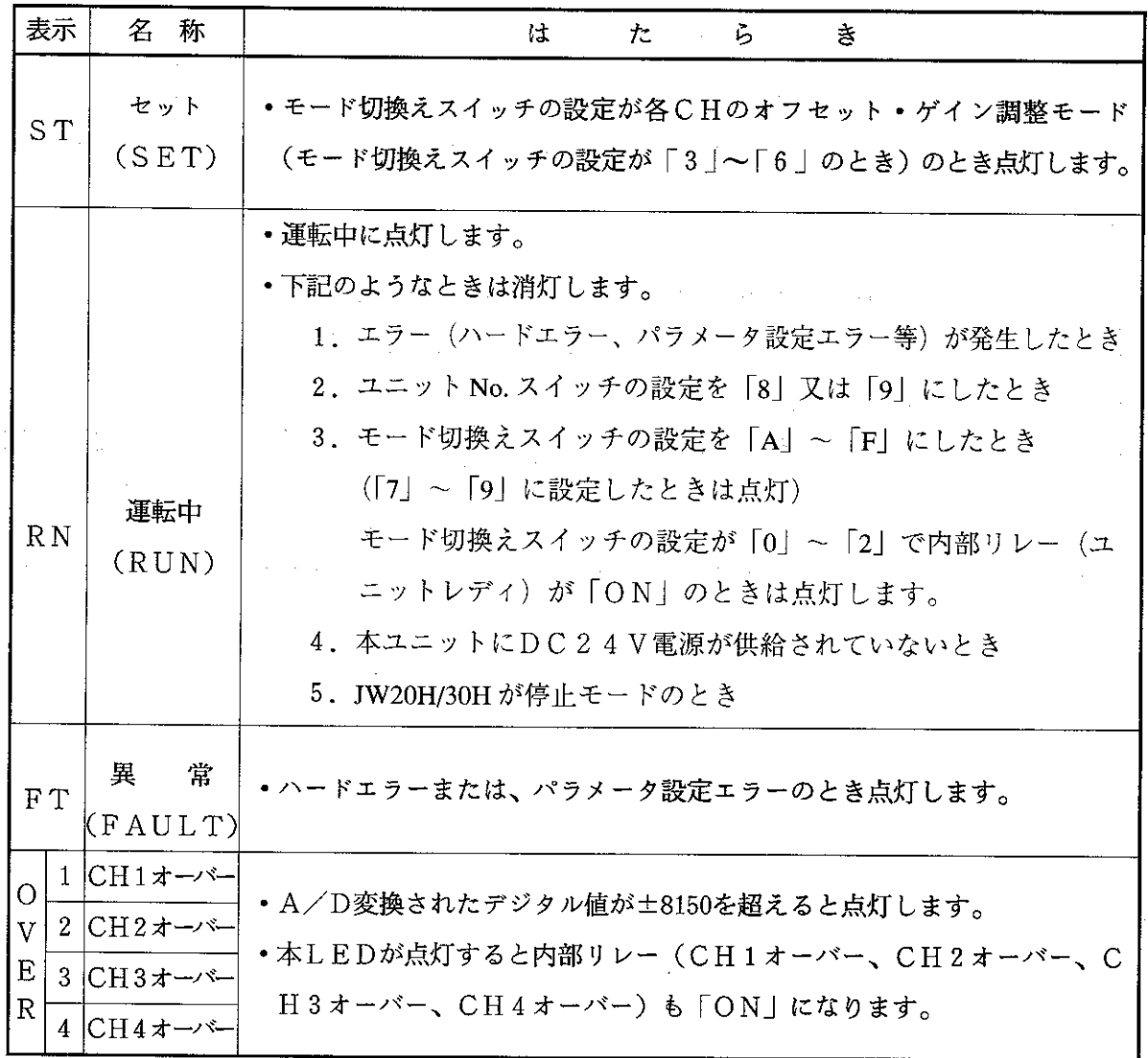

 $\begin{array}{c} \mathcal{L}_1 \\ \mathcal{L}_2 \\ \mathcal{L}_3 \end{array}$ 

 $-53-$ 

## 〔2〕異常と対策

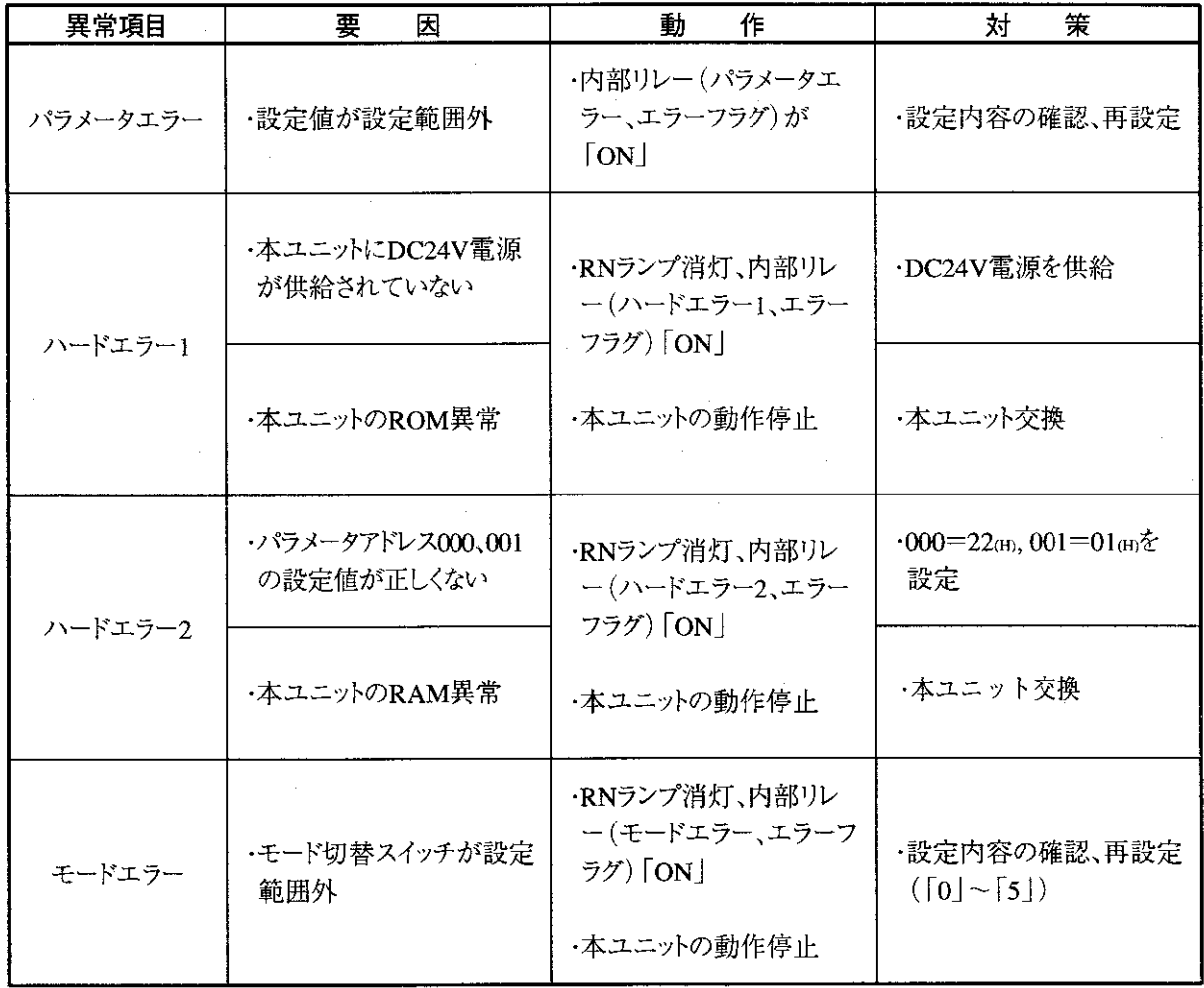

第6章

 $-54$ 

## [3] エラーアドレスと対策

- •内部リレー(パラメータエラー)が「ON」しているとき、パラメータエラーアドレス格納領域には、 異常が発生しているパラメータアドレスが格納されます。
- 異常が発生したパラメータアドレスは、パラメータエラーアドレス格納領域をモニタすることで確認 できます。

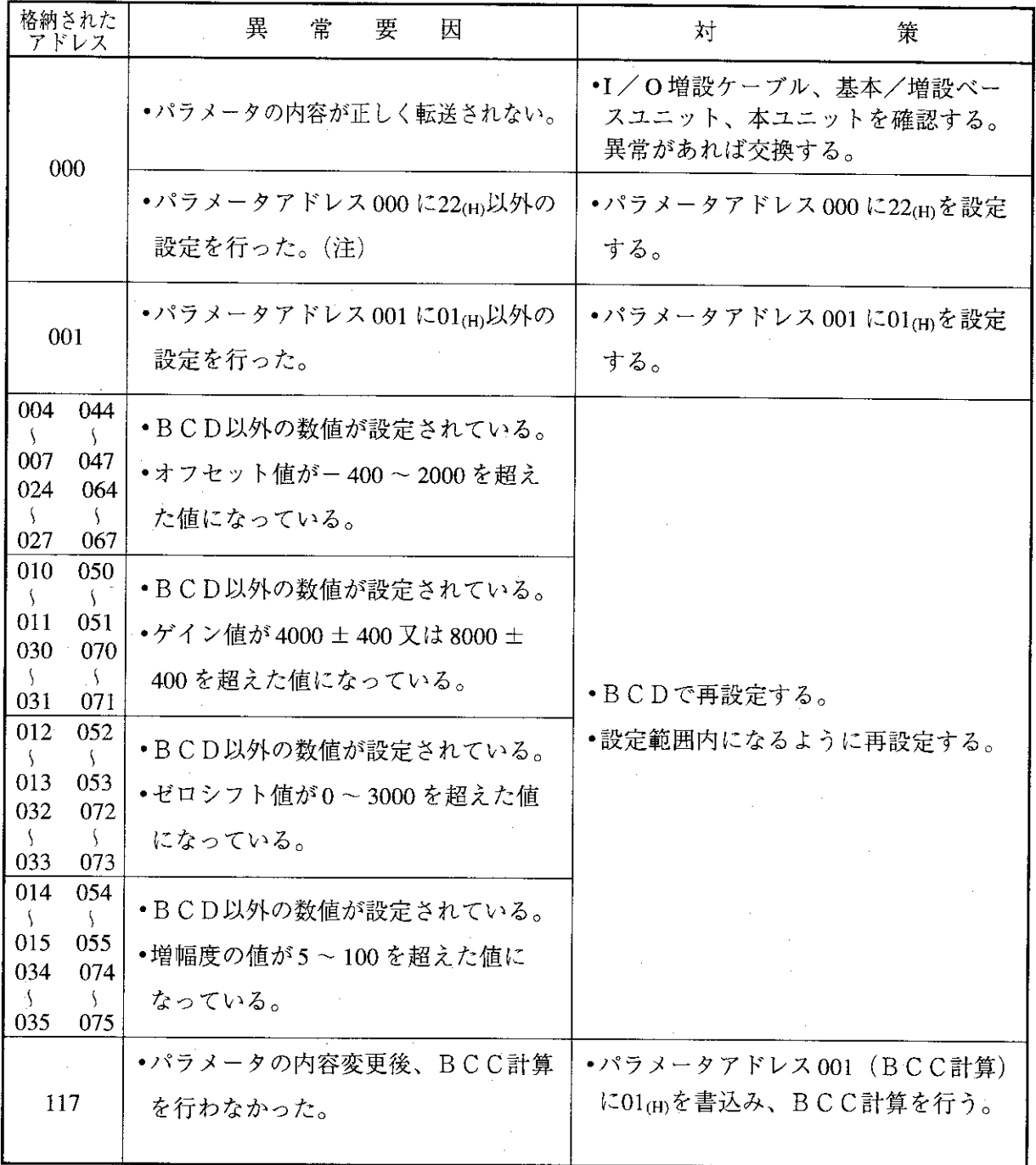

(注) パラメータアドレス000=00(H) のときは、ハードエラー2となり、パラメータエラーとはな りません。

## 第7章 仕 様

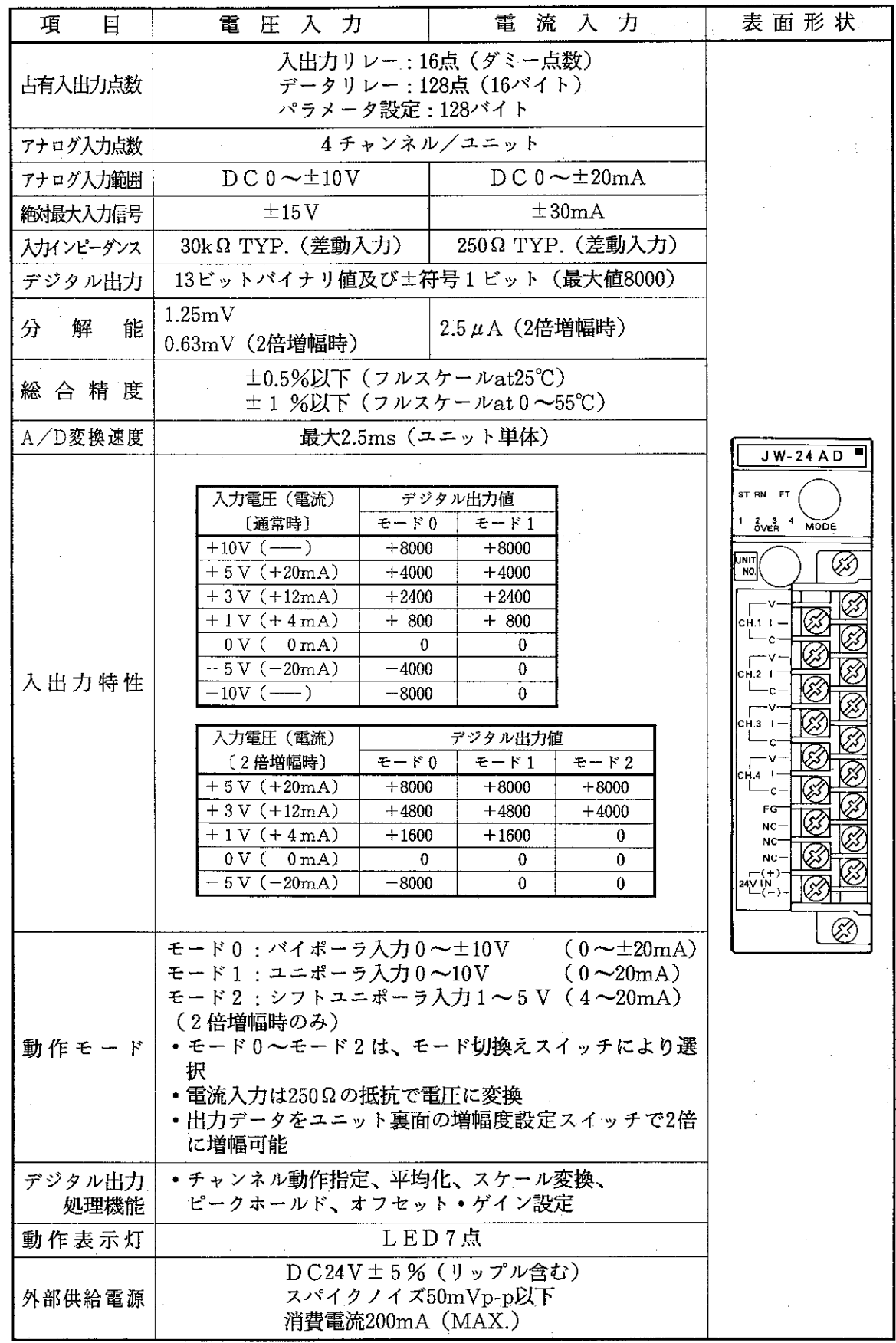

 $\bar{\mathrm{S}}$ 

第7章

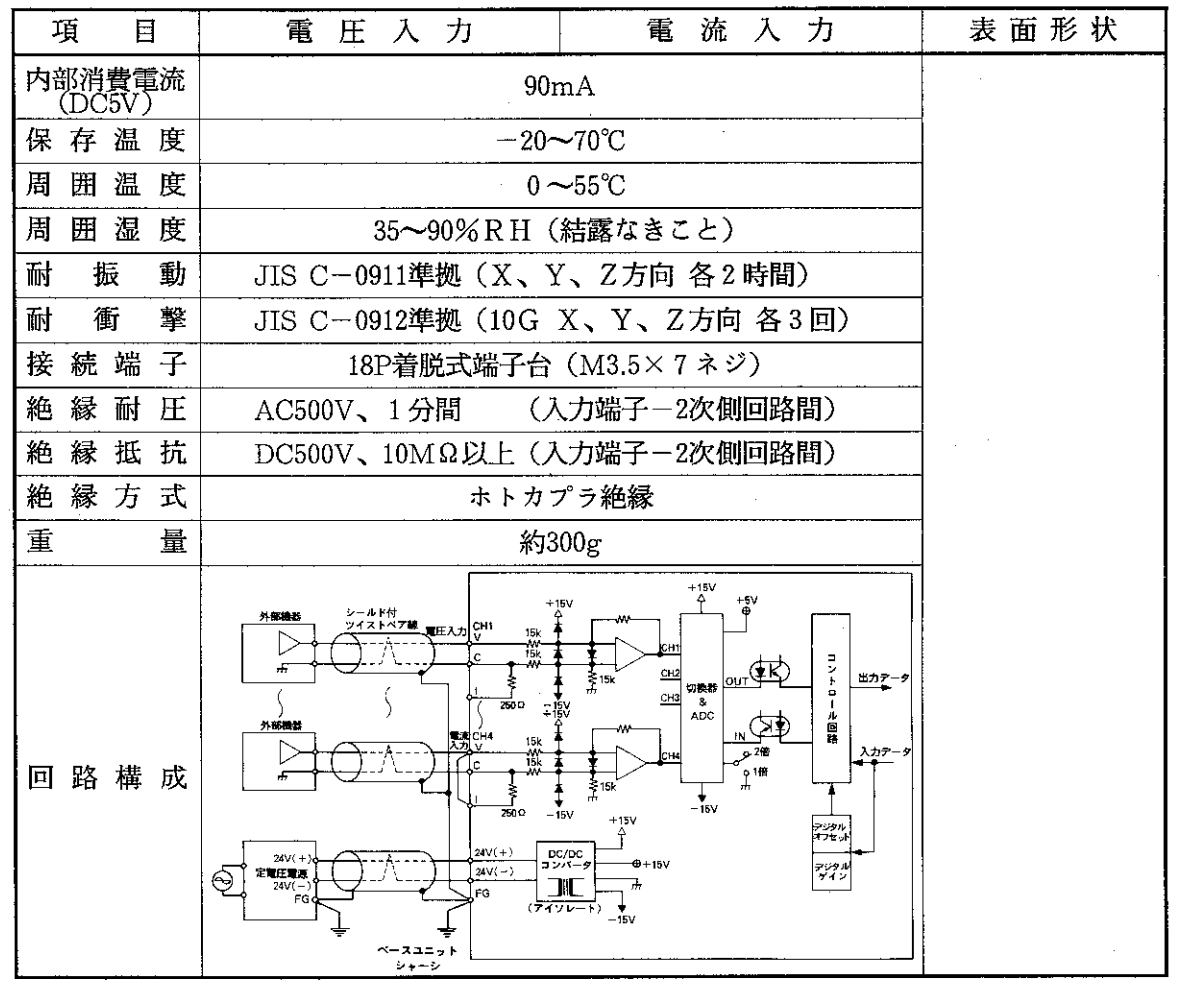

• 1つのチャンネルで電圧又は電流入力のどちらかのみ使用可能。

[外形寸法図]

(単位: mm)

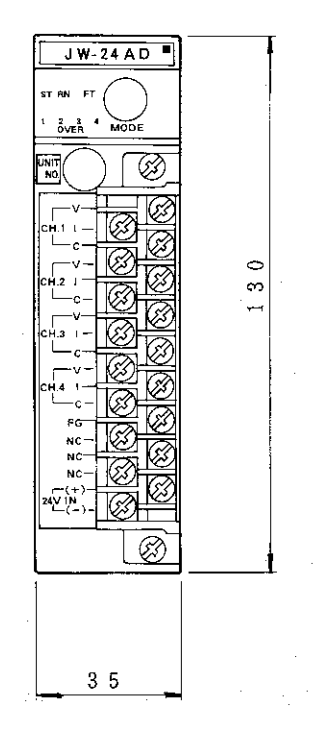

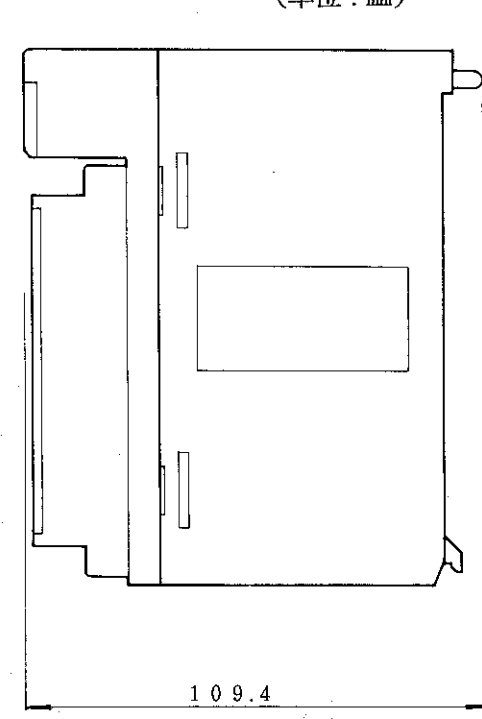

**弔**<br>7

 $-57-$ 

# $[0, 1]$

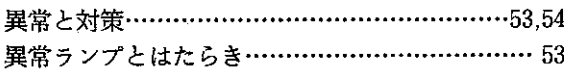

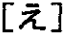

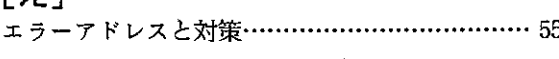

## $[$ お

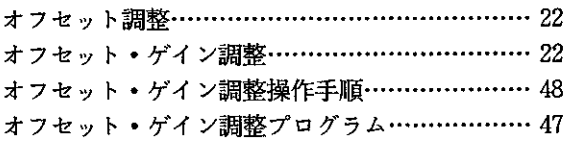

# $[*h*$  $]<sub>l</sub>$

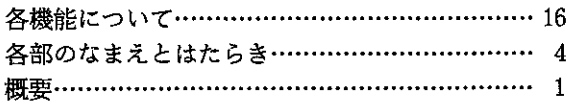

## 

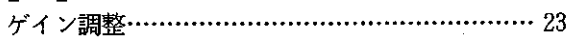

# $[\xi]$

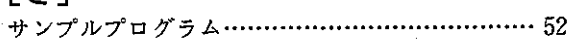

# $[L]$

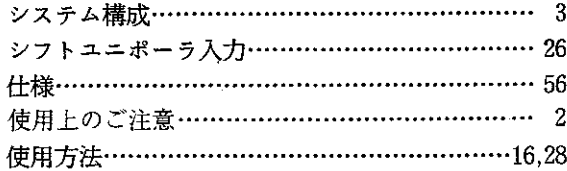

# $[\begin{array}{c} \downarrow \\ \downarrow \downarrow \end{array}]$

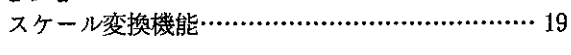

## $[ \, \texttt{t} \, ]$

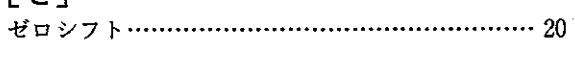

# $[\xi]$

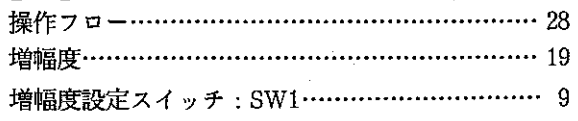

# $[**z**]<sub>1</sub>$

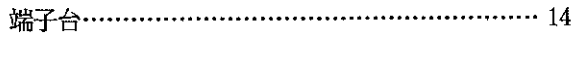

# 

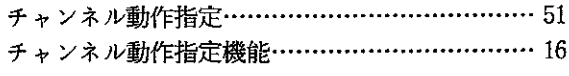

# $[\tau]$

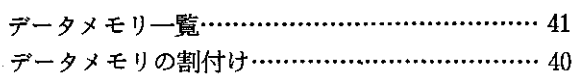

# $[**l**]<sub>1</sub>$

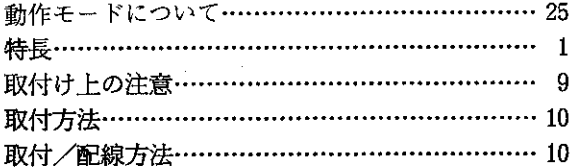

## $\left[ \left\vert \varsigma\right\vert \right]$

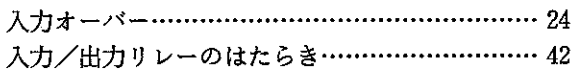

## $[ | \mathbf{\ddot{t}} ]$

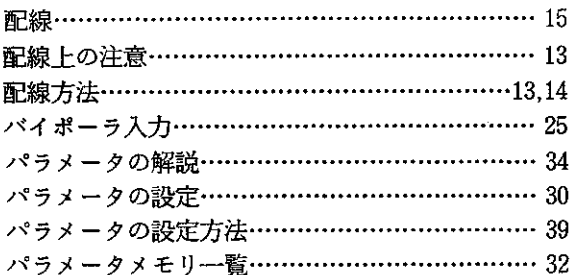

## $\lbrack \updownarrow \rbrack$

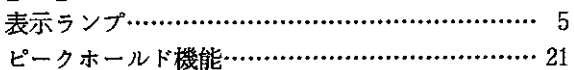

## $\begin{bmatrix} \wedge \end{bmatrix}$

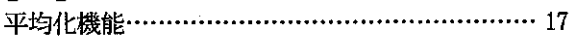

# $[ \, 4 \, ]$

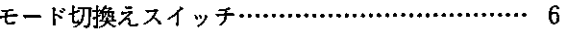

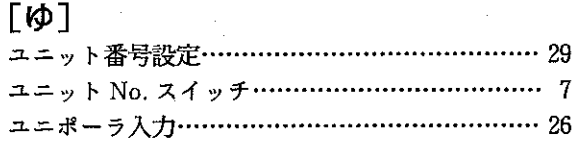

# $[{\rm C}]$

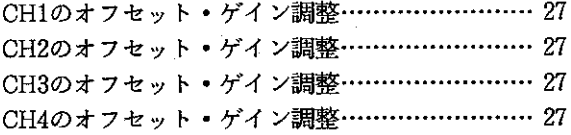

 $-58-$ 

 $\mathcal{L}^{\mathcal{L}}$ 

 $\bar{\beta}$ 

版、作成年月は表紙の右上に記載しております。

 $\mathcal{L}^{\text{max}}_{\text{max}}$ 

 $\sim$ 

 $\sim$ 

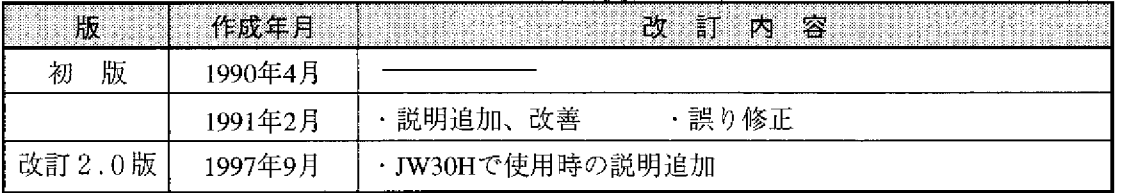

 $\sim$ 

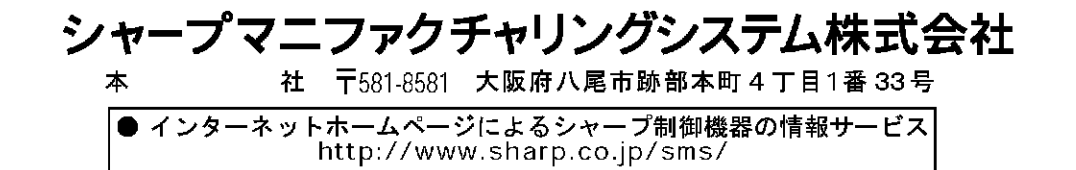

TINSJ5206NCZZ 97J 0.5 A①<br>1997年9月作成